8087675(12) 2020-04 English

# **Veritor™ System**

## **For Rapid Detection of Group A Strep**

**CLIA-waived kit configured for testing throat swab specimens Kit exempt de CLIA configuré pour l'analyse d'échantillons d'écouvillonnage de gorge Von CLIA-Auflagen befreites Kit zum Testen von Rachenabstrichproben Kit esente da CLIA configurato per il test di tamponi faringei Kit con exención de CLIA configurado para análisis de muestras de torunda faríngea**

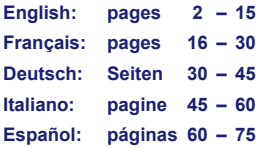

**30 Determinations Déterminations Bestimmungen Determinazioni Determinaciones**

## **<sup>●</sup>BD Veritor™ System**

## **For Rapid Detection of Group A Strep**

## **CLIA Complexity-WAIVED**

**For use with throat swab specimens.**

For *in vitro* diagnostic use only.

**A Certificate of Waiver is required to perform this test in a CLIA waived setting. To obtain a Certificate of Waiver, please contact your state health department.**

**Additional CLIA waiver information is available at the Centers for Medicare and Medicaid website at www.cms.hhs.gov/CLIA or from your state health department.**

**Failure to follow the instructions or modification to the test system instructions will result in the test no longer meeting the requirements for waived classification.**

#### **INTENDED USE**

The BD Veritor™ System for Rapid Detection of Group A Strep is a rapid chromatographic immunoassay for the direct and qualitative detection of Group A *Streptococcus* antigen from throat swabs of symptomatic patients. It is intended to be used in conjunction with a BD Veritor instrument as an aid in the diagnosis of Group A Strep. All negative test results should be confirmed by bacterial culture because negative results do not preclude Group A Strep infection and should not be used as the sole basis for treatment.

The BD Veritor System for Rapid Detection of Group A Strep test is intended for use in point-of-care or laboratory settings.

#### **SUMMARY AND EXPLANATION**

*Streptococcus pyogenes* is a gram-positive coccus, which contains the Lancefield group A antigen that can cause serious infections such as pharyngitis, respiratory infection, impetigo, endocarditis, meningitis, puerperal sepsis, and arthritis.1 Left untreated, these infections can lead to serious complications, including rheumatic fever and peritonsillar abscess.2 Traditional identification procedures for group A streptococcal infection involve the isolation and identification of viable organisms using techniques that require 24 to 48 hours or longer.<sup>3</sup>

Rapid diagnosis and early antibiotic therapy of group A streptococcal infection appear to be the best means of preventing medical complications and reducing the spread of the disease.4 The BD Veritor System for Rapid Detection of Group A Strep is a digital immunoassay to qualitatively detect the presence of Strep A antigen in throat swab specimens from symptomatic patients, providing results within 5 minutes. The test utilizes antibodies specific for whole cell Lancefield group A *Streptococcus* to selectively detect Strep A antigen.

All BD Veritor System Strep A test devices are interpreted by a BD Veritor System instrument, either a BD Veritor System Reader or BD Veritor Plus Analyzer (the "Analyzer"). When using the BD Veritor Plus Analyzer, workflow steps depend on the selected operational mode and the Analyzer configuration settings. In **Analyze Now mode**, the instrument evaluates assay devices after manual timing of their development. In **Walk Away mode**, devices are inserted immediately after application of the specimen, and timing of assay development and analysis is automated. Connection of the Analyzer to a printer is possible if desired. Additional result documentation capabilities are possible with the implementation of the BD Synapsys™ Informatics Solution, and with the addition of the BD Veritor InfoScan module and BD Veritor Plus Connect. Please refer to the Analyzer *Instructions for Use* for details on these features and contact BD Technical Support for more information.

#### **PRINCIPLES OF THE PROCEDURE**

The BD Veritor System for Rapid Detection of Group A Strep is a qualitative, digital immunoassay for the detection of Strep A antigen in a throat swab. In this test, antibody specific to Strep A antigen is coated on the test line region of the Assay device. During testing, the processed throat swab specimen reacts with an antibody to Strep A that is conjugated onto detector particles. The mixture migrates up the membrane and is captured by the line of antibody on the membrane. A positive result for Strep A is determined by the BD Veritor System instrument when antigen-conjugate is deposited at the Test "T" position and the Control "C" position on the BD Veritor System Strep A assay device. The instrument analyzes and corrects for non-specific binding and detects positives not recognized by the unaided eye to provide an objective digital result.

#### **REAGENTS**

The following components are included in the BD Veritor System for Rapid Detection of Group A Strep (GAS) kit:

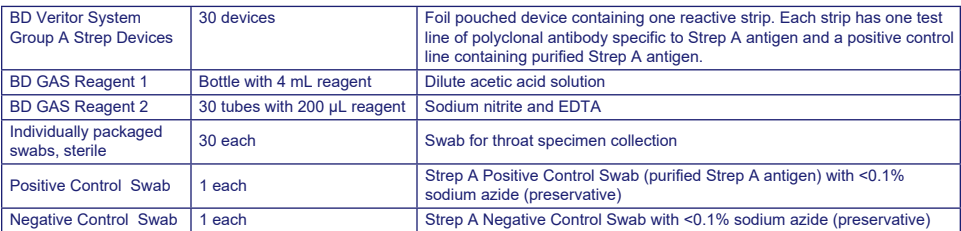

**Materials Required But Not Provided:** BD Veritor**™** Plus Analyzer (Cat. No. 256066), Timer, Tube Rack for specimen testing.

**Optional Equipment:** BD Veritor**™** InfoScan Module (Cat. No. 256068), USB Printer Cable for BD Veritor**™** Analyzer (Cat. No. 443907), Epson Printer model TM-T20 II, BD Veritor Plus Connect (contact BD Technical Services for details).

#### **Warnings and Precautions:**

#### **Gas Reagent 1**

#### **Warning**

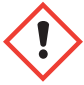

#### **H315** Causes skin irritation.

**P280** Wear protective gloves/protective clothing/eye protection/face protection. **P264** Wash thoroughly after handling. **P321** Specific treatment (see on this label). **P332+P313** If skin irritation occurs: Get medical advice/attention. **P302+P352** IF ON SKIN: Wash with plenty of soap and water. **P362+P364** Take off contaminated clothing and wash it before reuse. **P403** Store in a well-ventilated place. **P501** Dispose of contents/container in accordance with local/regional/national/ international regulations.

#### **Gas Reagent 2**

#### **Warning**

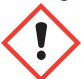

#### **H302** Harmful if swallowed. **H401** Toxic to aquatic life.

**P273** Avoid release to the environment. **P264** Wash thoroughly after handling. **P270** Do not eat, drink or smoke when using this product. **P301+P312** IF SWALLOWED: Call a POISON CENTER or doctor/physician if you feel unwell. **P330** Rinse mouth. **P501** Dispose of contents/container in accordance with local/regional/national/international regulations.

- 1. For *in vitro* Diagnostic Use.
- 2. Test results are not meant to be visually determined. **All test results must be determined using the BD Veritor System instrument**.
- 3. Pathogenic microorganisms, including hepatitis viruses, and Human Immunodeficiency Virus may be present in clinical specimens.<sup>5</sup> "Standard Precautions"<sup>5-8</sup> and institutional guidelines should be followed in handling, storing and disposing of all specimens and all items contaminated with blood and other body fluids.
- 4. Dispose of used BD Veritor System test devices as biohazardous waste in accordance with federal, state and local requirements.
- 5. Reagents contain sodium azide, which is harmful if inhaled, swallowed or exposed to skin. Contact with acids produces very toxic gas. If there is contact with skin, wash immediately with plenty of water. Sodium azide may react with lead and copper plumbing to form highly explosive metal azides. On disposal, flush with a large volume of water to prevent azide build-up.
- 6. Only use the reagents provided with the kit for preparation. Do not mix components from different kit lots.
- 7. Other than the swabs that are used for specimen collection, kit components should not make contact with the patient.
- 8. Do not use kit components beyond the expiration date.
- 9. Do not reuse the device.
- 10. Do not use the kit if the Positive Control Swab and Negative Control Swab do not yield appropriate results.
- 11. Wear protective clothing such as laboratory coats, disposable gloves and eye protection when specimens are assayed.
- 12. To avoid erroneous results, swab specimens must be processed as indicated in the assay procedure section.
- 13. Specific training or guidance is recommended if operators are not experienced with specimen collection and handling procedures.

**Caution:** GAS Reagent 1 may cause skin, eye and respiratory tract irritation. GAS Reagent 1 contains an acidic solution. If the solution contacts the skin or eye, flush with large volumes of water. The combination of GAS Reagent 1 and Gas Reagent 2 generates nitrous acid which may cause skin, eye and respiratory tract irritation. If this solution contacts the skin or eye, flush with large volumes of water.

**Storage and Handling:** Kits may be stored at 2–30 °C. DO NOT FREEZE. **Reagents and devices must be at room temperature (15–30 °C) when used for testing.**

#### **SPECIMEN COLLECTION AND HANDLING**

#### **Specimen Collection:**

For optimal performance, collect the throat swab with the swab that is provided in the kit. Swab the posterior pharynx, tonsils and other inflamed areas. Excess blood or mucus on the swab specimen may interfere with test performance. Avoid touching the tongue, cheeks and teeth<sup>9</sup> and any bleeding areas of the mouth with the swab when collecting specimens.

#### **Specimen Transport and Storage:**

Testing should ideally be performed immediately after the specimens have been collected. Swab specimens may be stored in clean, dry plastic tubes for up to 8 hours at room temperature or 48 hours at 2–8 °C. Supplied kit swabs can be transported in Stuart's or Modified Amies Liquid Medium and stored for up to 48 hours. Nylon swabs can be transported in BD™ ESwab transport medium and be stored up to 48 hours. If a culture is desired, lightly roll the swab tip onto a blood agar plate **before**  using the swab in the BD Veritor System for Rapid Detection of Group A Strep.

- 1. The BD Veritor System Group A Strep Kit includes sterile swabs with a rayon tip for throat specimen collection.
- 2. Have the patient open his or her mouth. Depress the tongue completely with a tongue depressor.
- 3. Swab the posterior pharynx,tonsils, and other inflamed areas. Avoid touching the tongue, cheeks, and teeth with the swab.
- 4. Withdraw the swab from the mouth. The sample is now ready for processing using the BD Veritor System Group A Strep Kit.

#### **DOs and DON'Ts of Sample Collection**

- Do collect sample as soon as possible after onset of symptoms
- Do test sample immediately
- BD recommends use of the throat swabs provided in this BD Veritor System Group A Strep Kit
- Do not use swabs with cotton tips and wood shafts
- Do not use calcium alginate swabs

#### **PROCEDURE**

#### **Throat Swab Test Procedure**

**NOTE:** Reagents, specimens and devices must be at room temperature (15–30 °C) for testing. The BD Veritor System instrument should be powered-on prior to use and will indicate when it is ready for insertion of the BD Veritor System Group A Strep device.

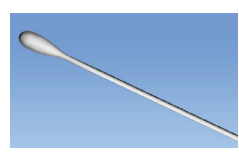

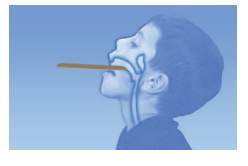

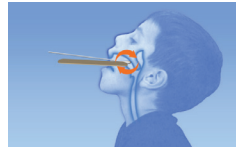

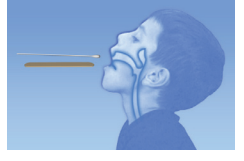

#### **Prepare for testing**

**The following steps assume that users of a BD Veritor Plus Analyzer have chosen and set all configuration options, and that the Analyzer is ready to use. To choose or change these settings, see the BD Veritor Plus Analyzer**  *Instructions for Use***, section 4.7. A printer is not necessary to display results. However, if your facility has chosen to connect the BD Veritor Plus Analyzer to a printer, check that the printer is plugged into a power source, paper supply is adequate and any necessary network connections are enabled before testing.**

#### **Step 1 – Prepare for testing**

- Immediately before testing, for each control swab or patient specimen, take the bottle of GAS Reagent 1 and one GAS Reagent 2 tube/tip and one BD Veritor Group A Strep device from its foil pouch.
- Label one BD Veritor System device and one GAS Reagent 2 tube for each control or specimen to be tested.
- Place the labeled GAS Reagent 2 tube(s) in the designated area of the workstation or rack.

#### **Prepare the Sample**

#### **Step 2**

- Remove the cap from the GAS Reagent 2 tube corresponding to the sample to be tested.
- Remove the cap from the GAS Reagent 1 bottle and add 3 drops from the GAS Reagent 1 bottle to the GAS Reagent 2 tube. GAS Reagent 2 contains a pH sensitive dye which turns from blue to yellow to confirm the addition of GAS Reagent 1. A uniform yellow color indicates complete mixing of the reagent. If any blue color remains, mix the solution by gently swirling the tube.

#### **Step 3**

Insert the specimen or control swab and incubate for 1–2 minutes, then plunge the swab up and down for a minimum of 15 seconds, scrubbing inside the tube with the swab. Avoid splashing.

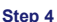

Remove the swab while squeezing the sides of the tube to extract the liquid.

#### **Step 5**

- Snap fit the tip onto the tube containing the processed specimen or control (threading/ twisting not required).
- Note: Do not use tips from any other product, including other products from BD or other manufacturers.

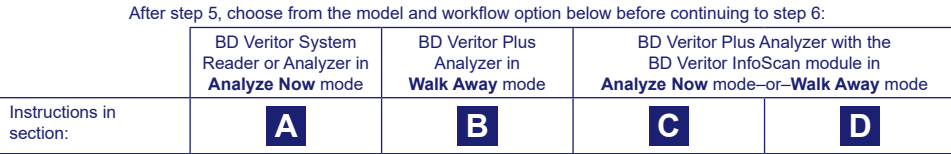

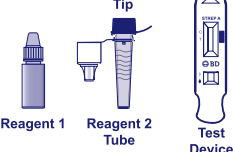

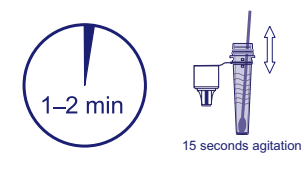

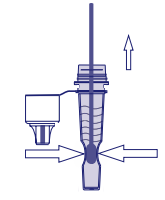

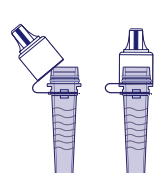

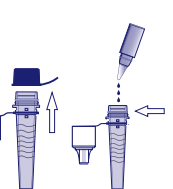

Reagent 1

Test

## **A Using a BD Veritor System Reader or Analyzer in "***Analyze Now***" mode:**

#### **Step 6A: Adding the specimen**

- Invert the tube and hold the tube vertically (approximately one inch above the labeled BD Veritor System Strep A device sample well).
- Gently squeeze the ridged body of the tube, dispensing three **(3) drops** of the processed specimen into the sample well of a labeled BD Veritor System Strep A device.

**NOTE: Squeezing the tube too close to the tip may cause leakage.**

#### **Step 7A: Timing development**

- After adding the sample, allow the test to run for **5** minutes before inserting into the BD Veritor instrument.
- **CAUTION: incorrect results may occur if development time is less than 5 minutes.** Some lines may appear on the device sooner. Do not read device visually.
- **NOTE:** If running test under laminar flow hood or in an area with heavy ventilation, cover test device to avoid inconsistent flow.

#### **Step 8A: Using the BD Veritor instrument**

- During incubation time, turn the BD Veritor instrument on by pressing the power button once.
- Insert assay device when 5 minute assay development time is complete.
- Follow the on-screen prompt to complete the procedure. The status of the assay analysis process appears in the display window, followed by the result display.

#### **Step 9A: Record the Result**

- When analysis is complete, the test result appears in the display window.
- Record the result and discard the test device appropriately.

**ATTENTION: TEST Results are NOT maintained in the display window when the device is removed or if the Analyzer is left unattended for more than 60 minutes (if the AC power adapter is connected).** $\frac{1}{2} \left( \frac{1}{2} \right) \left( \frac{1}{2} \right) \left( \frac$ 

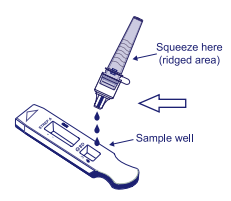

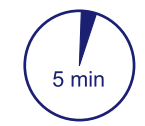

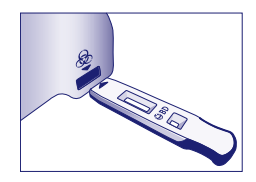

## **B Using a BD Veritor Plus Analyzer in** *"Walk Away" mode:* **(with no bar code scanning module installed)**

To use **Walk Away mode** – connect the AC power adapter to the Analyzer and a power source

#### **Step 6B**: **Starting Walk Away mode**

- Turn the Analyzer on by pressing the blue power button once.
- When the display window reads: "INSERT TEST DEVICE OR DOUBLE-CLICK FOR WALK AWAY MODE,"
	- **Double-click** the blue power button.

#### **Step 7B: Add the specimen to the test device**

- When the display window reads "ADD SPECIMEN TO TEST DEVICE AND INSERT IMMEDIATELY":
	- Invert the tube, holding it vertically (approximately one inch above the BD Veritor System Strep A device sample well).
	- Gently squeeze the ridged portion of the tube, allowing three **(3) drops** of the processed specimen to dispense into the sample well of a labeled BD Veritor System Strep A device.
- **NOTE: Squeezing the tube close to the tip may cause leakage.**
- **CAUTION: A countdown timer displays the time remaining for test insertion. Walk Away mode must be activated again when this timer expires. Confirm timer is visible and Walk Away mode is activated before inserting test device.**

#### **Step 8B: Start the development and reading sequence**

- Insert the test device into the slot on the right side of the Analyzer.
- **The test device must remain horizontal to prevent spilling the specimen out of the sample well.**
- "DO NOT DISTURB TEST IN PROGRESS" appears in the display window. Automatic timing of the assay development, image processing and result analysis begins.
- The display window shows the remaining analysis time.
- **Do not touch the Analyzer or remove the test device during this process. Doing so will abort the assay analysis.**

#### **Step 9B: Record the Result**

• When analysis is complete, the test result appears in the display window. Record the result and discard the test device appropriately.

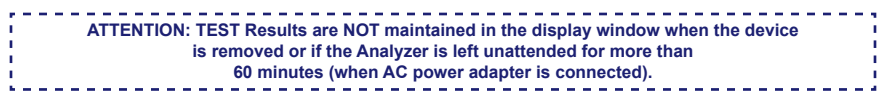

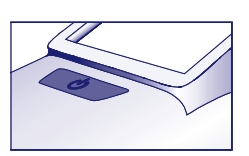

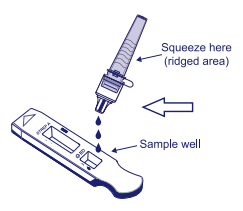

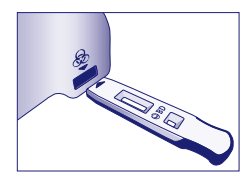

## **C Using the BD Veritor Plus Analyzer In "***Analyze Now***" mode: with the BD Veritor InfoScan module installed**

#### **Step 6C: Add the specimen to the test device**

- Invert the tube, holding it vertically (approximately one inch above the BD Veritor System Group A Strep device sample well).
- Gently squeeze the ridged body of the tube, dispensing three **(3) drops** of the processed specimen into the sample well of a labeled BD Veritor System Group A Strep A device. **NOTE: Squeezing the tube close to the tip may cause leakage.**

#### **Step 7C**: **Timing development**

- Allow the test to develop for **5** minutes. BD recommends the use of a digital timer or stopwatch.
- **CAUTION: incorrect results may occur if development time is less than 5 minutes.**  Some lines may appear on the device sooner. Do not read device visually.
- If running the test in a laminar flow hood or in an area with heavy ventilation, cover test device to avoid inconsistent flow.

#### **Step 8C: Using the BD Veritor Plus Analyzer**

**During the incubation time, turn the BD Veritor Plus Analyzer on by pressing the blue button once.** 

- The display window will briefly display **"**SCAN CONFIG BARCODE." This is an opportunity to change the configuration of the Analyzer. Please refer to the Analyzer *Instructions for Use* for configuration instructions. Ignore this message and postpone this process when an assay is awaiting analysis.
- When assay development time is complete and the Analyzer display window reads: "INSERT TEST DEVICE OR DOUBLE-CLICK FOR WALK AWAY MODE":
	- Insert the BD Veritor System Group A Strep device into the BD Veritor Plus Analyzer.

#### **Step 9C: Using the Bar Code scanner**

- Follow the prompts on the display window to complete any required barcode scans of:
	- OPERATOR ID
	- SPECIMEN ID and/or
	- KIT LOT NUMBER

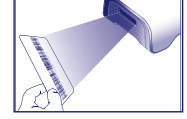

- **Prompts for each scanning step appear in the display window for only 30 seconds. Failure to complete scans during that time will cause the Analyzer to default to the beginning of step 8C. To restart this step, remove and reinsert the test device to initiate a new sequence.**
- **Move the barcode slowly toward the window until a confirmation tone sounds. The scanned barcode value appears in the next display window.**
- **The Analyzer can record the Kit Lot Number in the test record but does not restrict the use of expired or inappropriate reagents. Management of expired materials is the responsibility of the user. BD recommends against the use of expired materials.**

After required scans are completed, the Analyzer displays a countdown timer and test analysis begins.

- **Do not touch the Analyzer or remove the test device during this process. Doing so will abort the assay analysis.**
- When analysis is complete, a result appears in the display window. If configured to display, the specimen ID barcode value also appears. If a printer is connected, specimen ID and result are automatically printed.

**If a printer is not connected, record the result before removing the assay device.**

**ATTENTION: TEST Results are NOT maintained in the display window when the device is removed or if the Analyzer is left unattended for more than 15 minutes**  ï **(60 minutes if the AC power adapter is connected).** . . . . . . . . . . . -------------

#### **Step 10C: Remove the test device**

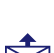

• Remove and then discard the test device appropriately. The display will show INSERT TEST DEVICE OR DOUBLE-CLICK BUTTON FOR WALK AWAY MODE to indicate the Analyzer is ready to perform another test. Note that the Analyzer returns to Analyze Now mode at the conclusion of each read sequence.

• If the Veritor Plus Analyzer is connected to an LIS, a steady ENVELOPE symbol will appear to indicate that results are awaiting transmission. In the event that a network connection is not detected while the ENVELOPE symbol is still displayed, the Analyzer will queue all untransmitted results and attempt to transmit them when reconnected. If it is powered off during this time, it will attempt to transmit as soon as power is restored, and connection is re-established. A flashing envelope indicates that data are in the process of being transmitted.

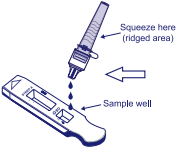

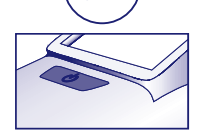

5 mir

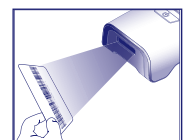

## **D Using the BD Veritor Plus Analyzer In "***Walk Away***" mode: with the BD Veritor InfoScan module installed**

#### **To use Walk Away mode - connect the AC power adapter to the Analyzer and a power source**

#### **Step 6D: Starting Walk Away mode**

- Turn the Analyzer on by pressing the blue power button once.
- The display window will briefly display **"**SCAN CONFIG BARCODE." This is an opportunity to change the configuration of the Analyzer. Please refer to the Analyzer *Instructions for Use* for configuration instructions. Ignore this message and postpone this process when an assay is awaiting analysis.
- When the display window reads: "INSERT TEST DEVICE OR DOUBLE-CLICK FOR WALK AWAY MODE"
	- **Double-click** the blue power button.

#### **Step 7D: Using the Bar Code scanner**

- Follow the prompts on the display window to complete any required barcode scans of:
- OPERATOR ID
- SPECIMEN ID and/or
- **KIT LOT NUMBER**

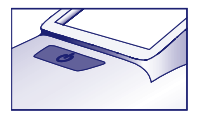

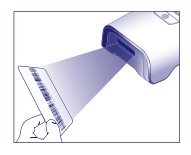

- **Prompts for each scanning step appear in the display window for only 30 seconds. Failure to complete scans during that time will cause the Analyzer to default to the beginning of step 6D. To restart this step, double-click the power button.**
- **Move the barcode slowly toward the window until a confirmation tone sounds. The scanned barcode value appears in the next display window.**
- **The Analyzer can record the Kit Lot Number in the test record but does not restrict the use of expired or inappropriate reagents. Management of expired materials is the responsibility of the user. BD recommends against the use of expired materials.**

#### **Step 8D: Add the specimen to the test device:**

- When the display window reads: "ADD SPECIMEN TO TEST DEVICE AND INSERT IMMEDIATELY":
	- Invert the tube, holding it vertically (approximately one inch above the BD Veritor System Group A Strep device sample well).
	- Gently squeeze the ridged portion of the tube, allowing three **(3) drops** of the processed specimen to dispense into the sample well of a labeled BD Veritor System Group A Strep A device. **NOTE: Squeezing the tube close to the tip may cause leakage.**
- **CAUTION: A countdown timer displays the time remaining for test insertion. Walk Away mode must be activated again when this timer expires. Confirm timer is visible and Walk Away mode is activated before inserting test device.**

#### **Step 9D: Start the development and reading sequence**

- Insert the test device into the slot on the right side of the Analyzer. **The test device must remain horizontal to prevent spilling the specimen out of the sample well.**
- DO NOT DISTURB TEST IN PROGRESS appears in the display window. Automatic timing of the assay development, image processing and result analysis begins.
- The display window shows the remaining analysis time.

**Do not touch the Analyzer or remove the test device during this process. Doing so will abort the assay analysis.** • When analysis is complete, a result appears in the display window. If configured to display, the specimen ID barcode value also appears. If a printer is connected, specimen ID and result are automatically printed. **IF a printer is not** 

**connected, note the result before removing the assay device.**

-------------------**ATTENTION: TEST Results are NOT maintained in the display window when the device is removed**  ×

٠ **or if the Analyzer is left unattended for more than 60 minutes (when AC power adapter is connected). I** 

## **Step 10D: Remove the test device**

• Remove and then discard the test device appropriately. The display will show INSERT TEST DEVICE OR DOUBLE-CLICK BUTTON FOR WALK AWAY MODE to indicate the Analyzer is ready to perform another test. Note that the Analyzer returns to Analyze Now mode at the conclusion of each read sequence.

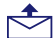

• If the Veritor Plus Analyzer is connected to an LIS, a steady ENVELOPE symbol will appear to indicate that results are awaiting transmission. In the event that a network connection is not detected while the ENVELOPE symbol is still displayed, the Analyzer will queue all untransmitted results and attempt to transmit them when reconnected. If it is powered off during this time, it will attempt to transmit as soon as power is restored, and connection is re-established. A flashing envelope indicates that data are in the process of being transmitted.

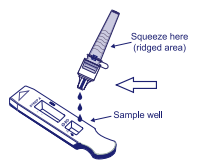

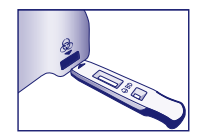

#### **INTERPRETATION OF RESULTS**

Due to the technologies incorporated in the BD Veritor System, operators should not attempt to interpret assay results visually from the test strip contained within the BD Veritor System Strep A assay device. The BD Veritor System instrument must perform interpretation of results of all BD Veritor Assays.

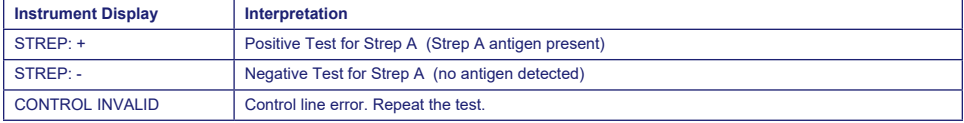

**Invalid Test** If the test is invalid, the BD Veritor System instrument will display "CONTROL INVALID" and the test or control must then be repeated. If "CONTROL INVALID" reading results, contact BD.

#### **REPORTING OF RESULTS**

**Positive Test** Positive for the presence of Strep A antigen. A positive result may occur in the absence of viable bacteria.

**Negative Test** Negative for the presence of Strep A antigen. Infection due to Strep A cannot be ruled-out because the antigen present in the sample may be below the detection limit of the test. Negative results should be confirmed by culture. Outside the U.S., additional follow-up of negative results should be conducted according to applicable clinical practice guidelines.

**Invalid Test** Test result is inconclusive. Do not report results.

#### **QUALITY CONTROL:**

**To utilize the Analyzer's QC documentation capability, specimen barcode scanning must be enabled on an Analyzer equipped with the BD Veritor InfoScan module. Please refer to the Analyzer** *Instructions for Use***, section 4, to choose or change this configuration.**

Each BD Veritor System Group A Strep device contains both positive and negative internal/procedural controls:

- 1. The internal positive control validates the immunological integrity of the device, proper reagent function, and verifies correct test procedure.
- 2. The membrane area surrounding the test lines functions as a background check on the assay device.

**The BD Veritor System instrument evaluates the positive and negative internal/procedural controls after insertion of the BD Veritor System test device. The BD Veritor System instrument will prompt the operator should a quality issue occur. Failure of the internal/procedural controls will generate an invalid test result. NOTE: The internal controls do not assess proper sample collection.**

#### **External Positive and Negative Controls:**

Strep A Positive and Strep A Negative control swabs are supplied with each kit to ensure that the test reagents work properly and that the test procedure is performed correctly. **Prepare and test kit control swabs using the same workflow procedure as used for patient specimen swabs.**

Your laboratory's standard Quality Control procedures and applicable local, state and/or federal regulations or accreditation requirements dictate the performance of external quality control procedures.

BD recommends controls be run once for:

- each new kit lot.
- each new operator,
- each new shipment of test kits,
- and at periodic intervals as required by your facility.

#### **If the kit controls do not perform as expected, do not report patient results. Contact BD Technical Services at 1.800.638.8663.**

#### **LIMITATIONS OF THE PROCEDURE**

- 1. This test will indicate the presence of Strep A antigen in the throat swab specimen from both viable and non-viable group A *Streptococcus* bacteria. It does not determine the qualitative concentration of Strep A antigen.
- 2. Respiratory infections can be caused by Streptococci of serogroups other than A as well as other pathogens. This test does not differentiate between carriers and infected individuals.
- 3. Excess blood or mucus on the swab specimen may interfere with test performance.
- 4. Avoid touching the tongue, cheeks, and teeth<sup>9</sup> and any bleeding areas of the mouth with the swab when collecting specimens.
- 5. False negative results can occur from inadequate or improper specimen collection, or from antigen levels that are below the limit of detection for this test.
- 6. As with all diagnostic tests, all results must be interpreted together with other clinical information available to the physician.
- 7. All negative results obtained with the BD Veritor System for Rapid Detection of Group A Strep should be confirmed by culture. Outside the U.S., additional follow-up of negative results should be conducted according to applicable clinical practice guidelines.
- 8. The use of antibiotics or over-the-counter medications may suppress the growth of Group A *Streptococcus* in culture despite the presence of organisms detectable by rapid antigen tests.

#### **EXPECTED VALUES**

Approximately 15% of pharyngitis in children ages 3 months to 5 years is caused by group A beta-hemolytic *Streptococcus*.10 In school-aged children and adults, the incidence of Strep throat infection is about 40%.11 This disease usually occurs in the winter and early spring in temperate climates.<sup>3</sup>

#### **PERFORMANCE CHARACTERISTICS**

#### **Explanation of Terms:**

- P: Positive
- N: Negative
- C.I.: Confidence Interval

#### **CLINICAL PERFORMANCE**

Performance characteristics for the BD Veritor System for Rapid Detection of Group A Strep were established in a multi-center clinical trial conducted at one clinical laboratory site and four POC sites during the 2011-2012 respiratory season. A total of 796 prospectively collected specimens were evaluated using the BD Veritor System for Rapid Detection of Group A Strep and bacterial culture. Throat swabs from symptomatic patient were obtained, 51.8% from females and 48.2% were from males. Specimens from patients five years old or younger comprised 39.1% of the total, with 59.3% from patients 6 to 21 years of age and 1.6% from patients 22 years of age or older.

The performance of the BD Veritor System for Rapid Detection of Group A Strep was determined by comparison to bacterial culture and is presented in the table below.

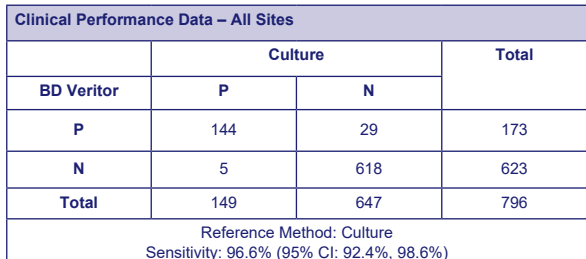

Specificity: 95.5% (95% CI: 93.6%, 96.9%)

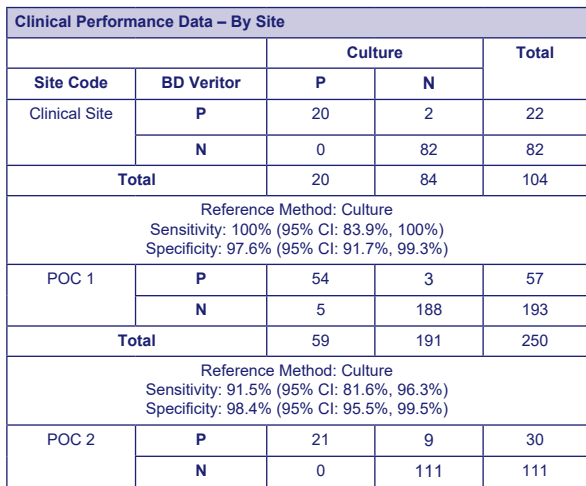

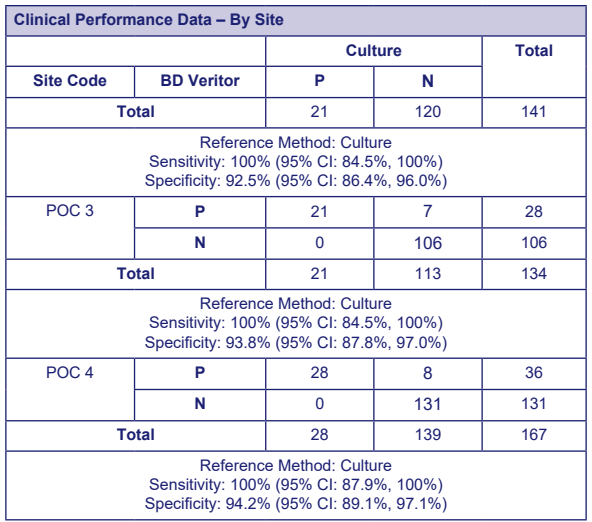

#### **Analytical Studies**

#### **Analytical Sensitivity (Limit of Detection)**

The limit of detection for *Streptococcus pyogenes* was established with the BD Veritor System for Rapid Detection of Group A Strep test. The limit of detection (LOD) is defined as the lowest concentration that produces an approximate 95% positive reaction when tested with 60 replicates.

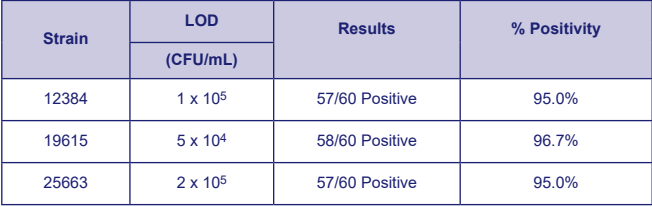

#### **Analytical Specificity (Cross Reactivity)**

The reactivity of various Streptococcal strains was determined with the BD Veritor System for Rapid Detection of Group A Strep test. Lancefield Groups B, C, D, F and G were tested at 1 X 109 CFU/mL in triplicate and yielded negative results.

Various microorganisms (including bacteria and yeasts) that might be found in specimens were evaluated for potential cross reactivity with the BD Veritor System for Rapid Detection of Group A Strep test. Of the microorganisms tested, none demonstrated cross-reactivity with the BD Veritor System for Rapid Detection of Group A Strep test.

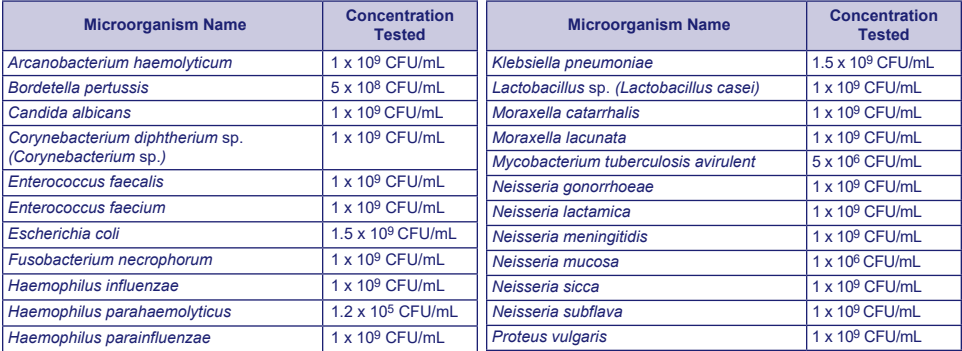

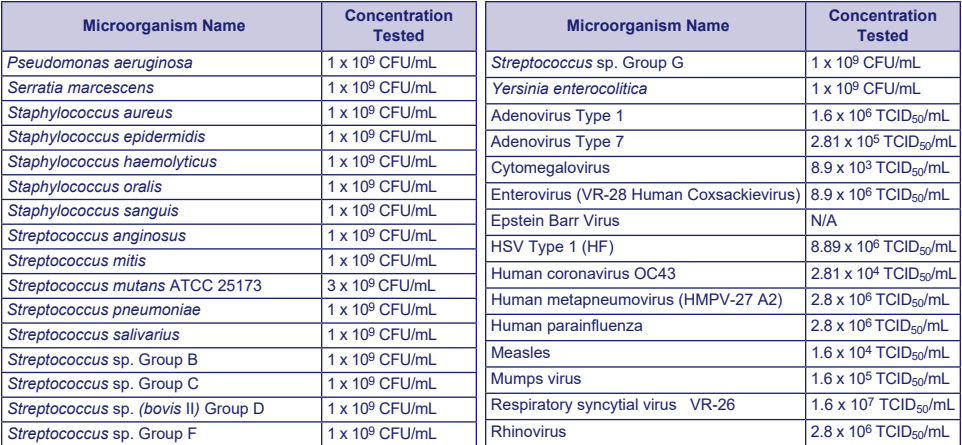

#### **Interfering Substances**

Various substances were evaluated for potential interference with the BD Veritor System for Rapid Detection of Group A Strep test at concentrations comparable to or greater than levels that may be present in patient respiratory samples. Of the substances tested in this study, none exhibited interference when either Group A positive or Group A negative samples were tested with the BD Veritor System for Rapid Detection of Group A Strep test.

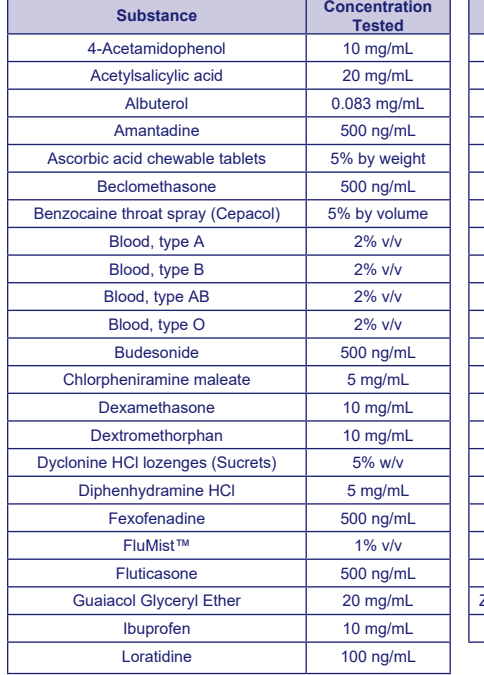

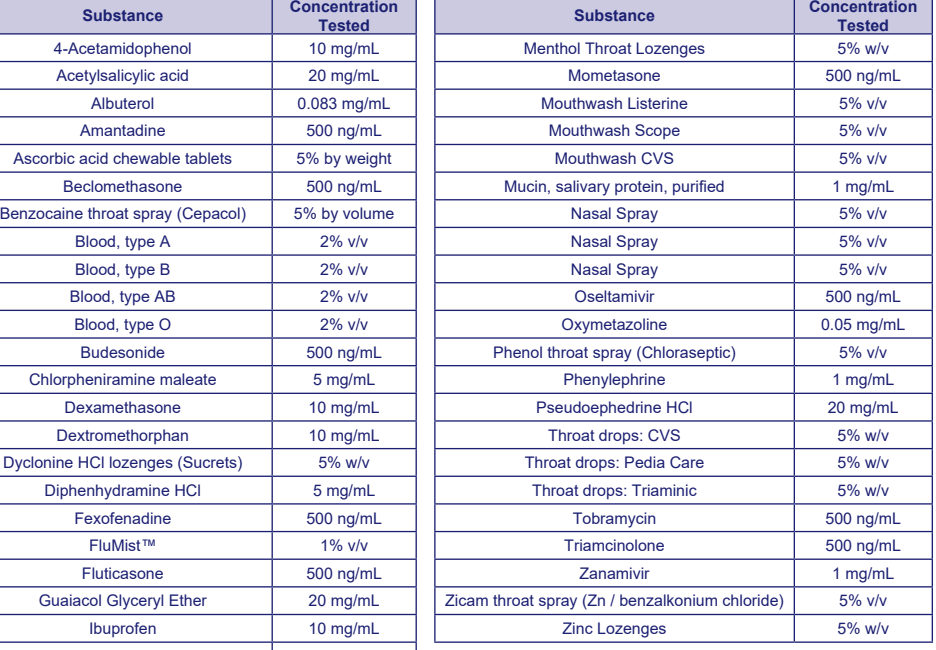

#### **Reproducibility**

The reproducibility of the BD Veritor System for Rapid Detection of Group A Strep was evaluated at one clinical and two POC sites. The panel was composed of 4 simulated Group A Strep samples. These included high negative samples (i.e., samples containing a very low concentration of Group A Strep), a low positive sample (near the limit of detection), a moderate positive sample and a negative sample. The panel was tested by two operators at each site over five days. The results are summarized below.

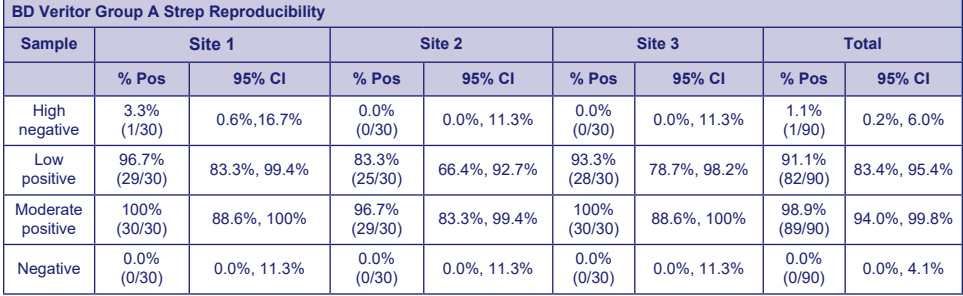

#### **CLIA WAIVER STUDY**

As part of the larger prospective study, as described in the Performance Characteristics section above, the accuracy of the BD Veritor System for Rapid Detection of Group A Strep test was evaluated at four non-laboratory intended use Point of Care (POC) sites. A total of 14 operators representative of CLIA waived site personnel (intended users) participated in the study. No training on the use of the test was provided. A total of 692 prospectively collected specimens were tested.

Results below represent the performance of untrained operators at the POC sites of the BD Veritor Group A Strep test compared to culture. The results of the BD Veritor GAS test were compared with the results obtained from bacterial culture. Results are shown in the table below.

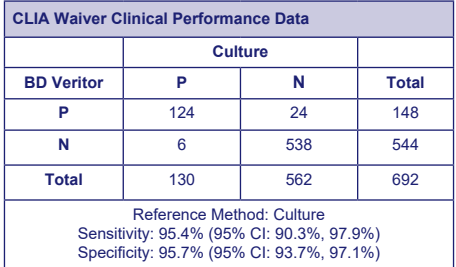

Another study was designed to assess the capability of untrained users to test weakly reactive samples and deliver results with accuracy. The study was conducted at three non-laboratory intended use POC sites and one clinical laboratory site using panels of simulated samples. The panels were composed of swabs that were masked and randomized prior to shipment to the sites.

The positive samples were formulated at three levels (high negative =~5% positivity, low positive =~95% positivity, and moderate positive =~100%).

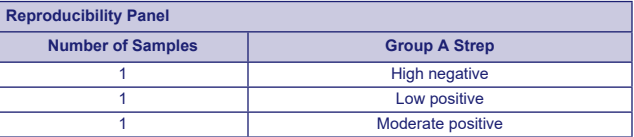

Each site had two operators who each tested the panel on each of ten days. Each swab was processed and tested in a single device according to the test procedure.

The table below shows performance of the test with samples near the cutoff of the assay for Group A Strep in the hands of untrained intended users across the POC sites and in the hands of laboratory personnel at one clinical laboratory site.

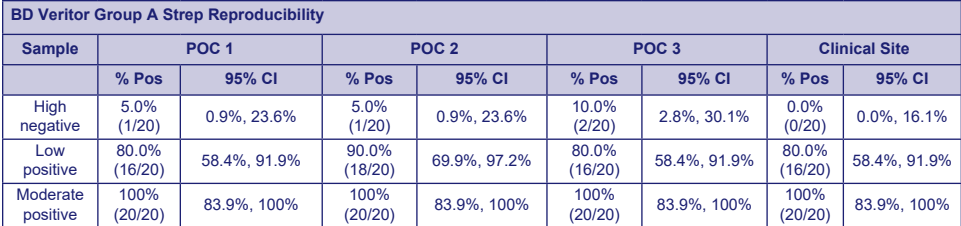

Using risk analysis as a guide, analytical flex studies were conducted. The studies demonstrated that the test is insensitive to stresses of environmental conditions and potential user errors.

#### **Technical Support**

Technical Information: In the United States, contact BD Technical Service and Support at 1.800.638.8663 or [bd.com.](http://bd.com) Test system problems may also be reported to the FDA using the MedWatch reporting system (phone: 1-800 FDA-1088; fax: 1-800 FDA-1078: or <http://www.fda.gov/medwatch>).

#### **AVAILABILITY**

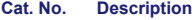

- 256040 BD Veritor™ System for Rapid Detection of Group A Strep, 30 tests
- 220093 BD BBL™ CultureSwab™ Liquid Amies, 50 Single Swabs
- 220099 BD BBL™ CultureSwab™ Liquid Stuart, 50 Single Swabs
- 220105 BD BBL™ CultureSwab™ Liquid Amies, 50 Double Swabs
- 220109 BD BBL™ CultureSwab™ Liquid Stuart, 50 Double Swabs
- 256049 BD Veritor™ System Group A Strep Control Swab Set, 10 pairs of swabs
- 220245 BD™ ESwab Regular Collection Kit White polypropylene screw-cap tube filled with 1 mL of Liquid Amies Medium and one regular size flocked applicator swab, 50 units
- 220246 BD™ ESwab Minitip Collection Kit Green polypropylene screw-cap tube filled with 1 mL of Liquid Amies Medium and one minitip flocked applicator swab, 50 units
- 220532 BD™ ESwab Flexible Minitip Collection Kit Blue polypropylene screw-cap tube filled with 1 mL of Liquid Amies Medium and one flexible minitip flocked applicator swab, 50 units
- 256066 BD Veritor™ Plus Analyzer
- 256068 BD Veritor™ InfoScan Module
- 443907 USB Printer Cable for BD Veritor™ Analyzer

To network a BD Veritor Plus Analyzer to an LIS, contact BD Technical Services for details.

#### **REFERENCES**

- 1. Versalovic, J., K.C. Carroll, G. Funke, J.H. Jorgensen, M.L. Landry, and D.W. Warnock (ed.). 2011. Manual of Clinical Microbiology, 10th ed. American Society for Microbiology, Washington, D.C.
- 2. Webb, K.H. 1998. *Pediatrics*, *101*:2, 2.
- 3. Bisno A.L., M.A. Gerber, J.M. Gwaltney, E.L. Kaplan, and R.H. Schwartz.1997. Clin. Infect. Dis., *25*: 574–83.
- 4. Needham, C.A., K.A. McPherson, K.H. Webb**.** 1998. Clin. Microbiol., 3468–3473.
- 5. Clinical and Laboratory Standards Institute. 2005. Approved Guideline M29-A3. Protection of laboratory workers from occupationally acquired infections, 3rd ed. CLSI, Wayne, Pa.
- 6. Garner, J.S. 1996. Hospital Infection Control Practices Advisory Committee, U.S. Department of Health and Human Services, Centers for Disease Control and Prevention. Guideline for isolation precautions in hospitals. Infect. Control Hospital Epidemiol. *17*:53–80.
- 7. U.S. Department of Health and Human Services. 2007. Biosafety in microbiological and biomedical laboratories, HHS Publication (CDC) 5th ed. U.S. Government Printing Office, Washington, D.C.
- 8. Directive 2000/54/EC of the European Parliament and of the Council of 18 September 2000 on the protection of workers from risks related to exposure to biological agents at work (seventh individual directive within the meaning of Article 16(1) of Directive 89/391/EEC). Official Journal L262, 17/10/2000, p. 0021–0045.
- 9. Garcia, L.S. (ed.). 2007. Specimen collection and transport. *In* Clinical microbiology procedures handbook, 3rd ed. American Society for Microbiology, Washington, D.C.
- 10. Nussinovitch, M., Y. Finkelstein, J. Amir, and I. Varsano. 1999. Clinical Pediatrics, 357–360.
- 11. Woods, W.A., C.T. Carter, M. Stack, A.F. Connors Jr., and T.A. Schlager. 1999. Southern Medical Journal, 491–492.

Technical Information: In the United States contact BD Technical Service and Support at 1.800.638.8663 or [bd.com](http://bd.com).

## **Veritor System** Français

## **For Rapid Detection of Group A Strep**

#### **Exempt de complexité CLIA**

**À utiliser avec les échantillons d'écouvillonnage de gorge.**

Pour le diagnostic *in vitro* uniquement.

**Un certificat d'exemption est requis pour effectuer ce test dans une configuration exempte de CLIA. Pour obtenir un certificat d'exemption, contacter l'autorité de santé compétente.**

**Vous trouverez des informations supplémentaires relatives à l'exemption de CLIA sur le site des Centers for Medicare and Medicaid à l'adresse www.cms.hhs.gov/CLIA ou auprès de l'autorité de santé compétente.**

**Le non-respect des instructions ou la modification des instructions du système de test ne permettront plus au test de répondre aux exigences de la classification d'exemption.**

#### **APPLICATION**

Le test BD Veritor System for Rapid Detection of Group A Strep (Système pour la détection rapide des streptocoques du groupe A) est un dosage immunologique chromatographique rapide conçu pour la détection qualitative et directe des antigènes de streptocoques du groupe A, à partir d'écouvillonnages de gorge chez des patients présentant des symptômes. Il s'utilise avec un instrument BD Veritor pour faciliter le diagnostic des streptocoques du groupe A. Tous les résultats négatifs doivent être confirmés par culture bactérienne, car les résultats négatifs n'excluent pas une infection par un streptocoque du groupe A et ils ne doivent pas être utilisés comme seuls fondements du traitement.

Le test BD Veritor System for Rapid Detection of Group A Strep est conçu pour être utilisé dans le contexte d'un centre de soins ou d'un laboratoire.

#### **RÉSUMÉ ET EXPLICATION**

Le *Streptococcus pyogenes* est un coccus à Gram positif, qui contient des antigènes du groupe A de Lancefield susceptibles de provoquer des infections graves, telles que pharyngite, infection respiratoire, impétigo, endocardite, méningite, septicémie puerpérale et arthrite.1 Sans traitement, ces infections peuvent déclencher des complications graves comme un rhumatisme articulaire aigu et un phlegmon amygdalien.2 Les méthodes traditionnelles d'identification des infections par le streptocoque du groupe A prévoient l'isolement et l'identification des organismes viables en appliquant des techniques d'une durée de 24 à 48 heures, voire plus.3

La rapidité du diagnostic et la précocité de la mise en œuvre du traitement antibiotique pour les infections par le streptocoque du groupe A s'avèrent constituer le meilleur moyen de prévenir les complications médicales et de limiter la contagion.<sup>4</sup> Le test BD Veritor System for Rapid Detection of Group A Strep est un dosage immunologique numérique qui permet de détecter qualitativement la présence des antigènes de streptocoque du groupe A dans les échantillons d'écouvillonnage de gorge prélevés sur des patients présentant des symptômes, et d'obtenir des résultats en 5 minutes. Le test utilise les anticorps spécifiques au *Streptococcus* (cellule entière) du groupe A de Lancefield pour détecter de façon sélective les antigènes de streptocoque du groupe A.

Tous les dispositifs de test BD Veritor System Strep A sont interprétés par un instrument BD Veritor System, soit un BD Veritor System Reader (Lecteur BD Veritor), soit un BD Veritor Plus Analyzer (« Analyseur »). Lors de l'utilisation du BD Veritor Plus Analyzer, les étapes du flux de travail dépendent du mode opérationnel sélectionné et des paramètres de configuration de l'Analyseur. En mode **Analyser maintenant**, l'instrument évalue les dispositifs de test après le chronométrage manuel de leur développement. En mode **Autonome**, les dispositifs sont insérés immédiatement après l'application de l'échantillon et le chronométrage du développement du test. L'analyse est automatisée. La connexion de l'Analyseur à une imprimante est possible, si nécessaire. D'autres fonctionnalités de documentation des résultats sont disponibles avec l'intégration de la BD Synapsys Informatics Solution (Solution informatique) et l'ajout du module BD Veritor InfoScan, ainsi que de BD Veritor Plus Connect. Consulter les Instructions d'utilisation de l'Analyseur pour plus de détails sur le mode d'intégration de ces fonctionnalités et contacter l'assistance technique BD pour plus d'informations.

#### **PRINCIPES DE LA MÉTHODE**

Le test BD Veritor System for Rapid Detection of Group A Strep est un dosage immunologique numérique et qualitatif, conçu pour la détection des antigènes de streptocoque du groupe A dans un écouvillonnage de gorge. Dans ce test, la région de la ligne de test du dispositif d'analyse est recouverte d'anticorps spécifiques aux antigènes de streptocoque du groupe A. Au cours du test, l'échantillon d'écouvillonnage de gorge analysé réagit avec un anticorps anti-streptocoque du groupe A conjugué aux particules de détection. Le mélange migre jusqu'à la membrane où il est capturé par la ligne d'anticorps présents sur la membrane. Un résultat positif pour le streptocoque du groupe A est déterminé par l'appareil BD Veritor System lorsque le complexe antigène-conjugué se dépose à la position « T » et à la position « C » de contrôle sur le dispositif de test BD Veritor System Strep A. L'appareil analyse et corrige la liaison non spécifique et détecte les échantillons positifs non identifiables à l'œil nu de façon à obtenir un résultat numérique objectif.

### **RÉACTIFS**

Le kit BD Veritor System for Rapid Detection of Group A Strep (GAS) comprend les éléments suivants :

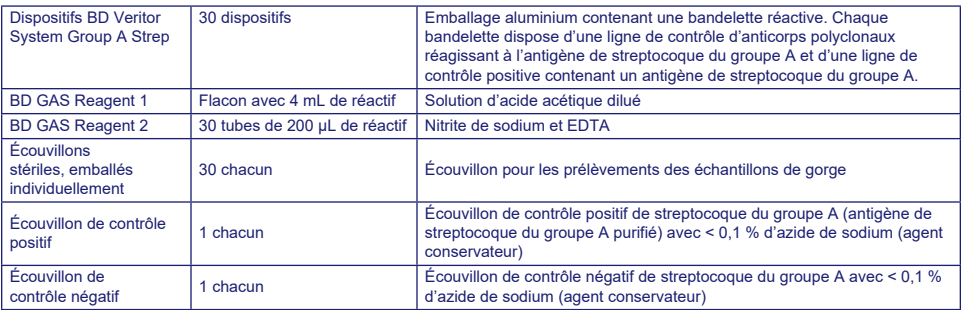

**Matériaux requis mais non fournis :** l'Analyseur BD Veritor Plus (N° réf. 256066), minuteur, portoir de tubes pour analyse des échantillons.

**Équipement en option :** Module BD Veritor InfoScan (N° réf. 256068), câble d'imprimante USB pour Analyseur BD Veritor (N° réf. 443907), imprimante Epson modèle TM-T20 II. BD Veritor Plus Connect (contacter les services techniques de BD pour plus de détails).

#### **Avertissements et précautions :**

#### **Gas Reagent 1**

**Attention**

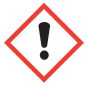

**H315** Provoque une irritation cutanée.

**P280** Porter des gants de protection/des vêtements de protection/un équipement de protection des yeux/du visage. **P264** Se laver soigneusement après manipulation. **P321** Traitement spécifique (voir l'étiquette). **P332+P313** En cas d'irritation cutanée: consulter un médecin. **P302+P352** EN CAS DE CONTACT AVEC LA PEAU: Laver abondamment à l'eau et au savon. **P362+P364** Enlever les vêtements contaminés et les laver avant réutilisation. **P403** Stocker dans un endroit bien ventilé. **P501** Éliminer le contenu/récipient conformément aux règlements locaux/régionaux/nationaux/internationaux.

#### **Gas Reagent 2**

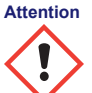

**H302** Nocif en cas d'ingestion. **H401** Toxique pour les organismes aquatiques.

**P273** Éviter le rejet dans l'environnement. **P264** Se laver soigneusement après manipulation. **P270** Ne pas manger, boire ou fumer en manipulant ce produit. **P301+P312** EN CAS D'INGESTION: Appeler un CENTRE ANTIPOISON ou un médecin en cas de malaise. **P330** Rincer la bouche. **P501** Éliminer le contenu/récipient conformément aux règlements locaux/régionaux/ nationaux/internationaux.

- 1. Pour le diagnostic *in vitro*.
- 2. Les résultats des tests ne sont pas censés être déterminés visuellement. **Tous les résultats des tests doivent être déterminés à l'aide de l'appareil BD Veritor System**.
- 3. Des microorganismes pathogènes, notamment les virus de l'hépatite et de l'immunodéficience humaine, sont susceptibles d'être présents dans les échantillons cliniques.5 Respecter les « Précautions standard »5-8 et les consignes en vigueur dans l'établissement pour manipuler, conserver et éliminer tout échantillon et tout objet contaminé avec du sang et d'autres liquides organiques.
- 4. Mettre au rebut les dispositifs de test BD Veritor System en tant que déchets présentant un risque biologique conformément aux législations nationales, régionales et locales en vigueur.
- 5. Les réactifs contiennent de l'azide de sodium qui est nocif en cas d'inhalation, d'ingestion ou de contact avec la peau. Au contact d'un acide, un gaz très toxique est dégagé. En cas de contact avec la peau, laver immédiatement à grande eau. L'azide de sodium peut réagir au contact du plomb et du cuivre des canalisations et former des azides métalliques très explosifs. Lors de l'élimination, faire couler un volume d'eau important pour éviter l'accumulation d'azides.
- 6. Utiliser uniquement les réactifs fournis avec le kit pour la préparation des échantillons. Ne pas mélanger de composants provenant de lots de kits différents.
- 7. Aucun écouvillon de prélèvement d'échantillon différent de ceux du kit ne doit entrer en contact avec le patient.
- 8. Ne pas utiliser les composants du kit au-delà de la date de péremption.
- 9. Ne pas réutiliser le dispositif.
- 10. Ne pas utiliser le kit si l'écouvillon de contrôle positif et l'écouvillon de contrôle négatif ne donnent pas les résultats appropriés.
- 11. Porter des vêtements de protection tels qu'une blouse, des gants jetables et des lunettes lors de l'analyse d'échantillons.
- 12. Afin d'éviter d'obtenir des résultats erronés, les échantillons sur écouvillons doivent être préparés conformément aux indications qui figurent dans la section détaillant la procédure d'analyse.
- 13. Une formation ou des directives spécifiques sont recommandées si les techniciens n'ont que peu d'expérience avec les protocoles de prélèvement et de préparation des échantillons.

**Attention :** Le réactif GAS Reagent 1 peut provoquer une irritation cutanée, oculaire et respiratoire. Le réactif GAS Reagent 1 contient une solution acide. Si la solution entre en contact avec la peau ou les yeux, rincer abondamment avec de l'eau. La combinaison des réactifs GAS Reagent 1 et Gas Reagent 2 génère de l'acide nitreux qui peut provoquer une irritation cutanée, oculaire et respiratoire. Si cette solution entre en contact avec la peau ou les yeux, rincer abondamment avec de l'eau.

**Conservation et manipulation :** conserver les kits à une température comprise entre 2 °C et 30 °C. NE PAS CONGELER. **Les réactifs et les dispositifs doivent se trouver à température ambiante (15 °C–30 °C) au moment du test.**

#### **PRÉLÈVEMENT ET PRÉPARATION DES ÉCHANTILLONS**

#### **Prélèvement des échantillons :**

Pour des performances optimales, prélever les écouvillons de gorge avec l'écouvillon fourni dans le kit. Écouvillonner l'arrière du pharynx, les amygdales et les autres zones enflammées. L'excès de sang ou de muqueuse éventuellement présent sur l'échantillon écouvillonné peut altérer les performances du test. Lors du prélèvement des échantillons, éviter de toucher la langue, les joues et les dents<sup>9</sup>, ainsi que tout saignement de la bouche avec l'écouvillon.

#### **Transport et conservation des échantillons :**

Il est préférable de réaliser les tests immédiatement après le prélèvement des échantillons. Les échantillons d'écouvillonnage peuvent être conservés dans des tubes en plastique propres et secs, jusqu'à 8 heures à température ambiante et jusqu'à 48 heures à une température comprise entre 2 et 8 °C. Les écouvillons fournis dans le kit peuvent également être transportés avec les milieux Stuart ou liquides Amies modifiés, et conservés jusqu'à 48 heures. Les écouvillons en nylon fournis dans le kit peuvent également être transportés avec les milieux de transport BD ESwab, et conservés jusqu'à 48 heures. Si une culture est souhaitée, faire rouler légèrement l'embout de l'écouvillon sur une boîte de Pétri contenant une gélose au sang à l'aide de l'écouvillon **avant** d'utiliser le BD Veritor System for Rapid Detection of Group A Strep.

- 1. Le kit BD Veritor System Group A Strep comprend des écouvillons stériles, avec embout en rayonne, pour le prélèvement d'échantillon de gorge.
- 2. Demander au patient d'ouvrir la bouche. Maintenir la langue aplatie à l'aide d'un abaisse-langue.
- 3. Écouvillonner l'arrière du pharynx, les amygdales et les autres zones enflammées. Éviter de toucher la langue, les joues et les dents avec l'écouvillon.
- 4. Sortir l'écouvillon de la bouche. L'échantillon est désormais prêt à être testé avec le kit BD Veritor System Group A Strep.

#### **Prélèvement des échantillons : À FAIRE et À NE PAS FAIRE**

- Prélever les échantillons aussitôt que possible après l'apparition des symptômes
- Procéder immédiatement à l'analyse des échantillons
- BD recommande l'utilisation d'écouvillons de gorge fournis avec le kit BD Veritor System Group A Strep
- Ne pas utiliser d'écouvillons dotés d'embouts en coton et de bâtonnets en bois
- Ne pas utiliser d'écouvillons en alginate de calcium

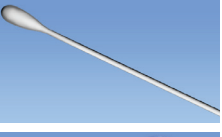

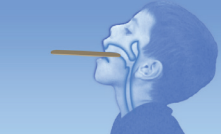

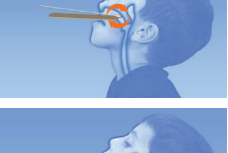

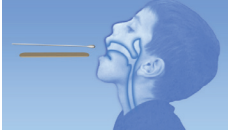

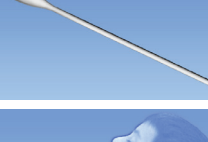

#### **MÉTHODE**

#### **Mode opératoire du test de l'écouvillon de gorge**

**REMARQUE :** les réactifs, les échantillons et les dispositifs doivent se trouver à température ambiante (entre 15 °C et 30 °C) au moment du test. L'appareil BD Veritor System doit être mis sous tension avant utilisation. Il indique lorsqu'il est prêt pour l'insertion du dispositif BD Veritor System Group A Strep.

#### **Préparation pour le test**

**Pour procéder comme suit, les utilisateurs d'un Analyseur BD Veritor Plus doivent avoir choisi et défini toutes les options de configuration, et l'Analyseur doit être prêt à l'emploi. Pour choisir ou modifier ces paramètres, consulter la** *notice d'utilisation* **de l'Analyseur BD Veritor Plus, section 4.7. Aucune imprimante n'est nécessaire pour afficher les résultats. Toutefois, si l'établissement a choisi de connecter l'Analyseur BD Veritor Plus à une imprimante, vérifier que l'imprimante est branchée à une source d'alimentation électrique, que l'approvisionnement en papier est suffisant et que les connexions réseau nécessaires sont activées avant d'effectuer le test.**

#### **Étape 1 – Préparation du test**

- Juste avant le test, pour chaque écouvillon de contrôle ou échantillon de patient, sortir le flacon de réactif GAS Reagent 1, un tube/embout de GAS Reagent 2 et un dispositif BD Veritor Group A Strep de leur emballage aluminium.
- Étiqueter un dispositif BD Veritor System et un tube de GAS Reagent 2 pour chaque contrôle ou échantillon à tester.
- Placer le ou les tubes GAS Reagent 2 étiquetés dans le logement correspondant du poste de travail ou du portoir.

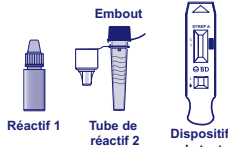

#### **Préparation de l'échantillon**

#### **Étape 2**

- Retirer le bouchon du tube de GAS Reagent 2 correspondant à l'échantillon à tester.
- Retirer le bouchon du flacon de GAS Reagent 1 et ajouter 3 gouttes du contenu du flacon de GAS Reagent 1 au tube de GAS Reagent 2. Le tube de GAS Reagent 2 contient un colorant sensible au pH qui passe du bleu au jaune pour confirmer l'ajout de GAS Reagent 1. Une couleur jaune uniforme signale que le réactif est bien mélangé. En cas de persistance d'une couleur bleue, mélanger la solution en tournant doucement le tube.

#### **Étape 3**

• Insérer l'échantillon ou l'écouvillon de contrôle et incuber pendant **1 à 2** minutes, puis faire monter et descendre l'écouvillon pendant au moins **15** secondes, en frottant l'intérieur du tube à l'aide de l'écouvillon. Éviter toute dispersion.

#### **Étape 4**

• Retirer l'écouvillon en pinçant les côtés du tube afin d'extraire le liquide.

#### **Étape 5**

- Enclencher l'embout sur le tube contenant l'échantillon ou le contrôle préparé (il n'est pas nécessaire de l'entortiller).
- Remarque : Ne pas utiliser d'embouts provenant d'un autre produit, y compris des autres produits BD ou d'autres fabricants.

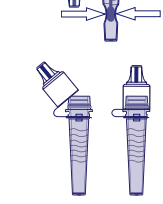

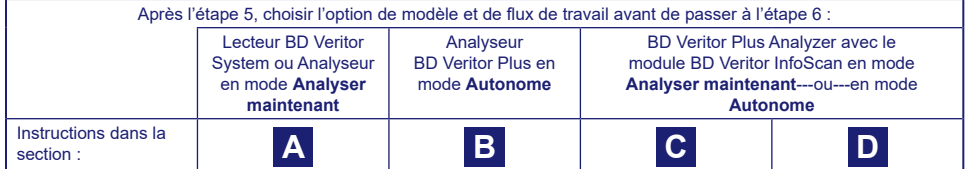

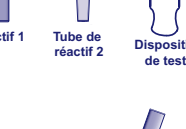

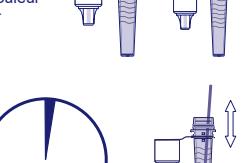

 $2 \text{ min}$ 

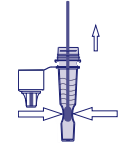

Agitation de15 secondes

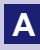

### **A Utilisation d'un lecteur ou d'un Analyseur BD Veritor System en mode «** *Analyser maintenant* **» :**

#### **Étape 6A : Ajout de l'échantillon**

- Retourner le tube et le maintenir en position verticale (à environ 2,5 cm au-dessus du puits d'échantillon du dispositif étiqueté BD Veritor System Strep A).
- Appuyer doucement le bord strié du tube, en distribuant trois **(3) gouttes** de l'échantillon traité dans le puits d'échantillon du dispositif étiqueté BD Veritor System Strep A.

**REMARQUE : pincer le tube trop près de l'embout risque de provoquer une fuite.**

#### **Étape 7A : Chronométrage du développement**

- Après avoir ajouté l'échantillon, laisser le test s'exécuter pendant **5** minutes avant de l'insérer dans l'appareil BD Veritor.
- **ATTENTION : les résultats peuvent être erronés si le temps de développement est inférieur à 5 minutes.** Certaines lignes peuvent apparaître sur le dispositif plus rapidement. Ne pas lire le dispositif visuellement.
- **REMARQUE** : Si le test est effectué sous une hotte à flux d'air laminaire ou dans une zone soumise à une forte ventilation, couvrir le dispositif de test pour éviter toute perturbation du flux.

#### **Étape 8A : Utilisation de l'appareil BD Veritor**

- Au cours de l'incubation, mettre l'appareil BD Veritor sous tension en appuyant une fois sur le bouton d'alimentation.
- Insérer le dispositif de test une fois le délai de développement du test de 5 minutes écoulé.
- Suivre le message qui s'affiche à l'écran pour terminer le protocole. Le statut du processus d'analyse du test apparaît à l'écran, suivi de l'affichage des résultats.

#### **Étape 9A : Enregistrement du résultat**

- Une fois l'analyse terminée, le résultat du test apparaît à l'écran.
- Enregistrer le résultat et jeter le dispositif de test de manière appropriée.

**ATTENTION : les résultats du TEST ne sont PAS conservés à l'écran lorsque le dispositif est retiré ou si l'Analyseur est laissé sans surveillance pendant plus de 60 minutes (si l'adaptateur secteur CA est branché).**---------------

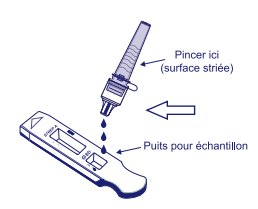

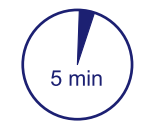

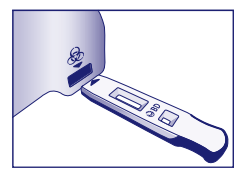

## **B Utilisation du BD Veritor Plus Analyzer en mode «** *Autonome »* **: (sans module de lecture du code à barres installé)**

Pour utiliser le mode **Autonome** – connecter l'adaptateur secteur (CA) à l'Analyseur et à une source d'alimentation électrique

#### **Étape 6B : Démarrage du mode Autonome**

- Mettre l'Analyseur sous tension en appuyant une fois sur le bouton bleu d'alimentation. Lorsque l'écran affiche :
	- « INSÉRER DISPOSITIF DE TEST OU DOUBLE-CLIQUER SUR LE BOUTON DU MODE AUTONOME »
		- **Double-cliquer** sur le bouton d'alimentation bleu.

#### **Étape 7B : Ajout de l'échantillon au dispositif de test**

- Lorsque l'écran affiche : « AJOUTER ÉCHANTILLON AU DISPOSITIF DE TEST ET L'INSÉRER IMMÉDIATEMENT » :
	- Retourner le tube et le maintenir en position verticale (à environ 2,5 cm audessus du puits d'échantillon du dispositif BD Veritor System Strep A).
	- Appuyer doucement le bord strié du tube, en distribuant trois **(3) gouttes** de l'échantillon traité dans le puits d'échantillon du dispositif BD Veritor System Strep A étiqueté.
- **REMARQUE : pincer le tube près de l'embout risque de provoquer une fuite.**
- **ATTENTION : une minuterie affiche le temps restant pour l'insertion du test. Le mode Autonome doit être activé à nouveau à l'expiration de ce délai. Confirmer que la minuterie est visible et que le mode Autonome est activé avant d'insérer le dispositif de test.**

#### **Étape 8B : Démarrage de la séquence de développement et de lecture**

- Insérer le dispositif de test dans le logement situé sur la droite de l'Analyseur. **Le dispositif de test doit rester à l'horizontale afin d'éviter que l'échantillon ne se déverse hors du puits.**
- Le message « NE PAS PERTURBER TEST EN COURS » apparaît à l'écran. Le chronométrage automatiquement du développement du test, le traitement de l'image et l'analyse du résultat débutent.
- L'écran indique le temps d'analyse restant.
- **Ne pas toucher l'Analyseur ou retirer le dispositif de test pendant ce processus. Le non-respect de cette consigne provoque l'abandon de l'analyse du test.**

#### **Étape 9B : Enregistrement du résultat**

• Une fois l'analyse terminée, le résultat du test apparaît à l'écran. Enregistrer le résultat et jeter le dispositif de test de manière appropriée.

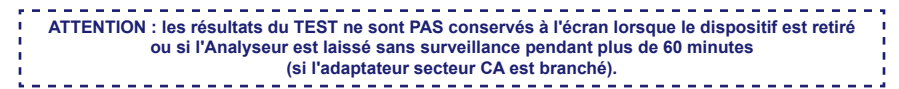

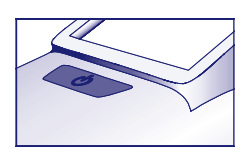

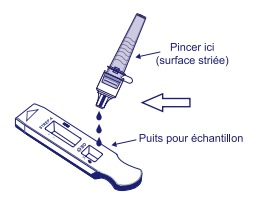

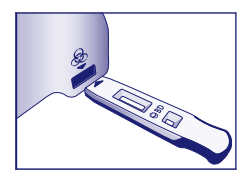

## **C Utilisation du BD Veritor Plus Analyzer en mode** *« Analyser maintenant »* **: avec le module BD Veritor InfoScan installé**

#### **Étape 6C : Ajout de l'échantillon au dispositif de test**

- Retourner le tube et le maintenir en position verticale (à environ 2,5 cm au-dessus du puits d'échantillon du dispositif BD Veritor System Group A Strep).
- Appuyer doucement le bord strié du tube, en distribuant trois **(3) gouttes** de l'échantillon traité dans le puits d'échantillon du dispositif étiqueté BD Veritor System Group A Strep. **REMARQUE : pincer le tube près de l'embout risque de provoquer une fuite.**

#### **Étape 7C : Chronométrage du développement**

- Laisser le test se développer pendant **5** minutes. BD recommande d'utiliser un minuteur numérique ou un chronomètre.
- **ATTENTION : les résultats peuvent être erronés si le temps de développement est inférieur à 5 minutes.** Certaines lignes peuvent apparaître sur le dispositif plus rapidement. Ne pas lire le dispositif visuellement.
- Si le test est effectué dans une hotte à flux d'air laminaire ou dans une zone soumise à une forte ventilation, couvrir le dispositif de test pour éviter toute perturbation du flux.

#### **Étape 8C : Utilisation de l'Analyseur BD Veritor Plus**

**Au cours de l'incubation, mettre l'Analyseur BD Veritor sous tension en appuyant une fois sur le bouton bleu d'alimentation.** 

- L'écran affiche brièvement le message **«** SCANNER CODE À BARRES DE CONFIG ». Ceci permet de modifier la configuration de l'Analyseur. Consulter la *notice d'utilisation* de l'Analyseur pour obtenir les instructions de configuration. Ignorer ce message et reporter ce processus lorsqu'un test est en attente d'analyse.
- Une fois le délai de développement du test écoulé et lorsque l'écran de l'Analyseur affiche : « INSÉRER DISPOSITIF DE TEST OU DOUBLE-CLIQUER SUR LE BOUTON DU MODE AUTONOME » : – Insérer le dispositif BD Veritor System Group A Strep dans l'Analyseur BD Veritor Plus.

#### **Étape 9C : Utilisation du lecteur de code à barres**

- Suivre les invites à l'écran de l'écran pour effectuer toute lecture nécessaire de code à barres de :
	- ID OPÉRATEUR
	- ID D'ÉCHANTILLON et/ou
	- NUMÉRO DE LOT DU KIT

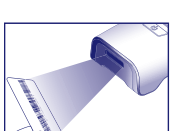

5 mir

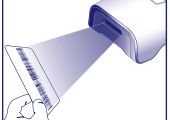

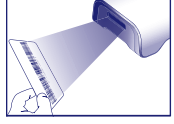

- **Les invites correspondant à chaque étape de scan apparaissent à l'écran pendant 30 secondes seulement. En l'absence d'exécution de ces scans au cours de ce laps de temps, l'Analyseur passe par défaut au début de l'étape 8C. Pour recommencer cette étape, retirer et réinsérer le dispositif de test de manière à lancer une nouvelle séquence.**
- **Déplacer lentement le code à barres vers l'écran, jusqu'à ce qu'une tonalité retentisse. La valeur du code à barres scanné apparaît dans l'écran suivant.**
- **L'Analyseur peut enregistrer le numéro de lot du kit dans le dossier du test, sans restreindre l'utilisation de réactifs périmés ou inappropriés. La gestion des matériels périmés relève de la responsabilité de l'utilisateur. BD conseille de ne jamais utiliser les matériels périmés.**

Une fois les scans requis effectués, l'Analyseur affiche un décompte et l'analyse du test débute.

- **Ne pas toucher l'Analyseur ou retirer le dispositif de test pendant ce processus. Le non-respect de cette consigne provoque l'abandon de l'analyse du test.**
- Une fois l'analyse terminée, un résultat apparaît à l'écran. Si la configuration le prévoit, la valeur du code à barres de l'ID d'échantillon s'affiche également. Si une imprimante est connectée, l'ID d'échantillon et le résultat sont automatiquement imprimés. **Si aucune imprimante n'est connectée, enregistrer le résultat avant de retirer le dispositif de test**.
	-
	- **ATTENTION : les résultats du TEST ne sont PAS conservés à l'écran lorsque le dispositif est retiré ou si l'Analyseur**   $\mathbf{I}$
	- **est laissé sans surveillance pendant plus de 15 minutes (60 minutes si l'adaptateur secteur CA est branché).**

#### **Étape 10C : Retrait du dispositif de test**

• Retirer et jeter le dispositif de test de manière appropriée. L'écran affiche INSÉRER DISPOSITIF TEST OU DOUBLE-CLIQUER SUR LE BOUTON DU MODE AUTONOME pour indiquer que l'analyseur est prêt à réaliser un autre test. Noter que l'Analyseur revient en mode Analyser maintenant à la fin de chaque séquence de lecture.

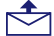

Si le Veritor Plus Analyzer est connecté à un SIL, le symbole ENVELOPPE fixe apparaît pour indiquer que les résultats sont en cours de transmission. Si aucune connexion réseau n'est détectée alors que le symbole ENVELOPPE est toujours affiché, l'Analyseur met en attente tous les résultats non transmis et essaye de les transmettre lorsque la reconnexion est rétablie. Si l'Analyseur est mis hors tension au cours de cette période, il essaye de transmettre dès que l'alimentation et la connexion sont rétablies. Un symbole d'enveloppe clignotant signale que les données sont en cours de transmission.

## **D Utilisation du BD Veritor Plus Analyzer en mode** *« Autonome »* **: avec le module BD Veritor InfoScan installé**

#### **Pour utiliser le mode Autonome - connecter l'adaptateur secteur (CA) à l'Analyseur et à une source d'alimentation électrique**

#### **Étape 6D : Démarrage du mode Autonome**

- Mettre l'Analyseur sous tension en appuyant une fois sur le bouton bleu d'alimentation.
- L'écran affiche brièvement le message **«** SCANNER CODE À BARRES DE CONFIG ». Ceci permet de modifier la configuration de l'Analyseur. Consulter la *notice d'utilisation* de l'Analyseur pour obtenir les instructions de configuration. Ignorer ce message et reporter ce processus lorsqu'un test est en attente d'analyse.
- Lorsque l'écran affiche : « INSÉRER DISPOSITIF DE TEST OU DOUBLE-CLIQUER SUR LE BOUTON DU MODE AUTONOME »
	- **Double-cliquer** sur le bouton d'alimentation bleu.

#### **Étape 7D : Utilisation du lecteur de code à barres**

- Suivre les invites à l'écran de l'écran pour effectuer toute lecture nécessaire de code à barres de : – ID OPÉRATEUR
	- ID D'ÉCHANTILLON et/ou
	-
	- NUMÉRO DE LOT DU KIT

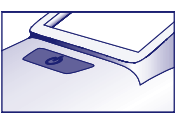

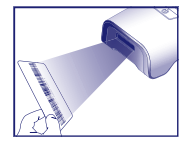

- **Les invites correspondant à chaque étape de scan apparaissent à l'écran pendant 30 secondes seulement. En l'absence d'exécution de ces scans au cours de ce laps de temps, l'Analyseur passe par défaut au début de l'étape 6D. Pour redémarrer cette étape, double-cliquer sur le bouton d'alimentation bleu.**
- **Déplacer lentement le code à barres vers l'écran, jusqu'à ce qu'une tonalité retentisse. La valeur du code à barres scanné apparaît dans l'écran suivant.**
- **L'Analyseur peut enregistrer le numéro de lot du kit dans le dossier du test, sans restreindre l'utilisation de réactifs périmés ou inappropriés. La gestion des matériels périmés relève de la responsabilité de l'utilisateur. BD conseille de ne jamais utiliser les matériels périmés.**

#### **Étape 8D : Ajout de l'échantillon au dispositif de test :**

- Lorsque l'écran affiche : « AJOUTER ÉCHANTILLON AU DISPOSITIF DE TEST ET L'INSÉRER IMMÉDIATEMENT » :
	- Retourner le tube et le maintenir en position verticale (à environ 2,5 cm au-dessus du puits d'échantillon du dispositif BD Veritor System Group A Strep).
	- Appuyer doucement le bord strié du tube, en distribuant trois **(3) gouttes** de l'échantillon traité dans le puits d'échantillon du dispositif BD Veritor System Group A Strep étiqueté. **REMARQUE : incer le tube près de l'embout risque de provoquer une fuite.**
- **ATTENTION : une minuterie affiche le temps restant pour l'insertion du test. Le mode Autonome doit être activé à nouveau à l'expiration de ce délai. Confirmer que la minuterie est visible et que le mode Autonome est activé avant d'insérer le dispositif de test.**

#### **Étape 9D : Démarrage de la séquence de développement et de lecture**

- Insérer le dispositif de test dans le logement situé sur la droite de l'Analyseur. **Le dispositif de test doit rester à l'horizontale afin d'éviter que l'échantillon ne se déverse hors du puits.**
- Le message NE PAS PERTURBER TEST EN COURS apparaît à l'écran. Le chronométrage automatiquement du développement du test, le traitement de l'image et l'analyse du résultat débutent. L'écran indique le temps d'analyse restant.
- **Ne pas toucher l'Analyseur ou retirer le dispositif de test pendant ce processus. Le non-respect de cette consigne provoque l'abandon de l'analyse du test.**
- Une fois l'analyse terminée, un résultat apparaît à l'écran. Si la configuration le prévoit, la valeur du code à barres de l'ID d'échantillon s'affiche également. Si une imprimante est connectée, l'ID d'échantillon et le résultat sont automatiquement imprimés. **Si aucune imprimante n'est connectée, consigner le résultat avant de retirer le dispositif de test.**
	- **ATTENTION : les résultats du TEST ne sont PAS conservés à l'écran lorsque le dispositif est retiré ou si l'Analyseur**
	- **est laissé sans surveillance pendant plus de 60 minutes (si l'adaptateur secteur CA est branché).**

#### **Étape 10D : Retrait du dispositif de test**

• Retirer et jeter le dispositif de test de manière appropriée. L'écran affiche INSÉRER DISPOSITIF TEST OU DOUBLE-CLIQUER SUR LE BOUTON DU MODE AUTONOME pour indiquer que l'analyseur est prêt à réaliser un autre test. Noter que l'Analyseur revient en mode Analyser maintenant à la fin de chaque séquence de lecture.

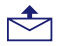

Si le Veritor Plus Analyzer est connecté à un SIL, le symbole ENVELOPPE fixe apparaît pour indiquer que les résultats sont en cours de transmission. Si aucune connexion réseau n'est détectée alors que le symbole ENVELOPPE est toujours affiché, l'Analyseur met en attente tous les résultats non transmis et essaye de les transmettre lorsque la reconnexion est rétablie. Si l'Analyseur est mis hors tension au cours de cette période, il essaye de transmettre dès que l'alimentation et la connexion sont rétablies. Un symbole d'enveloppe clignotant signale que les données sont en cours de transmission.

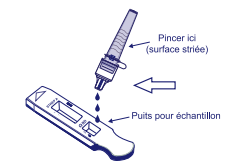

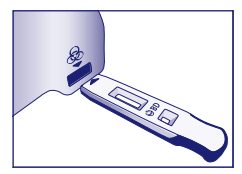

#### **INTERPRÉTATION DES RÉSULTATS**

En raison des technologies intégrées au BD Veritor System, les techniciens ne doivent pas tenter d'interpréter les résultats d'analyse visuellement à partir de la bandelette de test contenue dans le test BD Veritor System Strep A. L'appareil BD Veritor System doit réaliser l'interprétation des résultats de tous les tests BD Veritor.

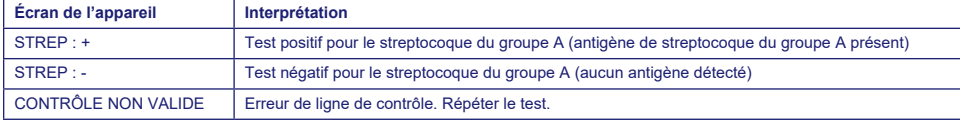

**Test non valide** Si le test n'est pas valide, l'appareil BD Veritor System affiche un résultat « CONTRÔLE NON VALIDE » et il convient alors de recommencer le test ou le contrôle. En cas de résultat « CONTRÔLE NON VALIDE », contacter BD.

#### **RAPPORT DES RÉSULTATS**

- **Test positif** Positif pour la présence d'antigène de streptocoque du groupe A. Un résultat positif peut être obtenu en l'absence de bactérie viable.
- **Test négatif** Négatif pour la présence d'antigène de streptocoque du groupe A. Une infection due au streptocoque du groupe A ne peut pas être écartée car la concentration de l'antigène présent dans l'échantillon peut être inférieure à la limite de détection du test. Les résultats négatifs doivent être confirmés par culture. En dehors des États-Unis, un suivi supplémentaire des résultats négatifs doit être réalisé conformément aux bonnes pratiques cliniques applicables.

**Test non valide** Le résultat du test n'est pas concluant. Ne pas rendre de résultats.

## **CONTRÔLE DE QUALITÉ :**

**Pour utiliser la fonction de documentation du CQ de l'Analyseur, la lecture du code à barres de l'échantillon doit être activée sur l'Analyseur équipé d'un module BD Veritor InfoScan. Consulter la** *notice d'utilisation* **de l'Analyseur, section 4, pour choisir ou modifier cette configuration.**

Chaque test BD Veritor System Group A Strep contient des contrôles internes/de protocole positif et négatif :

- 1. Le contrôle positif interne valide l'intégrité immunologique du dispositif, le bon fonctionnement du réactif et vérifie le bon déroulement du mode opératoire du test.
- 2. La zone membranaire entourant les lignes de test sert de vérification de fond sur le dispositif d'analyse.

**L'appareil BD Veritor System évalue les contrôles internes/de protocole positif et négatif après insertion du dispositif de test BD Veritor System. L'appareil BD Veritor System informe le technicien en cas de problème de qualité. Une défaillance au niveau des contrôles internes/de protocole génère un résultat du test non valide. REMARQUE : les contrôles internes ne permettent pas d'évaluer l'adéquation du prélèvement de l'échantillon.**

#### **Témoins positif et négatif externes :**

Des écouvillons de contrôle positifs et négatifs à Strep A sont fournis avec chaque kit afin de s'assurer du bon fonctionnement des réactifs de test et que le mode opératoire du test est correctement effectué. **Préparer et tester les écouvillons de contrôle du kit en appliquant la même méthode de flux de travail que celle utilisée pour les écouvillons d'échantillon patient.**

Les protocoles de contrôle de qualité standard du laboratoire et la réglementation nationale et/ou internationale, ou les exigences des organismes d'homologation, régissent les performances des protocoles de contrôle qualité externes.

BD recommande d'exécuter les contrôles une fois pour :

- chaque nouveau lot de kit,
- chaque nouveau technicien,
- chaque nouvel envoi de kits de tests,
- et à des intervalles fixés par l'établissement du technicien.

**Si les contrôles du kit ne donnent pas les résultats escomptés, ne pas communiquer les résultats cliniques. Contacter le représentant local de BD.** 

#### **LIMITES DE LA PROCÉDURE**

- 1. Ce test ne permettra de détecter, dans les échantillons d'écouvillons de gorge, que la présence d'antigènes de streptocoques du groupe A, provenant des bactéries *Streptococcus* du groupe A viables et non viables. Il ne permet pas de déterminer la concentration qualitative des antigènes de streptocoque du groupe A.
- 2. Certaines infections respiratoires peuvent être provoquées par des streptocoques appartenant à d'autres sérogroupes que le groupe A, ainsi que par d'autres agents pathogènes. Ce test ne fait pas la différence entre les porteurs et les individus infectés.
- 3. L'excès de sang ou de muqueuse éventuellement présent sur l'échantillon écouvillonné peut altérer les performances du test.
- 4. Lors du prélèvement des échantillons, éviter de toucher la langue, les joues et les dents<sup>9</sup>, ainsi que tout saignement de la bouche avec l'écouvillon.
- 5. Un prélèvement d'échantillon inadéquat ou incorrect ou à des niveaux d'antigènes inférieurs à la limite de détection du test peut générer des résultats faussement négatifs.
- 6. Comme pour tous les autres tests diagnostiques, tous les résultats obtenus doivent être interprétés conjointement aux autres informations cliniques à la disposition du médecin.
- 7. Tous les résultats négatifs obtenus avec le test BD Veritor System for Rapid Detection of Group A Strep doivent être confirmés par culture. En dehors des États-Unis, un suivi supplémentaire des résultats négatifs doit être réalisé conformément aux bonnes pratiques cliniques applicables.
- 8. L'utilisation d'antibiotiques ou de médicaments sans ordonnance peut inhiber la croissance du *Streptococcus* du groupe A dans les cultures, en dépit de la présence d'organismes détectables par les tests rapides d'antigènes.

#### **VALEURS ATTENDUES**

Environ 15 % des pharyngites diagnostiquées chez les enfants âgés de 3 mois à 5 ans sont dues à un *Streptococcus* bêta-hémolytique du groupe A.10 Chez les enfants d'âge scolaire et les adultes, l'incidence de l'infection par le streptocoque dans la gorge est d'environ 40 %.11 Cette maladie survient généralement en hiver et au début du printemps dans les pays à climat tempéré.3

#### **CARACTÉRISTIQUES DE PERFORMANCES**

#### **Explication des termes utilisés :**

- P : Positif
- N : Négatif
- IC : Intervalle de Confiance

#### **PERFORMANCES CLINIQUES**

Les caractéristiques de performances du test BD Veritor System for Rapid Detection of Group A Strep ont été établies dans le cadre d'études cliniques multicentriques, menées par un laboratoire clinique et quatre centre de soins, pendant la saison 2011-2012 des affections respiratoires. Un total de 796 échantillons présumés ont été évalués à l'aide du test BD Veritor System for Rapid Detection of Group A Strep et d'une culture bactérienne. Des écouvillons de gorge ont été prélevés chez les patients présentant des symptômes, dont 51,8 % chez des femmes et 48,2 % chez des hommes. 39,1 % de ces échantillons ont été prélevés sur des patients âgés de 5 ans ou moins, 59,3 % chez des patients âgés de 6 à 21 ans et 1,6 % chez des patients âgés de 22 ans ou plus.

Les performances du test BD Veritor System for Rapid Detection of Group A Strep ont été déterminées par comparaison avec une culture bactérienne et sont présentées dans le tableau ci-dessous.

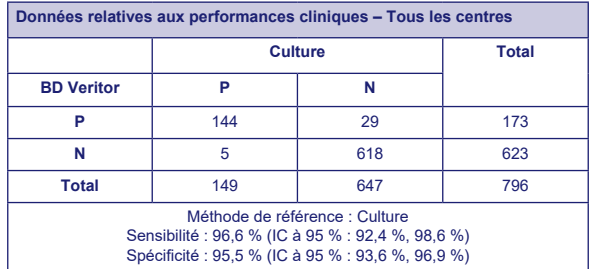

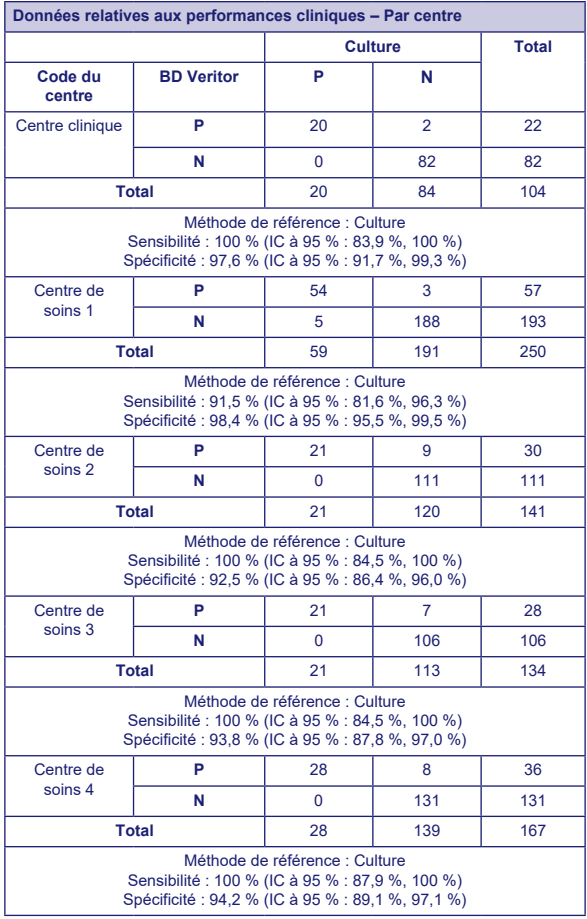

## **Études analytiques**

#### **Sensibilité analytique (limite de détection)**

La limite de détection des *Streptococcus pyogenes* a été établie avec le test BD Veritor System for Rapid Detection of Group A Strep. La limite de détection (LD) a été définie comme étant la concentration la plus faible qui produise une réaction positive approximative à 95 % en cas de test avec 60 exemplaires.

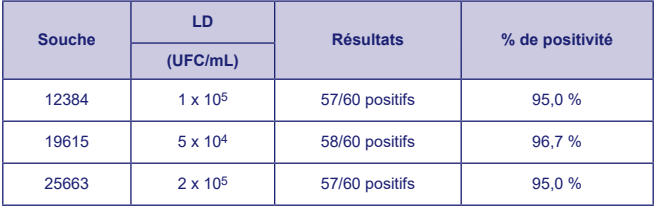

#### **Spécificité analytique (réactivité croisée)**

La réactivité des diverses souches streptococciques a été déterminée à l'aide du test BD Veritor System for Rapid Detection of Group A Strep. Les groupes B, C, D, F et G de Lancefield ont été testés à 1 X 109 UFC/mL, en triple exemplaire, et ont produit des résultats négatifs.

Divers microorganismes (y compris des bactéries et des levures) susceptibles d'être présents dans les échantillons ont été évalués afin d'en déterminer la réactivité croisée potentielle avec le test BD Veritor System for Rapid Detection of Group A Strep. Sur l'ensemble des microorganismes testés, aucun n'a déclenché de réactivé croisée avec le test BD Veritor System for Rapid Detection of Group A Strep.

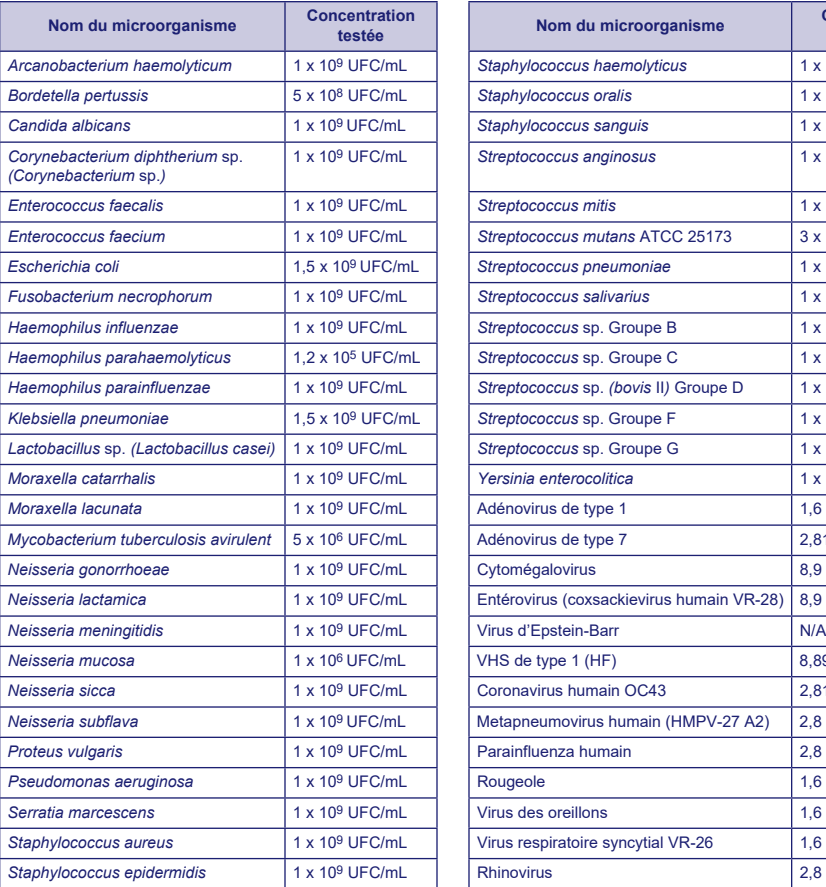

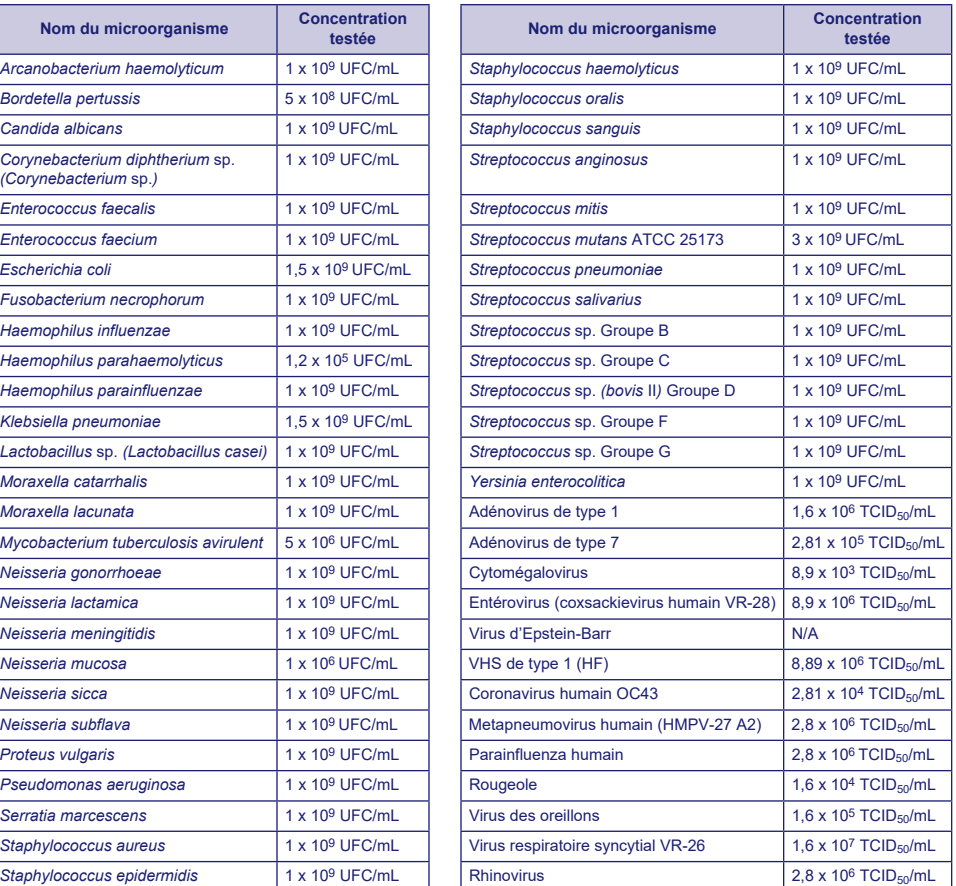

#### **Substances interférentes**

Diverses substances ont été évaluées afin de déterminer les interférences possibles avec le test BD Veritor System for Rapid Detection of Group A Strep à des concentrations comparables ou supérieures aux niveaux susceptibles d'être présents dans les échantillons respiratoires des patients. Parmi les substances testées lors de cette étude, aucune n'a montré d'interférence lorsqu'elles étaient testées avec les échantillons positifs ou négatifs au groupe A avec le test BD Veritor System for Rapid Detection of Group A Strep.

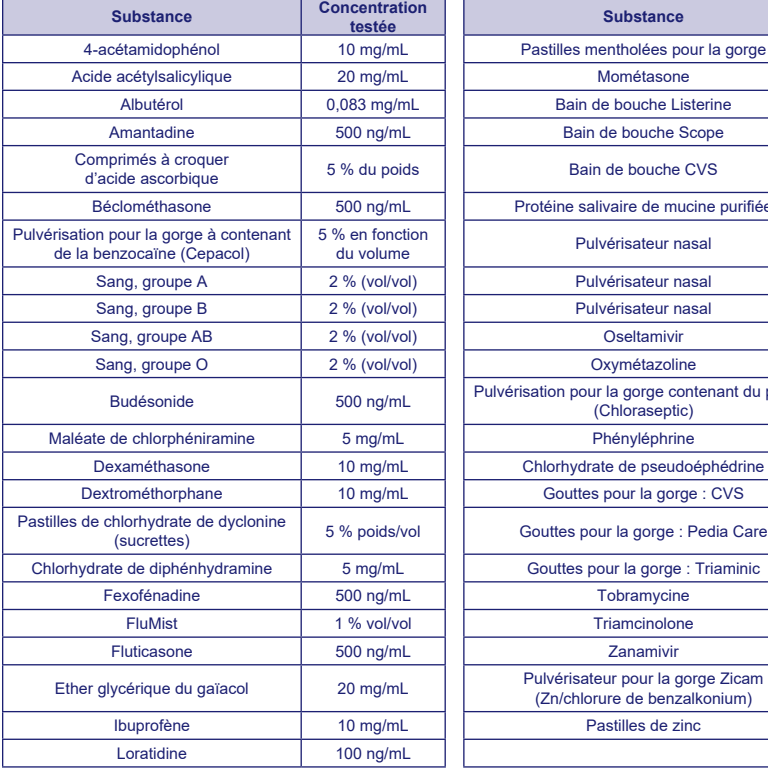

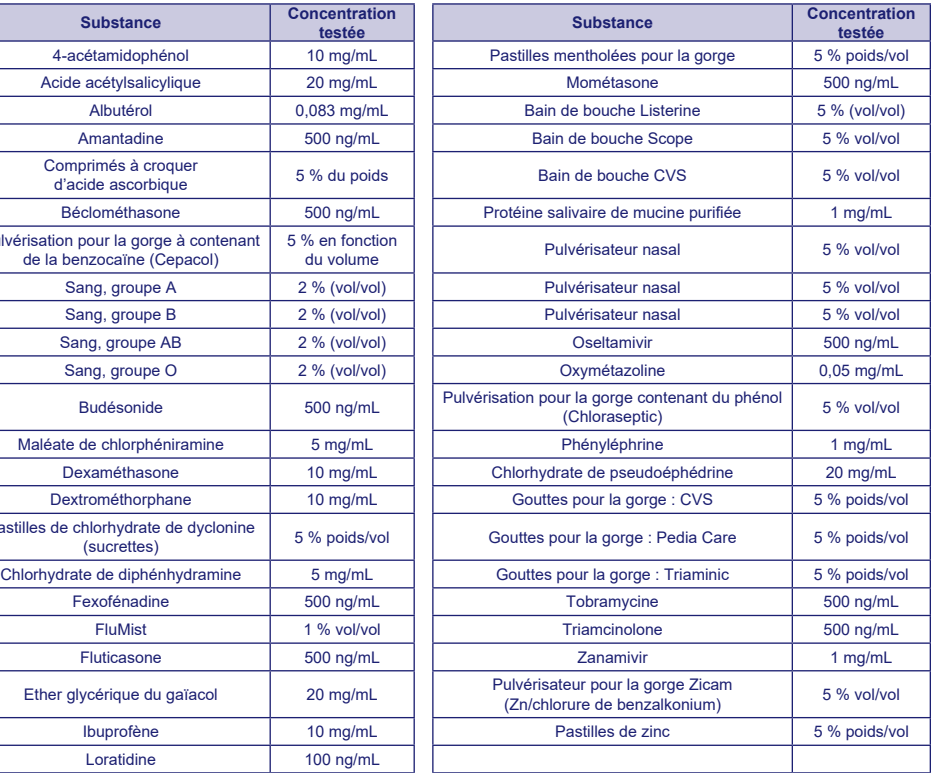

#### **Reproductibilité**

La reproductibilité du test BD Veritor System for Rapid Detection of Group A Strep a été évaluée dans un centre clinique et deux centres de soins. Le panel était composé de 4 échantillons simulés de streptocoque du groupe A. Ces échantillons comprenaient des échantillons hautement négatifs (autrement dit, contenant une très faible concentration de streptocoques du groupe A), un échantillon faiblement positif (proche de la limite de détection), un échantillon modérément positif et un échantillon négatif. Le panel a été testé par deux techniciens dans chaque centre pendant cinq jours. Les résultats sont résumés ci-dessous.

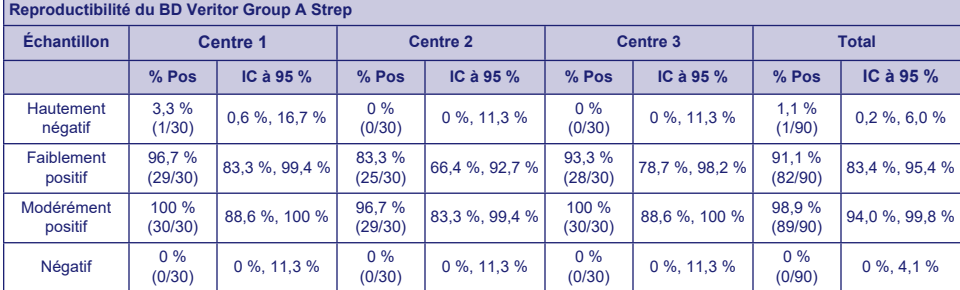

#### **ÉTUDE AVEC EXEMPTION CLIA**

Dans le cadre d'une étude prospective de plus grande envergure, telle que décrite dans la section Caractéristiques de performances ci-dessus, la précision du test BD Veritor System for Rapid Detection of Group A Strep a été évaluée dans quatre centres de test POC autres que des laboratoires. Un total de 14 techniciens représentant des centres exemptés CLIA (utilisateurs cibles) ont participé à l'étude. Aucune formation sur l'utilisation du test n'a été fournie. Un total de 692 échantillons prélevés de manière prospective ont été analysés.

Les résultats ci-dessous représentent les performances des techniciens sans formation dans les centres de soins sur le test BD Veritor Group A Strep comparé à une culture. Les résultats du test BD Veritor GAS ont été comparés à ceux obtenus à partir d'une culture bactérienne. Ces résultats sont présentés dans le tableau ci-dessous.

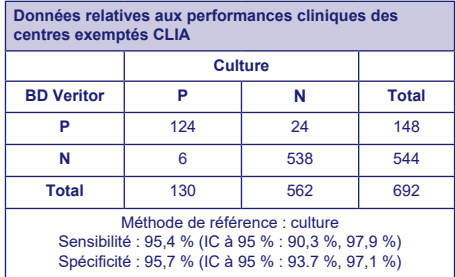

Une autre étude a été conçue pour évaluer la capacité des utilisateurs non formés à analyser des échantillons faiblement réactifs et à fournir des résultats avec précision. L'étude a été menée dans trois centres de soins autres que des laboratoires et un laboratoire clinique, avec des panels d'échantillons simulés. Les panels étaient composés d'écouvillons masqués et répartis aléatoirement avant leur expédition aux centres.

Les échantillons positifs ont été formulés à trois niveaux (hautement négatifs =~5 % de positivité, faiblement positifs =~95 % de positivité et modérément positifs =~100 %).

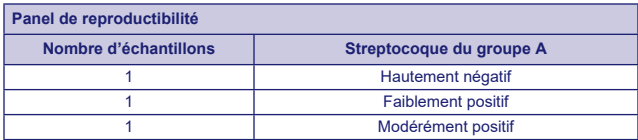

Chaque centre disposait de deux techniciens qui ont chacun testé le panel sur chacun des dix jours de l'étude. Chaque écouvillon a été traité et testé sur un dispositif, conformément au mode opératoire du test.

Le tableau ci-dessous montre les performances du test avec des échantillons proches de la valeur limite d'analyse pour le streptocoques du groupe A manipulés par des utilisateurs cibles non formés dans les centres de soins et par du personnel du laboratoire dans un laboratoire clinique.

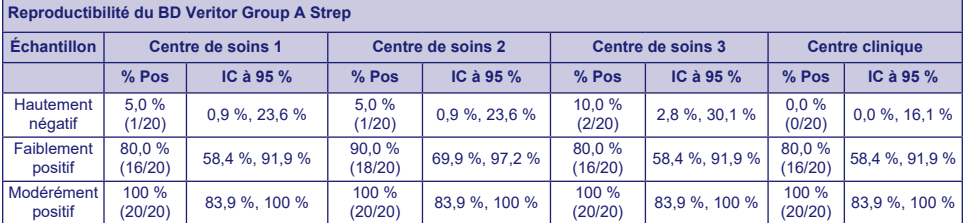

Des études de flexibilité analytique ont été menées avec comme guide une analyse de risque. Les études ont montré que le test n'est pas sensible aux contraintes des conditions environnementales et aux éventuelles erreurs des utilisateurs.

#### **Support technique**

Informations techniques : Contacter le représentant local de BD ou [bd.com.](http://bd.com)

#### **CONDITIONNEMENT**

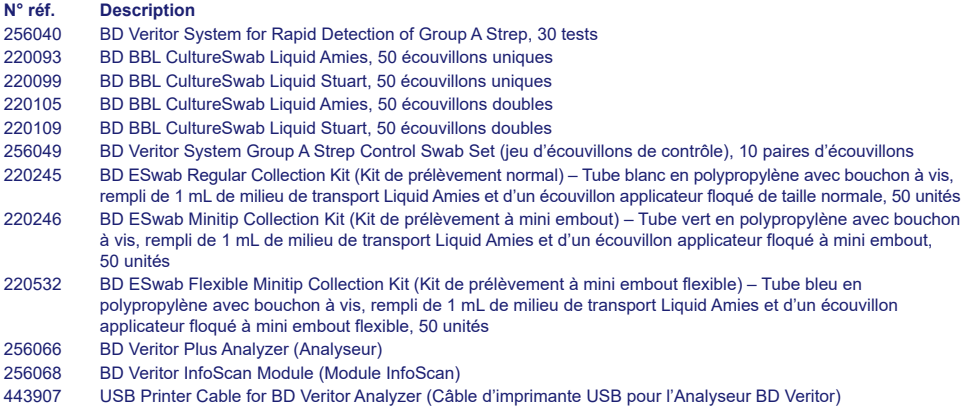

Pour connecter en réseau un BD Veritor Plus Analyzer à un SIL, contacter les services techniques de BD pour plus de détails.

**RÉFÉRENCES :** voir la rubrique « References » du texte anglais.

Service et assistance technique : contacter votre représentant local de BD ou consulter le site [bd.com](http://bd.com).

## *Veritor System* Deutsch Deutsch Deutsch Deutsch Deutsch Deutsch Deutsch Deutsch Deutsch Deutsch Deutsch Deutsch Deutsch Deutsch Deutsch Deutsch Deutsch Deutsch Deutsch Deutsch Deutsch Deutsch Deutsch Deutsch Deutsch Deu

## **For Rapid Detection of Group A Strep**

#### **CLIA-Komplexität: KEIN ZERTIFIKAT ERFORDERLICH**

**Für Proben aus Rachenabstrichen.**

#### Nur zur *In-vitro*-Diagnostik.

**Zum Durchführen dieses Tests ohne CLIA-Auflagen ist eine Bescheinigung über die Befreiung erforderlich. Eine solche Bescheinigung ist beim entsprechenden Landesgesundheitsamt einzuholen.**

**Weitere Informationen zur CLIA-Befreiung erhalten Sie auf der Website der Centers for Medicare and Medicaid ("http://www.cms.hhs.gov/CLIA" www.cms.hhs.gov/CLIA) oder von Ihrem Landesgesundheitsamt.**

**Werden die Testsystemanweisungen nicht befolgt oder Änderungen daran vorgenommen, hat dies zur Folge, dass der Test die Anforderungen für die auflagenbefreite Klassifikation nicht mehr erfüllt.**

#### **VERWENDUNGSZWECK**

Das BD Veritor System for Rapid Detection of Group A Strep (System zum Schnellnachweis von A-Streptokokken) ist ein schneller chromatographischer Immunassay für den direkten und qualitativen Nachweis von A-Streptokokken-Antigen in Rachenabstrichen von symptomatischen Patienten. Er ist für die Verwendung mit einem BD Veritor-Gerät als Hilfsmittel für die Diagnostizierung von A-Streptokokken vorgesehen. Alle negativen Testergebnisse sind in Bakterienkulturen zu bestätigen, da negative Ergebnisse Infektionen mit A-Streptokokken nicht ausschließen; sie sollten nicht als einzige Ausgangsbasis für Therapie- oder andere Behandlungsentscheidungen verwendet werden.

Der BD Veritor System for Rapid Detection of Group A Strep-Test ist für die Verwendung im laborfreien Behandlungszentrum (POC, Point of Care) oder Labor vorgesehen.

#### **ZUSAMMENFASSUNG UND ERKLÄRUNG**

*Streptococcus pyogenes* ist eine grampositive Kokke, die das Antigen der Lancefield-Gruppe A enthält, das schwere Infektionen wie Pharyngitis, Atemwegsinfektionen, Impetigo, Endokarditis, Meningitis, Wochenbett-Sepsis und Arthritis hervorrufen kann.1 Bei ausbleibender Behandlung können diese Infektionen zu schwerwiegenden Komplikationen wie rheumatischem Fieber und Peritonsillarabszess führen.2 Herkömmliche Nachweisverfahren für A-Streptokokken-Infektionen erfordern die Isolierung und Identifizierung von lebensfähigen Organismen unter der Verwendung von Techniken, die 24 bis 48 Stunden oder noch mehr Zeit in Anspruch nehmen.3

Die schnelle Diagnose und früh einsetzende Antibiotikatherapie bei A-Streptokokken-Infektionen stellen offenkundig die beste Vorgehensweise zur Vermeidung von medizinischen Komplikationen und zur Eindämmung der Ausbreitung der Krankheit dar.4 Der BD Veritor System for Rapid Detection of Group A Strep-Test ist ein digitaler Immunassay für den qualitativen Nachweis von A-Streptokokken-Antigen in Rachenabstrichen von symptomatischen Patienten, bei dem die Ergebnisse innerhalb von 5 Minuten vorliegen. Der Test verwendet für den selektiven Nachweis des Strep A-Antigens Antikörper, die spezifisch für intakte *Streptococcus* der Lancefield-Gruppe A sind.

Alle BD Veritor System Strep A-Testvorrichtungen werden mit einem BD Veritor System-Gerät evaluiert, entweder mit einem BD Veritor System Reader oder einem BD Veritor Plus Analyzer ("Analyzer"). Bei Verwendung des BD Veritor Plus Analyzer hängen die einzelnen Schritte vom gewählten Betriebsmodus und den Konfigurationseinstellungen des Analyzer ab. Im **Modus "Jetzt analysieren"** evaluiert das Gerät Testvorrichtungen, nachdem diesen eine im Ermessen des Bedieners liegende Zeitspanne für die Entwicklung zugestanden wurde. Im **Abwesenheitsmodus** werden die Testvorrichtungen unmittelbar nach Auftragen der Probe eingeführt, und der zeitliche Ablauf der Entwicklung und Analyse des Tests wird automatisiert gesteuert. Der Analyzer kann auf Wunsch mit einem Drucker gekoppelt werden. Die Implementierung der BD Synapsys Informatics Solution zusammen mit dem BD Veritor InfoScan-Modul und BD Veritor Plus Connect ermöglicht eine ausführlichere Ergebnisdokumentation. Details zu den Leistungsmerkmalen entnehmen Sie der Gebrauchsanweisung für den Analyzer oder wenden Sie sich für weitere Informationen an den technischen Kundendienst von BD.

#### **VERFAHRENSGRUNDLAGEN**

Das BD Veritor System for Rapid Detection of Group A Strep ist ein qualitativer, digitaler Immunassay für den Nachweis von Strep A-Antigen in einem Rachenabstrich. In diesem Test sind Antikörper, die für Strep A-Antigene spezifisch sind, im Bereich der Testlinie der Testvorrichtung beschichtet. Während des Tests reagiert die aufbereitete Rachenabstrichprobe mit einem Antikörper von Strep A, der an Erkennungspartikel konjugiert wurde. Diese Mischung migriert zur Membran und wird auf der Membran von der Linie aus Antikörpern erfasst. Das BD Veritor System-Gerät zeigt ein positives Ergebnis für Strep A an, wenn sich das Antigen-Konjugat auf der BD Veritor System Strep A-Testvorrichtung an der Testposition "T" und der Kontrollposition "C" anlagert. Das Gerät analysiert und korrigiert unspezifische Bindungen, erkennt positive Ergebnisse, die mit dem bloßen Auge nicht festzustellen sind, und liefert ein objektives digitales Ergebnis.

#### **REAGENZIEN**

Das BD Veritor System for Rapid Detection of Group A Strep (GAS)-Kit umfasst die folgenden Komponenten:

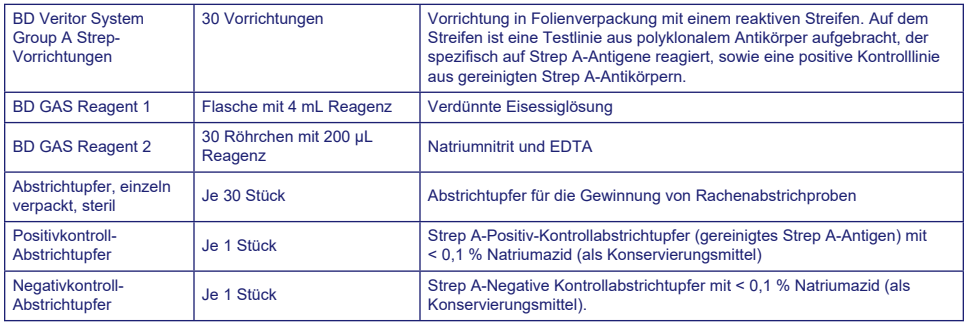

**Benötigtes, jedoch nicht mitgeliefertes Arbeitsmaterial:** BD Veritor Plus Analyzer (Best. Nr. 256066), Zeitgeber, Röhrchenständer für Probenuntersuchungen.

**Optionales Zubehör:** BD Veritor InfoScan-Modul (Best. Nr. 256068), USB-Druckerkabel für BD Veritor Analyzer (Best. Nr. 443907), Drucker Epson TM-T20 II. BD Veritor Plus Connect (wenden Sie sich für Details an den technischen Kundendienst von BD).

#### **Warnungen und Vorsichtsmaßnahmen:**

**Gas Reagent 1**

**Achtung**

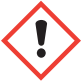

**H315** Verursacht Hautreizungen.

**P280** Schutzhandschuhe/Schutzkleidung/Augenschutz/Gesichtsschutz tragen. **P264** Nach Gebrauch gründlich waschen. **P321** Besondere Behandlung (siehe auf diesem Kennzeichnungsetikett). **P332+P313** Bei Hautreizung: Ärztlichen Rat einholen/ärztliche Hilfe hinzuziehen. **P302+P352** BEI BERÜHRUNG MIT DER HAUT: Mit viel Wasser und Seife waschen. **P362+P364** Kontaminierte Kleidung ausziehen und vor erneutem Tragen waschen. **P403** An einem gut belüfteten Ort aufbewahren. **P501** Inhalt/Behälter gemäß den örtlichen/regionalen/nationalen/internationalen Bestimmungen entsorgen.

#### **Gas Reagent 2**

**Achtung**

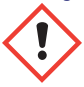

**H302** Gesundheitsschädlich bei Verschlucken. **H401** Giftig für Wasserorganismen.

**P273** Freisetzung in die Umwelt vermeiden. **P264** Nach Gebrauch gründlich waschen. **P270** Bei Gebrauch nicht essen, trinken oder rauchen. **P301+P312** BEI VERSCHLUCKEN: Bei Unwohlsein GIFTINFORMATIONSZENTRUM oder Arzt anrufen. **P330** Mund ausspülen. **P501** Inhalt/Behälter gemäß den örtlichen/regionalen/nationalen/internationalen Bestimmungen entsorgen.

- 1. *In-vitro*-Diagnostikum.
- 2. Eine visuelle Bestimmung der Testergebnisse ist nicht vorgesehen. **Alle Testergebnisse sind mit dem BD Veritor System-Gerät zu bestimmen.**
- 3. Klinische Proben können pathogene Mikroorganismen wie Hepatitis-Viren und HIV enthalten.5 Bei der Handhabung, Aufbewahrung und Entsorgung aller Proben und aller durch Blut oder andere Körperflüssigkeiten kontaminierten Artikel sind die "Allgemeinen Vorsichtsmaßnahmen"5-8 sowie die einschlägigen Richtlinien der Einrichtung zu beachten.
- 4. Die BD Veritor System-Testvorrichtungen sind als infektiöser Abfall gemäß den einschlägigen Bestimmungen zu entsorgen.
- 5. Reagenzien enthalten Natriumazid, das beim Einatmen, Verschlucken oder Kontakt mit der Haut gesundheitsgefährdend ist. Bei Kontakt mit Säuren entstehen hochgiftige Gase. Bei Hautkontakt sofort mit reichlich Wasser abwaschen. Natriumazid kann mit Blei- und Kupferleitungen reagieren und hochexplosive Metallazide bilden. Beim Entsorgen mit sehr viel Wasser nachspülen, um Azid-Ansammlungen zu verhindern.
- 6. Für die Aufbereitung ausschließlich die im Kit enthaltenen Reagenzien verwenden. Komponenten aus Kits mit verschiedenen Chargennummern nicht kombinieren.
- 7. Mit Ausnahme der Abstrichtupfer für die Probenentnahme dürfen keine anderen Kit-Komponenten in Kontakt mit dem Patienten kommen.
- 8. Kit-Komponenten nach Ablauf des Verfallsdatums nicht mehr verwenden.
- 9. Vorrichtung nicht wiederverwenden.
- 10. Das Kit nicht verwenden, wenn die Abstrichtupfer für die Positivkontrolle und die Negativkontrolle nicht die korrekten Ergebnisse liefern.
- 11. Bei der Untersuchung von Proben Schutzkleidung wie Laborkittel, Einweghandschuhe und Augenschutz tragen.
- 12. Zur Vermeidung fehlerhafter Ergebnisse sind Abstrichproben so aufzubereiten, wie im Abschnitt zum Testverfahren beschrieben.
- 13. Es empfehlen sich spezielle Schulungen oder eine entsprechende Anleitung, falls das medizinische Personal keine Erfahrung mit dem Probenabnahmeverfahren und dem Umgang mit den Proben hat.

**Vorsicht:** GAS Reagent 1 kann Haut, Augen und Atemwege reizen. GAS Reagent 1 enthält eine azidische Lösung. Bei Hautoder Augenkontakt mit reichlich Wasser spülen. Beim Zusammenkommen von GAS Reagent 1 und GAS Reagent 2 entsteht salpetrige Säure, die Haut, Augen und Atemwege reizen kann. Bei Haut- oder Augenkontakt mit reichlich Wasser spülen.

**Aufbewahrung und Handhabung:** Die Kits können bei 2–30 °C aufbewahrt werden. NICHT EINFRIEREN. **Reagenzien und Vorrichtungen müssen Raumtemperatur (15–30 °C) haben, wenn sie für Tests verwendet werden.**

#### **PROBENABNAHME UND -HANDHABUNG**

#### **Probenabnahme:**

Für optimale Ergebnisse die im Kit enthaltenen Abstrichtupfer für die Probenabnahme verwenden. Über die hintere Pharynx, die Tonsilien und andere entzündete Bereiche streichen. Überschüssiges Blut oder Schleim auf der Abstrichprobe kann das Testergebnis beeinträchtigen. Bei der Probenabnahme die Zunge, die Wangeninnenseiten und Zähne<sup>9</sup> sowie möglicherweise blutende Bereiche im Mund nicht mit dem Abstrichtupfer berühren.

#### **Transport und Aufbewahrung von Proben:**

Der Test sollte idealerweise unmittelbar nach der Probenentnahme erfolgen. Abstrichproben können in sauberen, trockenen Kunststoffröhrchen bei Raumtemperatur bis zu 8 Stunden oder 48 Stunden bei 2–8 °C aufbewahrt werden. Die mitgelieferten Abstrichtupfer können in Stuart's oder Modified Amies Liquid Medium transportiert und bis zu 48 Stunden gelagert werden. Nylon-Abstrichtupfer können in BD ESwab-Transportmedium transportiert und bis zu 48 Stunden gelagert werden. Falls eine Kultur angelegt werden soll, die Spitze des Abstrichtupfers **vor** der Verwendung mit dem BD Veritor System for Rapid Detection of Group A Strep leicht über eine Blutagarplatte rollen.

- 1. Das BD Veritor System Group A Strep-Kit enthält sterile Abstrichtupfer mit einer Viskosespitze für die Abnahme eines Rachenabstrichs.
- 2. Den Patienten den Mund öffnen lassen. Die Zunge mit einem Zungenspatel ganz nach unten drücken.
- 3. Über den hinteren Pharynx, die Tonsilien und andere entzündete Bereiche streichen. Dabei vermeiden, die Zunge, die Wangeninnenseiten oder die Zähne mit dem Abstrichtupfer zu berühren.
- 4. Den Tupfer aus dem Mund zurückziehen. Die Probe ist nun für die Aufbereitung mit dem BD Veritor System Group A Strep-Kit bereit.

#### **Bei der Probenabnahme ZU BEACHTEN**

- Die Probe so bald wie möglich nach Einsetzen der Symptome abnehmen
- Die Probe sofort testen
- BD empfiehlt die Verwendung der im BD Veritor System Group A Strep-Kit enthaltenen Abstrichtupfer für die Gewinnung von Rachenabstrichproben
- Keine Abstrichtupfer mit Baumwollspitze oder mit Holzstäbchen verwenden
- Keine Kalziumalginat-Tupfer verwenden

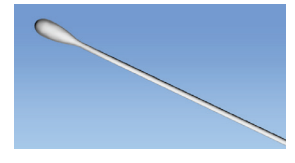

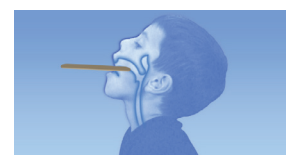

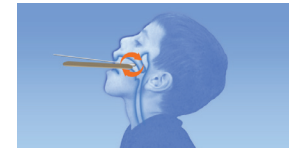

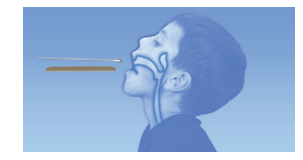

#### **VERFAHREN**

#### **Testverfahren für Rachenabstrich**

**HINWEIS:** Die Reagenzien, Proben und Vorrichtungen müssen für die Durchführung des Tests Raumtemperatur (15–30 °C) aufweisen. Das BD Veritor System-Gerät muss vor der Verwendung eingeschaltet werden. Er zeigt an, wenn es zum Einführen der BD Veritor System Group A Strep-Vorrichtung bereit ist.

#### **Testvorbereitung**

**Die folgenden Schritte setzen voraus, dass der Anwender des BD Veritor Plus Analyzer alle Konfigurationsoptionen festgelegt und eingestellt hat und dass der Analyzer betriebsbereit ist. Zum Auswählen oder Ändern dieser Einstellungen siehe Abschnitt 4.7 der BD Veritor Plus Analyzer-***Gebrauchsanweisung***. Für die Anzeige der Ergebnisse ist kein Drucker erforderlich. Hat sich die Einrichtung jedoch dafür entschieden, den BD Veritor Plus Analyzer mit einem Drucker zu verbinden, vor dem Test kontrollieren, dass der Drucker an eine Steckdose angeschlossen ist, der Drucker über einen angemessenen Papiervorrat verfügt und die erforderlichen Netzwerkverbindungen hergestellt wurden.**

#### **Schritt 1 – Testvorbereitung**

- Für jeden Kontrollabstrich und jede Patientenprobe unmittelbar vor der Testdurchführung die Flasche mit **GAS Reagent 1**, ein Röhrchen mit **GAS Reagent 2** mit Spitze und eine **BD Veritor** Group A Strep-Vorrichtung aus der Folienpackung nehmen.
- Für jede zu testende Kontrolle und Probe eine **BD Veritor** System-Vorrichtung und ein **GAS Reagent 2**-Röhrchen beschriften.
- Das bzw. die gekennzeichneten **GAS Reagent 2**-Röhrchen im vorgesehenen Bereich der Arbeitsstation oder des Ständers platzieren.

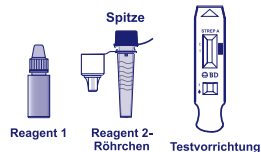

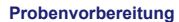

#### **Schritt 2**

- Die Kappe des der zu testenden Probe entsprechenden **GAS Reagent 2**-Röhrchens entfernen.
- Den Deckel von der **GAS Reagent 1**-Flasche abnehmen, und **3 Tropfen** aus der **GAS Reagent 1**-Flasche zum **GAS Reagent 2**-Röhrchen zugeben. **GAS Reagent 2** enthält einen pH-empfindlichen Farbstoff, dessen Farbe von Blau nach Gelb umschlägt, um die Zugabe von **GAS Reagent 1** zu bestätigen. Eine gleichmäßige Gelbfärbung zeigt eine vollständige Vermischung der Reagenzien an. Wenn Reste von blauer Farbe verbleiben, die Lösung durch vorsichtiges Schwenken des Röhrchens vermischen.

#### **Schritt 3**

**Schritt 4**

**Schritt 5**

aus dem Tupfer zu pressen.

• Den Proben- oder Kontrollabstrichtupfer in das Röhrchen einführen und **1–2** Minuten inkubieren; dann den Tupfer mindestens **15** Sekunden lang kräftig auf und ab bewegen und dabei im Röhrchen abstreifen. Verspritzen des Inhalts vermeiden.

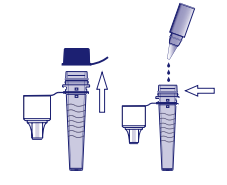

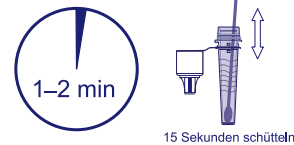

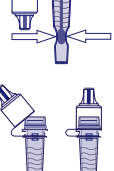

• Die Spitze fest auf das Röhrchen mit der aufbereiteten Probe oder Kontrolle drücken (kein Einfädeln/Drehen erforderlich).

• Den Abstrichtupfer herausnehmen; das Röhrchen dabei zusammendrücken, um die Flüssigkeit

• Hinweis: Keine Spitzen anderer Produkte – auch nicht von anderen BD-Produkten – oder anderer Hersteller verwenden.

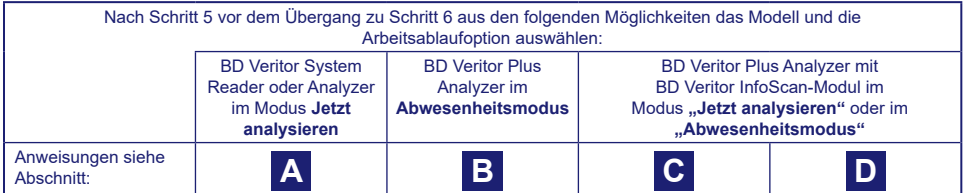

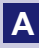

#### **Schritt 6A: Hinzugeben der Probe**

- Das Röhrchen umdrehen und senkrecht halten (in ca. 2,5 cm Abstand über der Probenvertiefung der gekennzeichneten BD Veritor System Strep A-Vorrichtung).
- Das Röhrchen behutsam am geriffelten Bereich drücken, und drei **(3) Tropfen** der aufbereiteten Probe in die Probenvertiefung einer gekennzeichneten BD Veritor System Strep A-Vorrichtung geben.

**HINWEIS: Wird das Röhrchen zu nah an der Spitze zusammengedrückt, kann dies ein Auslaufen zur Folge haben.**

#### **Schritt 7A: Zeitspanne für die Entwicklung**

- Nach dem Hinzufügen der Probe **5** Minuten warten, bevor der Test in das BD Veritor-Gerät eingeführt wird.
- **VORSICHT: Bei einer Wartezeit von weniger als 5 Minuten können falsche Ergebnisse auftreten.** Einige Linien können früher am Gerät auftauchen. Das Ergebnis nicht visuell ablesen.
- **HINWEIS**: Bei Durchführung eines Tests in einer Sicherheitswerkbank oder in einem stark belüfteten Bereich die Testvorrichtung abdecken, um einen inkonsistenten Fluss zu vermeiden.

#### **Schritt 8A: Gebrauch des BD Veritor-Geräts**

- Während der Inkubationszeit das BD Veritor-Gerät durch einmaliges Drücken der Ein/Aus-Taste einschalten.
- Die Testvorrichtung nach Abschluss der 5-minütigen Entwicklungszeit des Assays einführen.
- Für die Durchführung des Verfahrens den Anweisungen im Display folgen. Das Display zeigt den Status der Assayanalyse, gefolgt von der Anzeige der Ergebnisse.

#### **Schritt 9A: Dokumentieren des Ergebnisses**

- Nach Abschluss der Analyse erscheint das Testergebnis im Display.
- Dokumentieren Sie das Ergebnis und entsorgen Sie die Testvorrichtung anweisungsgemäß.

**ACHTUNG: Die Anzeige der TEST-Ergebnisse im Display endet, wenn die Vorrichtung entnommen oder der Analyzer länger als 60 Minuten (bei Netzbetrieb) nicht bedient wird.**

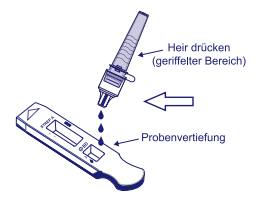

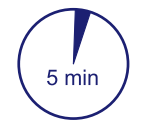

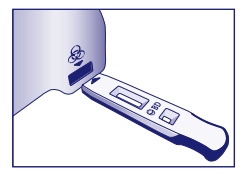

## **B Gebrauch des BD Veritor Plus Analyzer im** *Abwesenheitsmodus***: (ohne installiertes Barcode-Scanmodul)**

Für die Nutzung des **Abwesenheitsmodus** muss das Netzteil mit dem Analyzer und einer Steckdose verbunden sein

#### **Schritt 6B: Starten des Abwesenheitsmodus**

- Den Analyzer durch einmaliges Drücken der blauen Ein/Aus-Taste einschalten.
	- Wenn das Display die folgende Meldung anzeigt: "TESTVORRICHTUNG EINFÜHREN ODER DOPPELKLICK FÜR ABWESENHEITSMODUS",
	- **Doppelklicken** Sie auf die blaue Ein/Aus Taste.

#### **Schritt 7B: Die Probe in die Testvorrichtung geben:**

- Wenn das Display die Meldung "PROBE IN TESTVORRICHTUNG GEBEN UND SOFORT EINFÜHREN" anzeigt:
	- Das Röhrchen umdrehen und senkrecht halten (in ca. 2,5 cm Abstand über der Probenvertiefung der BD Veritor System Strep A-Vorrichtung).
	- Das Röhrchen behutsam am geriffelten Bereich drücken, und drei **(3) Tropfen** der aufbereiteten Probe in die Probenvertiefung einer gekennzeichneten BD Veritor System Strep A-Vorrichtung geben.
- **HINWEIS: Wird das Röhrchen nah an der Spitze zusammengedrückt, kann dies ein Auslaufen zur Folge haben.**
- **VORSICHT: Ein Countdown-Timer zeigt die verbleibende Zeit zum Einführen des Tests an. Der Abwesenheitsmodus muss erneut aktiviert werden, sobald der Timer abgelaufen ist. Bestätigen Sie, dass der Timer sichtbar und der Abwesenheitsmodus aktiviert ist, bevor Sie die Testvorrichtung einführen.**

#### **Schritt 8B: Starten der Entwicklung und Ablesesequenz**

- Die Testvorrichtung in den Schlitz an der rechten Seite des Analyzer einführen. **Die Testvorrichtung muss in horizontaler Position bleiben, damit die Probe nicht aus der Probenvertiefung geschüttet wird.**
- Im Display wird die Meldung "NICHT STÖREN TEST LÄUFT" angezeigt. Die Testentwicklung, Bildverarbeitung und Ergebnisanalyse mit automatisch festgelegten Zeitspannen beginnt.
- Das Display zeigt die verbleibende Analysezeit an.
- **Während dieses Vorgangs darf weder der Analyzer berührt noch die Testvorrichtung entfernt werden. Dies führt zu einem Abbruch der Analyse des Assays.**

#### **Schritt 9B: Dokumentieren des Ergebnisses**

• Nach Abschluss der Analyse erscheint das Testergebnis im Display. Dokumentieren Sie das Ergebnis und entsorgen Sie die Testvorrichtung anweisungsgemäß.

**ACHTUNG: Die Anzeige der TEST-Ergebnisse im Display endet, wenn die Vorrichtung entnommen oder der Analyzer länger als 60 Minuten (bei Netzbetrieb) nicht bedient wird.**

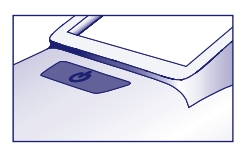

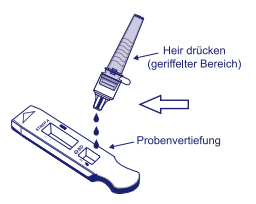

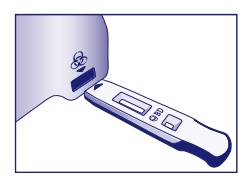
# **C Gebrauch des BD Veritor Plus Analyzer im Modus** *"Jetzt analysieren"***: mit installiertem BD Veritor InfoScan-Modul**

# **Schritt 6C: Die Probe in die Testvorrichtung geben**

- Das Röhrchen umdrehen und senkrecht halten (in ca. 2,5 cm Abstand über der Probenvertiefung der BD Veritor System Group A Strep-Vorrichtung).
- Das Röhrchen behutsam am geriffelten Bereich drücken, und drei **(3) Tropfen** der aufbereiteten Probe in die Probenvertiefung einer gekennzeichneten BD Veritor System Group A Strep-Vorrichtung geben. **HINWEIS: Wird das Röhrchen nah an der Spitze zusammengedrückt, kann dies ein Auslaufen zur Folge haben.**

# **Schritt 7C: Zeitspanne für die Entwicklung**

- Die Entwicklungszeit des Tests (**5** Minuten) abwarten. BD empfiehlt die Verwendung eines digitalen Timers oder einer Stoppuhr.
- **VORSICHT: Bei einer Wartezeit von weniger als 5 Minuten können falsche Ergebnisse auftreten.**  Einige Linien können früher am Gerät auftauchen. Das Ergebnis nicht visuell ablesen.
- Bei Durchführung des Tests in einer Sicherheitswerkbank oder in einem stark belüfteten Bereich die Testvorrichtung abdecken, um einen inkonsistenten Fluss zu vermeiden.

# **Schritt 8C: Gebrauch des BD Veritor Plus Analyzer**

**Während der Inkubationszeit den BD Veritor Plus Analyzer durch einmaliges Drücken der blauen Taste einschalten.** 

- Das Display zeigt kurz die Meldung "KONFIG- BARCODE SCANNEN". Dies bietet eine Gelegenheit, die Konfiguration des Analyzer zu ändern. Konfigurationsanweisungen sind der *Gebrauchsanweisung für* den Analyzer zu entnehmen. Wenn ein Test analysiert werden muss, diese Meldung ignorieren und diesen Prozess auf später verschieben.
- Wenn die Entwicklung des Assays abgeschlossen ist und im Display des Analyzer die folgende Meldung steht: "TESTVORRICHTUNG EINFÜHREN ODER DOPPELKLICK FÜR ABWESENHEITSMODUS":
	- Die BD Veritor System Group A Strep-Vorrichtung in den BD Veritor Plus Analyzer einführen.

# **Schritt 9C: Gebrauch des Barcodescanners**

- Hinsichtlich etwaig erforderlicher Barcodescans der folgenden Parameter den Anweisungen im Display folgen:
	- ANWENDER-ID
	- PROBEN-ID und/oder
	- KIT-CHARGENNUMMER

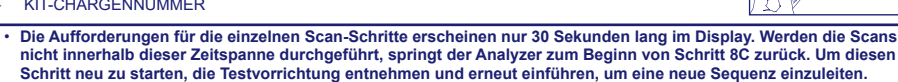

- **Den Barcode langsam auf das Fenster zu bewegen, bis ein Bestätigungston erklingt. Der gescannte Barcodewert erscheint im nächsten Fenster des Displays.**
- **Der Analyzer kann die Chargennummer des Kits im Testdatensatz erfassen, verhindert jedoch nicht die Verwendung abgelaufener oder ungeeigneter Reagenzien. Die Handhabung abgelaufener Materialien liegt in der Verantwortung des Anwenders. BD rät von der Verwendung abgelaufener Materialien ab.**

Nach Durchführung der erforderlichen Scans zeigt der Analyzer einen Countdown-Timer an, und die Analyse des Tests beginnt.

- **Während dieses Vorgangs darf weder der Analyzer berührt noch die Testvorrichtung entnommen werden. Dies führt zu einem Abbruch der Analyse des Assays.**
- Nach Abschluss der Analyse erscheint ein Ergebnis im Display. Bei entsprechender Konfiguration wird auch der Barcodewert der Proben-ID angezeigt. Wenn ein Drucker angeschlossen ist, werden die Proben-ID und das Ergebnis automatisch ausgedruckt.
	- **Ist kein Drucker angeschlossen, muss das Ergebnis vor dem Entnehmen der Testvorrichtung notiert werden.**
		- **ACHTUNG: Die Anzeige der TEST-Ergebnisse im Display endet, wenn die Vorrichtung entfernt oder der**

#### **Analyzer länger als 15 Minuten (60 Minuten bei Netzbetrieb) nicht bedient wird.** . . . . . . . . .

#### **Schritt 10C: Entnehmen der Testvorrichtung**

• Entfernen und entsorgen Sie die Testvorrichtung anweisungsgemäß. Auf dem Display wird die Meldung TESTVORRICHTUNG EINFÜHREN ODER DOPPELKLICK AUF SCHALTFLÄCHE FÜR ABWESENHEITSMODUS angezeigt, um anzugeben, dass das Messgerät für einen weiteren Test bereit ist. Hinweis: Nach Abschluss jeder Ablesesequenz wechselt der Analyzer zurück in den Modus Jetzt analysieren.

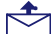

• Wenn der BD Veritor Plus Analyzer mit einem LIS verbunden ist, zeigt das BRIEFUMSCHLAG-Symbol an, dass die Ergebnisse auf Übertragung warten. Falls keine Netzwerkverbindung erkannt wird, solange das BRIEFUMSCHLAG-Symbol noch angezeigt wird, wird der Analyzer alle noch nicht übertragenen Ergebnisse in eine Warteschlange einstellen, um sie zu übertragen, wenn wieder eine Verbindung besteht. Wird das Gerät während dieser Zeit ausgeschaltet, setzt es die Übertragungsversuche fort, sobald es wieder eingeschaltet wurde und die Verbindung wieder hergestellt ist. Ein blinkender Umschlag zeigt an, dass gerade Daten übertragen werden.

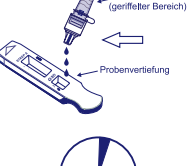

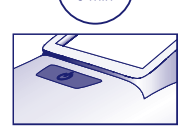

5 mir

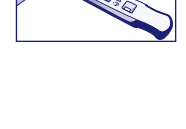

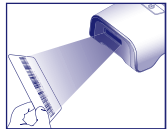

# **D B Gebrauch des BD Veritor Plus Analyzer im Abwesenheitsmodus: mit installiertem BD Veritor InfoScan-Modul**

**Für die Nutzung des Abwesenheitsmodus muss das Netzteil mit dem Analyzer und einer Steckdose verbunden sein**

# **Schritt 6D: Starten des Abwesenheitsmodus**

- Den Analyzer durch einmaliges Drücken der blauen Ein/Aus-Taste einschalten
- Das Display zeigt kurz die Meldung "KONFIG- BARCODE SCANNEN". Dies bietet eine Gelegenheit, die Konfiguration des Analyzer zu ändern. Konfigurationsanweisungen sind der *Gebrauchsanweisung für* den Analyzer zu entnehmen. Wenn ein Test analysiert werden muss, diese Meldung ignorieren und diesen Prozess auf später verschieben.

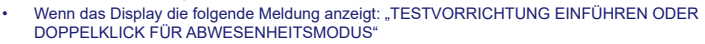

– **Doppelklicken** Sie auf die blaue Ein/Aus Taste.

# **Schritt 7D: Gebrauch des Barcodescanners**

- Hinsichtlich etwaig erforderlicher Barcodescans der folgenden Parameter den Anweisungen im Display folgen:
	- ANWENDER-ID
	- PROBEN-ID und/oder
	- KIT-CHARGENNUMMER
	- **Die Aufforderungen für die einzelnen Scan-Schritte erscheinen nur 30 Sekunden lang im Display. Werden die Scans nicht innerhalb dieser Zeitspanne durchgeführt, springt der Analyzer zum Beginn von Schritt 6D zurück.**  Zum Neustart dieses Schritts zweimal kurz auf die Ein/Aus-Taste drücken ("Doppelklick").
	- **Den Barcode langsam auf das Fenster zu bewegen, bis ein Bestätigungston erklingt. Der gescannte Barcodewert erscheint im nächsten Fenster des Displays.**
	- **Der Analyzer kann die Chargennummer des Kits im Testdatensatz erfassen, verhindert jedoch nicht die Verwendung abgelaufener oder ungeeigneter Reagenzien. Die Handhabung abgelaufener Materialien liegt in der Verantwortung des Anwenders. BD rät von der Verwendung abgelaufener Materialien ab.**

# **Schritt 8D: Die Probe in die Testvorrichtung geben:**

- Wenn das Display die folgende Meldung anzeigt: "PROBE IN TEST-VORRICHTUNG GEBEN UND SOFORT EINFÜHREN":
	- Das Röhrchen umdrehen und senkrecht halten (in ca. 2,5 cm Abstand über der Probenvertiefung der BD Veritor System Group A Strep-Vorrichtung).
	- Das Röhrchen behutsam am geriffelten Bereich drücken, und drei **(3) Tropfen** der aufbereiteten Probe in die Probenvertiefung einer gekennzeichneten BD Veritor System Group A Strep-Vorrichtung geben. **HINWEIS: Wird das Röhrchen nah an der Spitze zusammengedrückt, kann dies ein Auslaufen zur Folge haben.**
- **VORSICHT: Ein Countdown-Timer zeigt die verbleibende Zeit zum Einführen des Tests an. Der Abwesenheitsmodus muss erneut aktiviert werden, sobald der Timer abgelaufen ist. Bestätigen Sie, dass der Timer sichtbar und der Abwesenheitsmodus aktiviert ist, bevor Sie die Testvorrichtung einführen.**

# **Schritt 9D: Starten der Entwicklung und Ablesesequenz**

- Die Testvorrichtung in den Schlitz an der rechten Seite des Analyzer einführen. **Die Testvorrichtung muss in horizontaler Position bleiben, damit die Probe nicht aus der Probenvertiefung geschüttet wird.**
- Im Display wird nun die Meldung NICHT STÖREN TEST LÄUFT angezeigt. Die Testentwicklung, Bildverarbeitung und Ergebnisanalyse mit automatisch festgelegten Zeitspannen beginnt.
- Das Display zeigt die verbleibende Analysezeit an.

**Während dieses Vorgangs darf weder der Analyzer berührt noch die Testvorrichtung entnommen werden. Dies führt zu einem Abbruch der Analyse des Assays.**

• Nach Abschluss der Analyse erscheint ein Ergebnis im Display. Bei entsprechender Konfiguration wird auch der Barcodewert der Proben-ID angezeigt. Wenn ein Drucker angeschlossen ist, werden die Proben-ID und das Ergebnis automatisch ausgedruckt. **Ist kein Drucker angeschlossen, muss das Ergebnis vor dem Entnehmen der Testvorrichtung notiert werden.**

. <u>. . . . . . . . . . .</u> . **ACHTUNG: Die Anzeige der TEST-Ergebnisse im Display endet, wenn die Vorrichtung entnommen oder der**  J.

**Analyzer länger als 60 Minuten (bei Netzbetrieb) nicht bedient wird.**

#### **Schritt 10D: Entnehmen der Testvorrichtung**

• Entfernen und entsorgen Sie die Testvorrichtung anweisungsgemäß. Auf dem Display wird die Meldung TESTVORRICHTUNG EINFÜHREN ODER DOPPELKLICK AUF SCHALTFLÄCHE FÜR ABWESENHEITSMODUS angezeigt, um anzugeben, dass das Messgerät für einen weiteren Test bereit ist. Hinweis: Nach Abschluss jeder Ablesesequenz wechselt der Analyzer zurück in den Modus Jetzt analysieren.

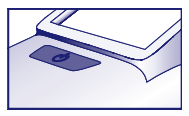

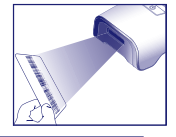

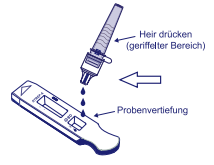

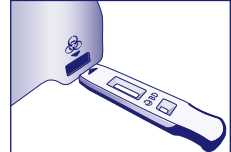

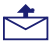

• Wenn der BD Veritor Plus Analyzer mit einem LIS verbunden ist, zeigt das BRIEFUMSCHLAG-Symbol an, dass die Ergebnisse auf Übertragung warten. Falls keine Netzwerkverbindung erkannt wird, solange das BRIEFUMSCHLAG-Symbol noch angezeigt wird, wird der Analyzer alle noch nicht übertragenen Ergebnisse in eine Warteschlange einstellen, um sie zu übertragen, wenn wieder eine Verbindung besteht. Wird das Gerät während dieser Zeit ausgeschaltet, setzt es die Übertragungsversuche fort, sobald es wieder eingeschaltet wurde und die Verbindung wieder hergestellt ist. Ein blinkender Umschlag zeigt an, dass gerade Daten übertragen werden.

# **INTERPRETATION DER ERGEBNISSE**

Aufgrund der im BD Veritor System verwendeten Technologien sollte der Bediener nicht versuchen, die Testergebnisse durch Ablesen der Teststreifen in der BD Veritor System Strep A-Testvorrichtung zu interpretieren. Die Ergebnisse aller BD Veritor-Tests sind mit dem BD Veritor System-Gerät zu bestimmen.

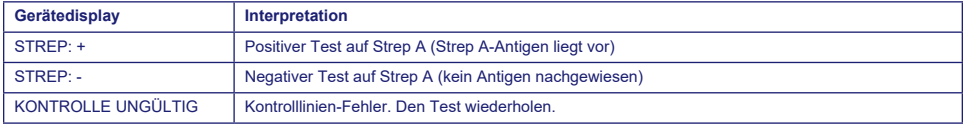

**Ungültiger Test** Wenn der Test ungültig ist, zeigt das BD Veritor System-Gerät die Meldung "KONTROLLE UNGÜLTIG" an. Der Test oder die Kontrolle müssen in diesem Fall wiederholt werden. BD kontaktieren, wenn die Meldung "KONTROLLE UNGÜLTIG" angezeigt wird.

# **DOKUMENTATION DER TESTERGEBNISSE**

**Positiver Test** Positiv für das Vorliegen von Strep A-Antigen. Ein positives Ergebnis kann auftreten, selbst wenn keine lebensfähigen Bakterien vorhanden sind.

- **Negativer Test** Negativ auf das Vorliegen von Strep A-Antigen. Das Vorliegen einer Infektion mit Strep A kann nicht ausgeschlossen werden, da in der Probe Antigen in einer Menge unterhalb der Nachweisgrenze vorhanden sein könnte. Negative Abstriche müssen durch Kultivierung bestätigt werden. Außerhalb der USA wird eine zusätzliche Nachverfolgung der negativen Ergebnisse gemäß den geltenden Krankenhausrichtlinien empfohlen.
- **Ungültiger Test** Der Test ist ergebnislos. Keine Ergebnisse berichten.

# **QUALITÄTSKONTROLLE:**

**Zur Nutzung der Qualitätskontroll-Dokumentationsfunktion des Analyzer muss der Analyzer mit einem BD Veritor InfoScan-Modul ausgestattet und das Scannen des Proben-Barcodes aktiviert sein. Information en zum Auswählen und Ändern dieser Konfiguration sind Abschnitt 4 der** *Gebrauchsanweisung* **für den Analyzer zu entnehmen.**

Jede BD Veritor System Group A Strep-Vorrichtung enthält sowohl positive als auch negative interne und Verfahrenskontrollen:

- 1. Die interne positive Kontrolle validiert die immunologische Integrität der Vorrichtung und die einwandfreie Funktion der Reagenzien und verifiziert die korrekte Testdurchführung.
- 2. Der Membranbereich um die Testlinien dient als Hintergrundprüfung auf der Testvorrichtung.

**Nach jedem Einstecken einer BD Veritor System-Testvorrichtung evaluiert das BD Veritor System-Gerät die positiven und negativen internen und Verfahrenskontrollen. Der BD Veritor System-Gerät weist den Bediener auf auftretende Qualitätsprobleme hin. Treten bei der Analyse der internen und Verfahrenskontrollen Probleme oder Fehler auf, wird ein ungültiges Testergebnis gemeldet. HINWEIS: Die internen Kontrollen können nicht bewerten, ob die Probe ordnungsgemäß abgenommen wurde.**

#### **Externe positive und negative Kontrollen:**

Jedes Kit enthält Strep A-positive und Strep A-negative Kontrollabstrichtupfer, die dazu dienen, sicherzustellen, dass die Testreagenzien einwandfrei funktionieren und das Testverfahren korrekt ausgeführt wird. **Die im Kit enthaltenen Kontrollabstrichtupfer aufbereiten und unter Verwendung des auch für die Patientenproben verwendeten Arbeitsablaufverfahrens testen.**

Die Standard-Qualitätskontrollverfahren des Labors sowie die einschlägigen gesetzlichen Bestimmungen oder Akkreditierungsanforderungen geben die Leistungsfähigkeit der externen Qualitätskontrollverfahren vor.

BD empfiehlt die jeweils einmalige Durchführung von Kontrollen in folgenden Fällen:

- für jede neue Kit-Charge,
- für jeden neuen Bediener.
- für jede neue Lieferung von Test-Kits,
- sowie in regelmäßigen, den Vorgaben der Einrichtung entsprechenden Zeitabständen.

**Keine Patientenergebnisse ausgeben, wenn die Kit-Kontrollen nicht die erwarteten Ergebnisse liefern. Setzen Sie sich mit Ihrer zuständigen BD-Vertretung.**

# **VERFAHRENSBESCHRÄNKUNGEN**

- 1. Dieser Test zeigt das Vorhandensein von Strep A-Antigen in der Rachenabstrichprobe mit lebensfähigen und nicht lebensfähigen A-Streptokokken an. Der Test sagt nichts über die qualitative Konzentration von Strep A-Antigenen aus.
- 2. Infektionen der Atemwege können durch Streptokokken aus anderen Serogruppen als Gruppe A sowie durch andere Pathogene verursacht werden. Dieser Test unterscheidet nicht zwischen Trägern und infizierten Patienten.
- 3. Überschüssiges Blut oder Schleim auf der Abstrichprobe kann das Testergebnis beeinträchtigen.
- 4. Bei der Probenabnahme die Zunge, die Wangeninnenseiten und Zähne<sup>9</sup> sowie möglicherweise blutende Bereiche im Mund nicht mit dem Abstrichtupfer berühren.
- 5. Aufgrund von unzureichender oder unsachgemäßer Probenentnahme oder aufgrund von Antigen-Konzentrationen unterhalb der Nachweisgrenze können für diesen Test falsche negative Ergebnisse entstehen.
- 6. Wie bei allen diagnostischen Tests müssen alle Ergebnisse in der Zusammenschau mit anderen dem Mediziner zur Verfügung stehenden klinischen Daten interpretiert werden.
- 7. Alle mit dem BD Veritor System for Rapid Detection of Group A Strep erhaltenen negativen Testergebnisse sollten durch Kultivierung bestätigt werden. Außerhalb der USA wird eine zusätzliche Nachverfolgung der negativen Ergebnisse gemäß den geltenden Krankenhausrichtlinien empfohlen.
- 8. Die Verwendung von Antibiotika oder rezeptfreien Medikamenten kann das Wachstum von A-*Streptococcus* in Kulturen unterdrücken, obwohl in Antigen-Schnelltests Organismen nachweisbar sind.

# **ZU ERWARTENDE ERGEBNISSE**

Etwa 15 % der Pharyngitis-Fälle bei Kindern zwischen 3 Monaten und 5 Jahren werden durch betahämolysierende A-*Streptococcus* verursacht.10 Bei Kindern im schulpflichtigen Alter und Erwachsenen liegt die Inzidenz von Strep-Racheninfektionen bei ca. 40 %.11 Diese Krankheit tritt in gemäßigten Klimazonen meist im Winter und frühem Frühjahr auf.3

# **LEISTUNGSMERKMALE**

# **Begriffsbestimmungen:**

- P: Positiv
- N: Negativ
- KI: Konfidenzintervall

# **KLINISCHE LEISTUNG**

Die Leistungsmerkmale des BD Veritor System for Rapid Detection of Group A Strep wurden anhand einer im Rahmen in der Erkältungssaison 2011/2012 an einem klinischen Laborstandort und vier laborfreien Prüfzentren durchgeführten multizentrischen Studie ermittelt. Insgesamt wurden 796 prospektive Proben mit dem BD Veritor System for Rapid Detection of Group A Strep und einer Bakterienkultur evaluiert. Es wurden Rachenabstriche von symptomatischen Patienten gewonnen, 51,8 % von weiblichen und 48,2 % von männlichen Patienten. Proben von Patienten bis zu 5 Jahren machten 39,1 % der Gesamtzahl aus, 59,3 % stammten von Patienten im Alter zwischen 6 und 21 Jahren und 1,6 % von Patienten im Alter von 22 Jahren oder älter.

Die Leistung des BD Veritor System for Rapid Detection of Group A Strep wurde in einem Vergleich mit der Bakterienkultur ermittelt, die Ergebnisse sind in der folgenden Tabelle dargestellt.

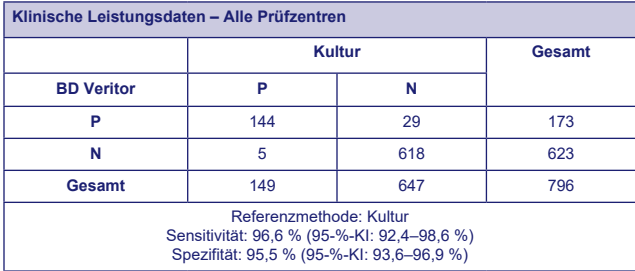

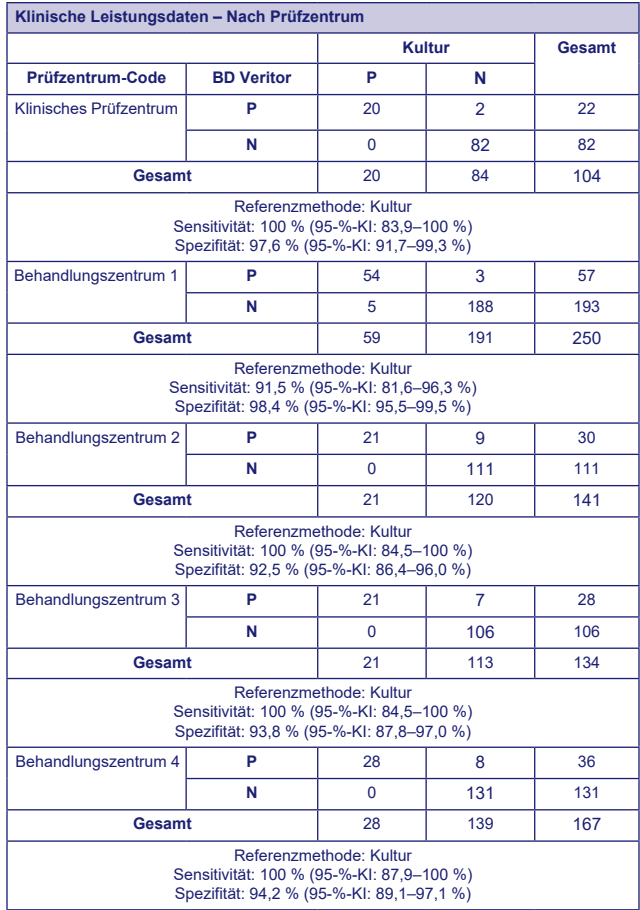

# **Analytische Studien**

# **Testempfindlichkeit (Nachweisgrenze)**

Die Nachweisgrenze für *Streptococcus pyogenes* wurde mit dem BD Veritor System for Rapid Detection of Group A Strep-<br>Tests ermittelt. Die Nachweisgrenze (LOD) ist definiert als die niedrigste Konzentration, bei der in ein

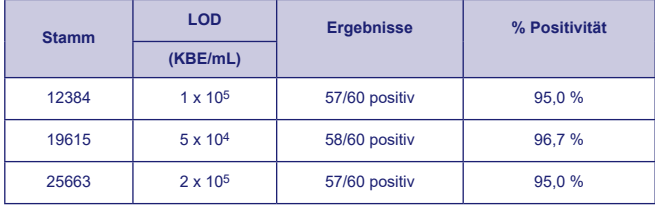

# **Analytische Spezifität (Kreuzreaktivität)**

Die Reaktivität verschiedener Streptokokken-Stämme wurde mit dem BD Veritor System for Rapid Detection of Group A Strep-Test bestimmt. Die Lancefield-Gruppen B, C, D, F und G wurden dreifach bei 1 x 109 KBE/mL getestet und zeigten negative Ergebnisse.

Diverse Mikroorganismen (einschließlich Bakterien und Hefen), die in Proben auftreten können, wurden auf potenzielle Kreuzreaktivität mit dem BD Veritor System for Rapid Detection of Group A Strep-Test evaluiert. Von den getesteten Mikroorganismen zeigte keiner eine Kreuzreaktivität mit dem BD Veritor System for Rapid Detection of Group A Strep-Test.

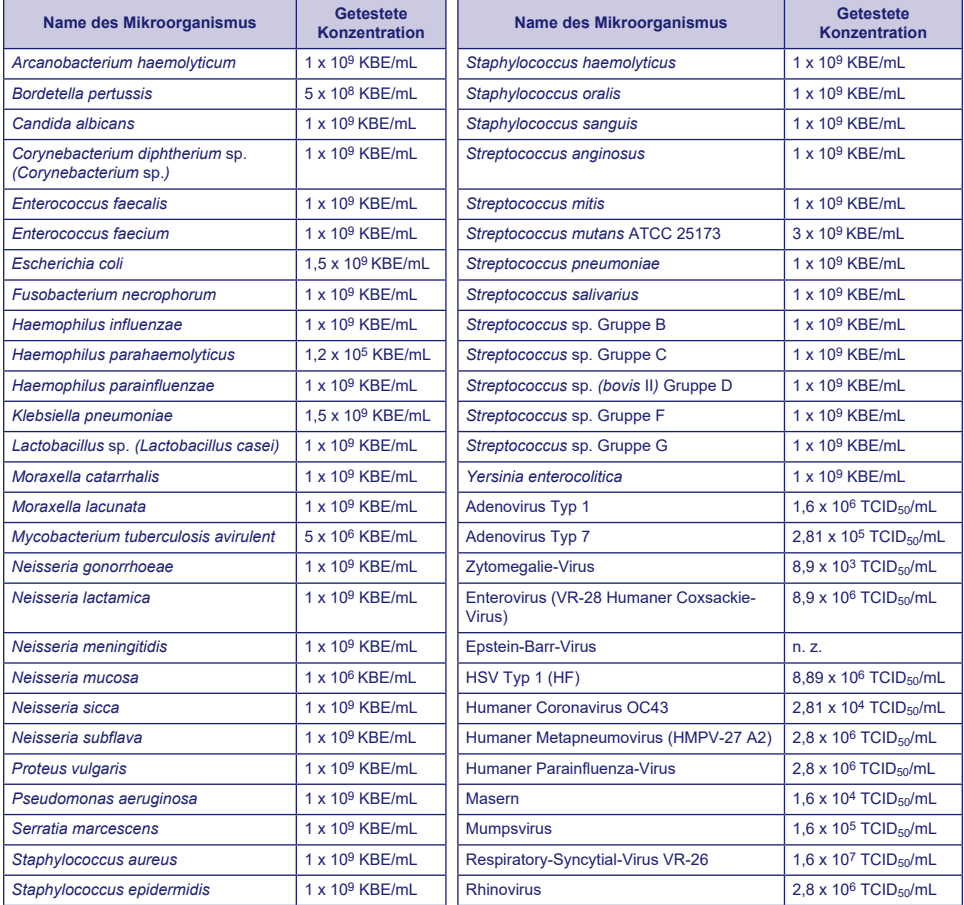

# **Störsubstanzen**

Diverse Substanzen wurden auf potenzielle Beeinflussung des BD Veritor System for Rapid Detection of Group A Strep-Tests evaluiert. Dabei wurden Konzentrationen verwendet, die mit den Konzentrationen in Atemwegsproben von Patienten vergleichbar oder höher als diese sind. Keine der im Rahmen dieser Untersuchung getesteten Substanzen zeigte beim Test von positiven und negativen Gruppe A-Proben mit dem BD Veritor System for Rapid Detection of Group A Strep-Test Störreaktionen.

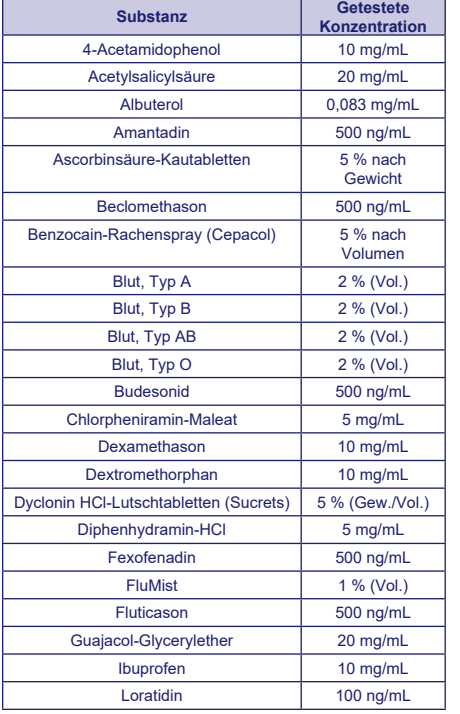

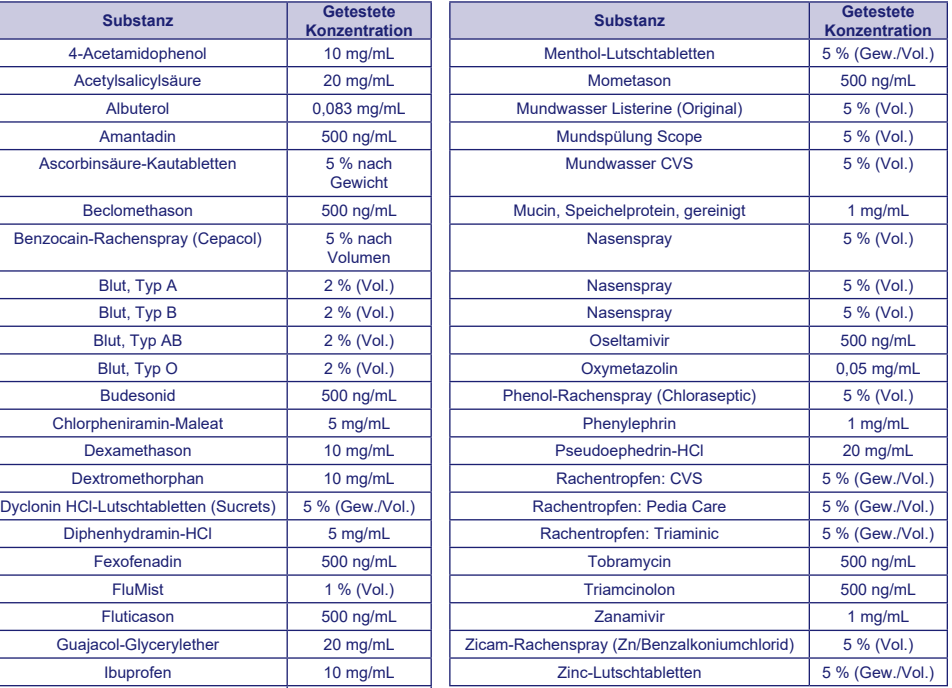

# **Reproduzierbarkeit**

Die Reproduzierbarkeit des BD Veritor System for Rapid Detection of Group A Strep wurde an einem klinischen und zwei laborfreien Prüfzentrum evaluiert. Das Testprofil bestand aus 4 simulierten Gruppe A-Strep-Proben. Diese Proben umfassten stark negative Proben (d. h. mit sehr niedrigen Konzentrationen von A-Streptokokken), eine schwach positive Probe (nahe der Nachweisgrenze), eine mäßig positive Probe und eine negative Probe. Das Testprofil wurde an jedem Standort von zwei Anwendern an fünf aufeinanderfolgenden Tagen getestet. Die Ergebnisse sind nachstehend zusammengefasst.

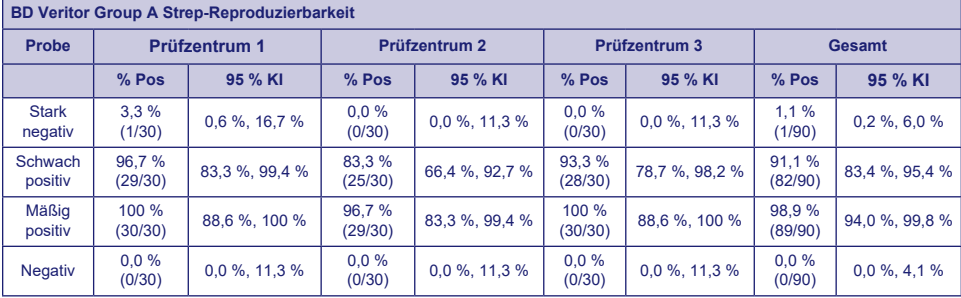

# **STUDIE ZUR CLIA-BEFREIUNG**

Die Genauigkeit des BD Veritor System for Rapid Detection of Group A Strep-Tests wurde im Rahmen einer größeren prospektiven Studie (oben im Abschnitt "Leistungsmerkmale" beschrieben) an vier laborfreien Behandlungszentren (POC) mit vorgesehenen Anwendern evaluiert. An der Studie nahmen insgesamt 14 für das Personal an CLIA-befreiten Standorten (vorgesehene Anwender) repräsentative Bediener teil. Die Anwender wurden nicht in der Verwendung des Tests geschult. Es wurden insgesamt 692 prospektiv entnommene Proben getestet.

Die nachstehenden Ergebnisse repräsentieren das Leistungsverhalten des BD Veritor Group A Strep-Tests (bei Durchführung durch die ungeschulten Bediener an den POC-Standorten) im Vergleich zur Kultur. Die Ergebnisse des BD Veritor GAS-Tests wurden mit den Ergebnissen verglichen, die aus einer Bakterienkultur gewonnen wurden. Die Ergebnisse sind in der folgenden Tabelle aufgeführt.

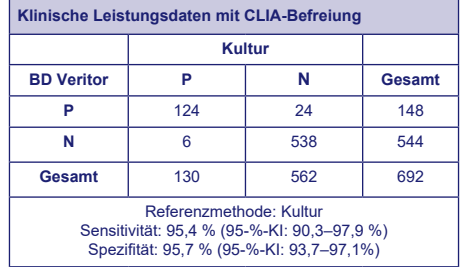

Es wurde eine weitere Studie konzipiert, mit der ermittelt werden soll, inwiefern ungeschulte Anwender in der Lage sind, schwach reaktive Proben zu testen und dabei genaue Ergebnisse zu erzielen. Die Studie wurde an drei laborfreien POC-Standorten für den Verwendungszweck und an einem klinischen Standort mit Labor mit Testprofilen mit simulierten Proben durchgeführt. Die Testprofile bestanden aus Abstrichtupfern, die vor der Lieferung an die Standorte maskiert und randomisiert wurden.

Die positiven Proben wurden in drei Stufen aufbereitet (stark negativ =~5 % positives Ergebnis, schwach positiv =~95 % positives Ergebnis und mäßig positiv =~100 %).

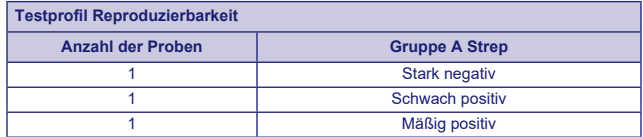

An jedem Standort wurde das Testpanel von zwei Bedienern an jedem von zehn Tagen getestet. Jede Abstrichprobe wurde in einer einzelnen Vorrichtung entsprechend des Testverfahrens aufbereitet und getestet.

In der untenstehenden Tabelle ist die Leistung des Tests bei Proben nahe der Nachweisgrenze für Gruppe A Strep durch ungeschulte vorgesehene Anwender an den Behandlungszentren und durch das Personal in einem Labor an einem klinischen Standort dargestellt.

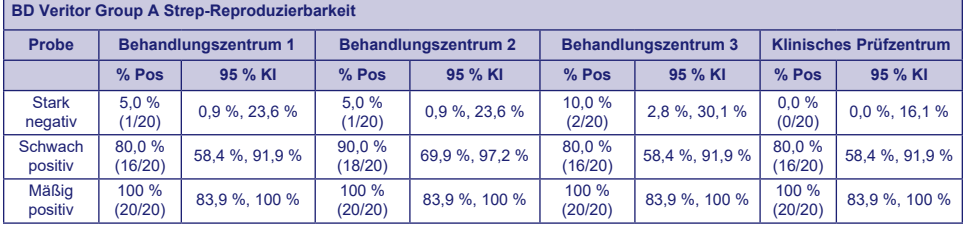

Unter Zugrundelegung einer Risikoanalyse wurden analytische Flex-Studien durchgeführt. Diese Studien haben gezeigt, dass der Test durch Umgebungsbedingungen und eventuelle Anwenderfehler nicht beeinträchtigt wird.

# **Technischer Support**

Technische Informationen: Setzen Sie sich mit Ihrer zuständigen BD-Vertretung oder [bd.com.](http://bd.com)

# **LIEFERBARE PRODUKTE**

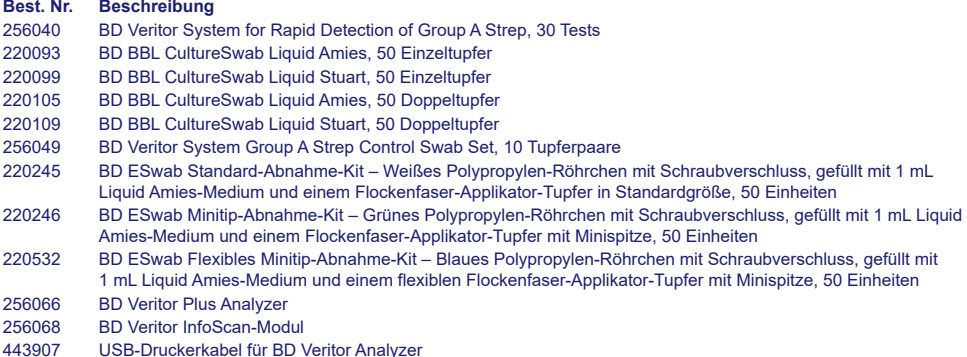

Um einen BD Veritor Plus Analyzer mit einem LIS zu vernetzen, wenden Sie sich für genauere Informationen an den technischen Kundendienst von BD.

LITERATUR: S. "References" im englischen Text.

Technischer Kundendienst: setzen Sie sich mit Ihrer zuständigen BD-Vertretung in Verbindung oder besuchen Sie [bd.com.](http://bd.com)

# *V***eritor System Italiano** Italiano

# **For Rapid Detection of Group A Strep**

# **Non soggetto alla complessità delle norme CLIA**

# **Per uso con campioni su tampone faringeo.**

Esclusivamente per uso diagnostico *in vitro*.

**Per eseguire questo test con un'impostazione non soggetta alle norme CLIA è necessario un Certificato di esonero di responsabilità. Per ottenere tale certificato, contattare il locale ufficio di igiene.**

**Per ulteriori informazioni sull'esenzione di responsabilità per le norme CLIA, consultare il sito Web dei centri Medicare e Medicaid all'indirizzo www.cms.hhs.gov/CLIA o contattare il locale ufficio di igiene.**

**La mancata osservanza delle istruzioni o la modifica delle istruzioni del sistema di test comporterà il mancato rispetto dei requisiti per la classificazione di esonero del test.**

# **USO PREVISTO**

BD Veritor System for Rapid Detection of Group A Strep (Sistema BD Veritor per la rilevazione rapida di streptococchi di gruppo A) è un immunodosaggio cromatografico rapido per la rilevazione diretta e qualitativa dell'antigene streptococcico di gruppo A da tamponi faringei di pazienti sintomatici. È indicato per l'uso in combinazione con uno strumento BD Veritor come supporto nella diagnosi di streptococco di gruppo A. Tutti i risultati negativi devono essere confermati mediante coltura batterica, poiché un risultato negativo non preclude un'infezione da streptococco di gruppo A e non deve essere usato come unica base per il trattamento.

Il test BD Veritor System for Rapid Detection of Group A Strep è destinato all'uso in clinica o in laboratorio.

# **SOMMARIO E SPIEGAZIONE**

*Streptococcus pyogenes* è un batterio Gram-positivo contenente l'antigene di gruppo A di Lancefield, che può provocare gravi infezioni, quali faringite, infezione respiratoria, impetigine, endocardite, meningite, sepsi puerperale e artrite.1 Se non trattate, tali infezioni possono indurre gravi complicanze, tra cui febbre reumatica e ascesso peritonsillare.2 Le procedure convenzionali di identificazione di un'infezione da streptococco di gruppo A richiedono l'isolamento e l'identificazione di organismi vitali mediante tecniche che richiedono dalle 24 alle 48 ore o anche di più.3

La diagnosi rapida di un'infezione da streptococco di gruppo A e una terapia antibiotica precoce rappresentano il sistema più efficace per la prevenzione di complicanze mediche e la riduzione della diffusione della malattia.4 BD Veritor System for Rapid Detection of Group A Strep è un immunodosaggio digitale per la rilevazione qualitativa della presenza dell'antigene streptococcico di gruppo A in campioni su tampone faringeo di pazienti sintomatici, che fornisce risultati entro 5 minuti. Il test si serve di anticorpi specifici per lo *Streptococcus* di gruppo A di Lancefield a cellula intera così da individuarne selettivamente l'antigene.

Tutti i dispositivi di test BD Veritor System Strep A sono interpretati da uno strumento BD Veritor System, che può essere un BD Veritor System Reader o un BD Veritor Plus Analyzer ("analizzatore"). Durante l'utilizzo di BD Veritor Plus Analyzer, le fasi del flusso di lavoro dipendono dalla modalità operativa selezionata e dalle impostazioni di configurazione dell'analizzatore. In **modalità Analizza ora**, lo strumento valuta i dispositivi di test dopo un cronometraggio manuale dello sviluppo. In **modalità Walk-Away**, i dispositivi vengono inseriti subito dopo l'applicazione del campione e il cronometraggio dello sviluppo del test e dell'analisi è automatizzato. Se lo si desidera, è possibile collegare l'analizzatore a una stampante. È possibile ottenere maggiori capacità di documentazione dei risultati con l'implementazione della soluzione informatica BD Synapsys Informatics Solution, nonché con l'aggiunta del modulo BD Veritor InfoScan e di BD Veritor Plus Connect. Consultare le Istruzioni per l'uso dell'analizzatore per maggiori dettagli su queste funzioni e contattare il supporto tecnico BD per ulteriori informazioni.

# **PRINCIPI DELLA PROCEDURA**

BD Veritor System for Rapid Detection of Group A Strep è un immunodosaggio digitale per la rilevazione qualitativa dell'antigene streptococcico di gruppo A in un tampone faringeo. In questo test, l'anticorpo specifico per l'antigene streptococcico di gruppo A è rivestito nell'area della riga di test dell'apposito dispositivo. Durante il test, il campione su tampone faringeo trattato reagisce con l'anticorpo per lo streptococco di gruppo A, che a sua volta è coniugato con le particelle di rilevazione. La miscela migra sulla membrana ove risiede la riga di anticorpi che la cattura. Un risultato positivo per lo streptococco di gruppo A viene determinato dallo strumento BD Veritor System quando il complesso antigene-coniugato viene depositato in corrispondenza della posizione di test "T" e della posizione di controllo "C" sul dispositivo di test BD Veritor System Strep A. Lo strumento analizza e corregge i legami non specifici e rileva i positivi non riconosciuti a occhio nudo per fornire un risultato digitale obiettivo.

# **REAGENTI**

Il kit BD Veritor System for Rapid Detection of Group A Strep (GAS) comprende i seguenti componenti:

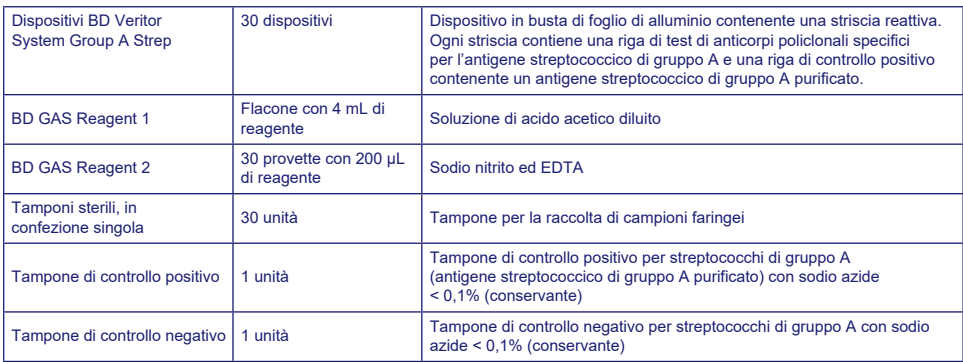

**Materiali necessari ma non forniti –** BD Veritor Plus Analyzer (N. di cat. 256066), cronometro, rack per provette per l'analisi dei campioni.

**Apparecchiatura facoltativa:** modulo BD Veritor InfoScan (N. di cat. 256068), cavo stampante USB per BD Veritor Analyzer (N. di cat. 443907), stampante Epson modello TM-T20 II. BD Veritor Plus Connect (contattare l'assistenza tecnica BD per maggiori dettagli).

# **Avvertenze e precauzioni:**

# **Gas Reagent 1**

# **Attenzione**

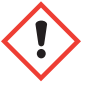

**H315** Provoca irritazione cutanea.

**P280** Indossare guanti/indumenti protettivi/Proteggere gli occhi/il viso. **P264** Lavarsi accuratamente dopo l'uso. **P321** Trattamento specifico (vedere l'etichetta). **P332+P313** In caso di irritazione della pelle: consultare un medico. **P302+P352** IN CASO DI CONTATTO CON LA PELLE: lavare abbondantemente con acqua e sapone. **P362+P364** Togliere tutti gli indumenti contaminati e lavarli prima di indossarli nuovamente. **P403** Conservare in luogo ben ventilato. **P501** Smaltire il prodotto/recipiente in conformità alle normative locali/regionali/nazionali/internazionali.

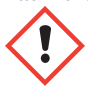

**H302** Nocivo se ingerito. **H401** Tossico per gli organismi acquatici.

**P273** Non disperdere nell'ambiente. **P264** Lavarsi accuratamente dopo l'uso. **P270** Non mangiare, né bere, né fumare durante l'uso. **P301+P312** IN CASO DI INGESTIONE: In caso di malessere, contattare un CENTRO ANTIVELENI o un medico. **P330** Sciacquare la bocca. **P501** Smaltire il prodotto/recipiente in conformità alle normative locali/regionali/ nazionali/internazionali.

- 1. Per uso diagnostico *in vitro*.
- 2. I risultati dei test non sono destinati a essere determinati visivamente. **Tutti i risultati dei test devono essere determinati con lo strumento BD Veritor System**.
- 3. I campioni clinici possono contenere microrganismi patogeni, inclusi i virus dell'epatite e il virus dell'immunodeficienza umana.5 Nel manipolare, conservare e smaltire tutti i campioni e tutti gli oggetti contaminati con sangue o altri liquidi biologici, occorre attenersi alle "Precauzioni standard"<sup>5-8</sup> e alle linee guida dell'istituto.
- 4. Smaltire i dispositivi di test BD Veritor System come rifiuti a rischio biologico in conformità ai requisiti statali, regionali e locali.
- 5. I reagenti contengono sodio azide, una sostanza nociva per inalazione, ingestione o esposizione della pelle. A contatto con acidi, la sodio azide produce gas estremamente tossici. In caso di contatto con la pelle, lavarsi immediatamente e abbondantemente con acqua. La sodio azide può reagire con il piombo e il rame delle tubature, formando azidi metalliche altamente esplosive. Eliminare la sodio azide facendo scorrere abbondante acqua negli scarichi per impedire l'accumulo di azidi.
- 6. Per la preparazione, utilizzare esclusivamente i reagenti forniti nel kit. Non mescolare componenti provenienti da lotti di kit diversi.
- 7. Tranne i tamponi utilizzati per la raccolta del campione, nessun altro componente del kit deve entrare in contatto con il paziente.
- 8. Non usare i componenti del kit oltre la data di scadenza.
- 9. Non riutilizzare il dispositivo.
- 10. Non usare il kit se il tampone del controllo positivo e il tampone del controllo negativo non forniscono risultati appropriati.
- 11. Durante il test dei campioni, indossare indumenti protettivi, ad esempio camici da laboratorio, guanti monouso e protezione per gli occhi.
- 12. Per evitare risultati errati, i campioni dei tamponi devono essere elaborati secondo quanto indicato nella sezione della procedura di test.
- 13. Se gli operatori non hanno esperienza nelle procedure di raccolta e trattamento dei campioni, è consigliabile fornire formazione o linee guida specifiche.

**Attenzione:** GAS Reagent 1 può essere irritante per gli occhi, la pelle e le vie respiratorie. GAS Reagent 1 contiene una soluzione acida. In caso di contatto con la pelle o gli occhi, lavare abbondantemente con acqua. La combinazione di GAS Reagent 1 e Gas Reagent 2 genera acido nitroso, che può essere irritante per gli occhi, la pelle e le vie respiratorie. In caso di contatto con la pelle o gli occhi, lavare abbondantemente con acqua.

**Conservazione e manipolazione:** i kit possono essere conservati a 2–30 °C. NON CONGELARE. **Al momento dell'uso per il test, i reagenti e i dispositivi devono essere a temperatura ambiente (15–30 °C).**

# **RACCOLTA E TRATTAMENTO DEI CAMPIONI**

#### **Raccolta dei campioni:**

Per prestazioni ottimali, raccogliere il tampone faringeo utilizzando il tampone fornito nel kit. Tamponare la faringe posteriore, le tonsille e altre aree infiammate. Sangue o muco in eccesso sul campione su tampone possono interferire con le prestazioni del test. Durante la raccolta dei campioni, evitare di toccare con il tampone la lingua, le guance, i denti<sup>9</sup> e qualsiasi area sanguinante all'interno della bocca.

# **Trasporto e conservazione dei campioni:**

Se possibile, il test va effettuato immediatamente dopo la raccolta dei campioni. I campioni su tampone possono essere conservati in provette di plastica asciutte e pulite fino a 8 ore a temperatura ambiente o fino a 48 ore a 2–8 °C. I tamponi forniti nei kit possono essere trasportati in terreno liquido di Stuart o Amies modificato e conservati per massimo 48 ore. I tamponi di nylon possono essere trasportati nel terreno di trasporto BD ESwab e conservati per massimo 48 ore. Se si desidera eseguire una coltura, passare delicatamente la punta del tampone su una piastra di agar sangue **prima** di usare il tampone nel BD Veritor System for Rapid Detection of Group A Strep.

- 1. BD Veritor System Group A Strep Kit include tamponi sterili con punta in nylon per la raccolta del campioni faringei.
- 2. Chiedere al paziente di aprire la bocca. Abbassare completamente la lingua con un abbassalingua.
- 3. Tamponare la faringe posteriore, le tonsille e altre aree infiammate. Evitare di toccare la lingua, le guance e i denti con il tampone.
- 4. Estrarre il tampone dalla bocca. Il campione è ora pronto per essere analizzato con BD Veritor System Group A Strep Kit.

# **COSA FARE e COSA EVITARE nella raccolta dei campioni**

- Raccogliere i campioni quanto prima dalla comparsa dei sintomi
- Analizzare immediatamente il campione
- BD consiglia l'uso dei tamponi faringei forniti in BD Veritor System Group A Strep Kit
- Non utilizzare tamponi con punte di cotone e asticelle di legno
- Non utilizzare tamponi di alginato di calcio

# **PROCEDURA**

# **Procedura di test del tampone faringeo**

**NOTA:** al momento del test, reagenti, campioni e dispositivi devono essere a temperatura ambiente (15–30 °C). Lo strumento BD Veritor System deve essere acceso prima dell'uso e indica quando è pronto per l'inserimento del dispositivo BD Veritor System Group A Strep.

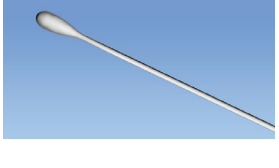

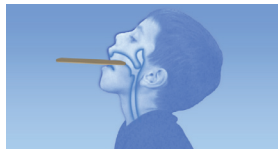

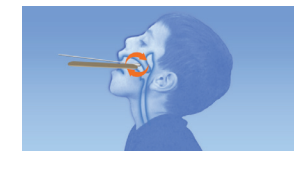

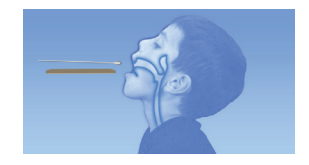

# **Preparazione per il test**

**La procedura seguente parte dal presupposto che gli utenti di un BD Veritor Plus Analyzer abbiano scelto e impostato tutte le opzioni di configurazione e che l'analizzatore sia pronto per l'uso. Per scegliere o modificare tali impostazioni, consultare le** *Istruzioni per l'uso* **di BD Veritor Plus Analyzer, sezione 4.7. Per visualizzare i risultati non è necessaria una stampante. Tuttavia, se la struttura ha scelto di collegare BD Veritor Plus Analyzer a una stampante, verificare che la stampante sia collegata all'alimentazione elettrica, che la quantità di carta nella stampante sia sufficiente e che siano stati abilitati i collegamenti di rete necessari prima di effettuare il test.**

# **Fase 1 – Preparazione per il test**

- Per ogni tampone di controllo o campione di ciascun paziente, prendere il flacone di GAS Reagent 1 e una provetta/un puntale di GAS Reagent 2 e prelevare dal foglio di alluminio un dispositivo BD Veritor Group A Strep immediatamente prima del test.
- Etichettare un dispositivo BD Veritor System e una provetta di GAS Reagent 2 per ciascun controllo o campione da testare.
- Posizionare le provette di GAS Reagent 2 etichettate nell'area designata della stazione di lavoro o del rack.

# **Preparazione del campione**

# **Fase 2**

- Rimuovere il tappo dalla provetta di GAS Reagent 2 corrispondente al campione da testare.
- Rimuovere il tappo dal flacone di GAS Reagent 1 e dispensare **3 gocce** dal flacone di GAS Reagent 1 alla provetta di GAS Reagent 2. GAS Reagent 2 contiene un colorante sensibile al pH che cambia colore dal blu al giallo a conferma dell'aggiunta di GAS Reagent 1. Un colore giallo uniforme indica la completa miscelazione del reagente. Se dovessero rimanere tracce di colore blu, mescolare delicatamente la soluzione roteando la provetta.

# **Fase 3**

• Introdurre il campione o il tampone di controllo e incubare per **1–2** minuti, quindi immergere il tampone in alto e in basso nel fluido per almeno **15** secondi, strofinando la provetta con il tampone. Evitare schizzi.

#### **Fase 4**

• Rimuovere il tampone stringendo i lati della provetta per estrarre il liquido.

# **Fase 5**

- Introdurre il puntale nella provetta contenente il campione o il controllo trattato (non occorre avvitare).
- Nota: Non utilizzare puntali di qualsiasi altro prodotto, compresi altri prodotti BD o di altri produttori.

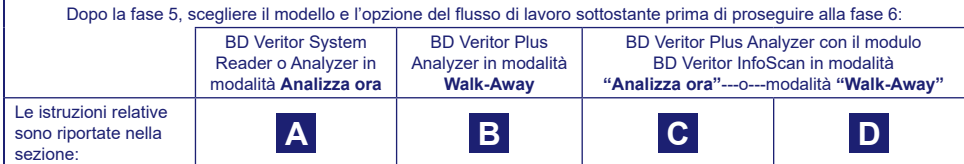

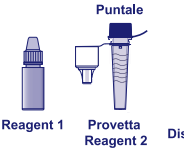

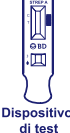

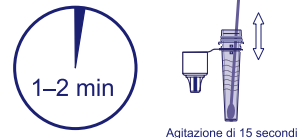

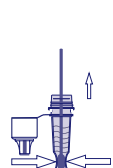

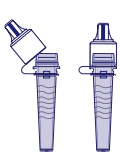

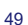

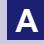

# **A Uso di un BD Veritor System Reader o Analyzer in modalità "***Analizza ora***":**

#### **Fase 6A: Aggiunta del campione**

- Capovolgere la provetta e tenerla in posizione verticale (circa 2,5 cm sopra il pozzetto del campione del dispositivo BD Veritor System Strep A recante l'etichetta appropriata).
- Comprimere delicatamente il corpo zigrinato della provetta per dispensare tre **(3) gocce** di campione trattato nell'apposito pozzetto di un dispositivo BD Veritor System Strep A recante l'etichetta appropriata.

**NOTA: comprimendo la provetta troppo vicino al puntale si rischia di provocare fuoriuscite.**

# **Fase 7A: Cronometraggio dello sviluppo**

- Dopo l'aggiunta del campione, attendere **5** minuti per l'esecuzione del test prima di introdurre la provetta nello strumento BD Veritor.
- **ATTENZIONE: un tempo di sviluppo inferiore a 5 minuti può produrre risultati non corretti.** Alcune linee possono apparire prima delle altre sul visualizzatore. Il dispositivo non è destinato a determinazione visiva.
- **NOTA**: se l'analisi viene eseguita sotto una cappa a flusso laminare o in un'area con notevole ventilazione, coprire il dispositivo di test per evitare anomalie.

# **Fase 8A: Uso dello strumento BD Veritor**

- Durante il tempo di incubazione, accendere lo strumento BD Veritor premendo una volta il pulsante di accensione.
- Inserire il dispositivo di test al termine del tempo di sviluppo di 5 minuti.
- Attenersi al prompt visualizzato sullo schermo per completare la procedura. Lo stato del processo di analisi del test viene visualizzato nella finestra schermata ed è seguito dalla visualizzazione dei risultati.

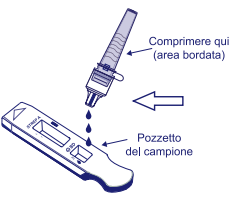

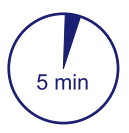

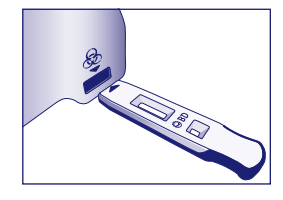

# **Fase 9A: Refertazione dei risultati**

- Al termine dell'analisi, il risultato del test viene visualizzato nella finestra schermata.
- Refertare il risultato ed eliminare il dispositivo del test in modo adeguato.

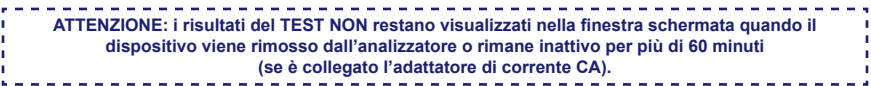

# **B Uso di BD Veritor Plus Analyzer in modalità** *"Walk-Away"***: (senza modulo di scansione dei codici a barre installato)**

Per utilizzare la **modalità Walk-Away**, collegare l'adattatore di corrente CA all'analizzatore e a una fonte di alimentazione

# **Fase 6B**: **Avvio della modalità Walk-Away**

- Premere una volta il pulsante di accensione blu per accendere l'analizzatore.
- Quando la finestra schermata visualizza: "INSERISCI DISPOSITIVO TEST O FARE DOPPIO CLIC SUL PULSANTE PER MODALITÀ WALK-AWAY",
	- **fare doppio clic sul** pulsante di alimentazione blu.

# **Fase 7B: Aggiunta del campione al dispositivo di test:**

- Quando la finestra schermata visualizza "AGGIUNGI CAMPIONE A DISPOSITIVO TEST E INSERISCI SUBITO":
	- Capovolgere la provetta, tenendola in posizione verticale (circa 2,5 cm sopra il pozzetto del campione del dispositivo BD Veritor System Strep A).
	- Comprimere delicatamente la parte zigrinata della provetta, dispensando tre **(3) gocce** di campione trattato nell'apposito pozzetto di un dispositivo BD Veritor System Strep A recante l'etichetta appropriata.
- **NOTA: comprimendo la provetta troppo vicino al puntale si rischia di provocare fuoriuscite.**
- **ATTENZIONE: il timer per il conto alla rovescia indica il tempo rimanente per l'inserimento del test. La modalità Walk-Away deve essere riattivata al termine del timer. Confermare che il timer sia visibile e che la modalità Walk-Away sia attivata prima di inserire il dispositivo del test.**

# **Fase 8B: Avvio della sequenza di sviluppo e lettura**

- Inserire il dispositivo di test nello slot che si trova sul lato destro dell'analizzatore. **Il dispositivo di test deve restare orizzontale per evitare che il campione si rovesci dal pozzetto.**
- Nella finestra schermata viene visualizzato "TEST IN CORSO ATTENDERE". Vengono avviati il cronometraggio automatico dello sviluppo del test, l'elaborazione delle immagini e l'analisi dei risultati.
- La finestra schermata mostra il tempo di analisi rimanente.
- **Non toccare l'analizzatore né rimuovere il dispositivo di test durante questo processo. Tale azione interrompe l'analisi del test.**

#### **Fase 9B: Refertazione dei risultati**

• Al termine dell'analisi, il risultato del test viene visualizzato nella finestra schermata. Refertare il risultato ed eliminare il dispositivo del test in modo adeguato.

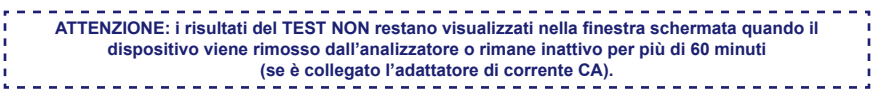

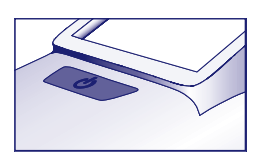

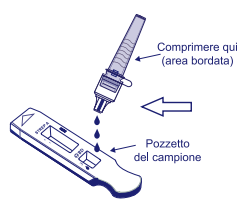

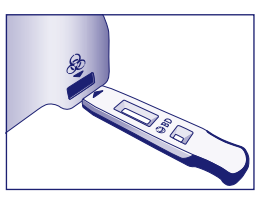

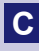

# **C Uso di BD Veritor Plus Analyzer in modalità** *"Analizza ora"***: con il modulo BD Veritor InfoScan installato**

# **Fase 6C: Aggiunta del campione al dispositivo di test**

- Capovolgere la provetta, tenendola in posizione verticale (circa 2,5 cm sopra il pozzetto del campione del dispositivo BD Veritor System Group A Strep).
- Comprimere delicatamente il corpo zigrinato della provetta per dispensare tre **(3) gocce** di campione trattato nell'apposito pozzetto di un dispositivo BD Veritor System Group A Strep A recante l'etichetta appropriata. **NOTA: comprimendo la provetta troppo vicino al puntale si rischia di provocare fuoriuscite.**

# **Fase 7C**: **Cronometraggio dello sviluppo**

- Attendere **5** minuti per consentire lo sviluppo del test. BD consiglia di utilizzare un timer o un cronometro digitale.
- **ATTENZIONE: un tempo di sviluppo inferiore a 5 minuti può produrre risultati non corretti.**  Alcune linee possono apparire prima delle altre sul visualizzatore. Il dispositivo non è destinato a determinazione visiva.
- Se il test viene eseguito in una cappa a flusso laminare o in un'area con notevole ventilazione, coprire il dispositivo di test per evitare anomalie.

# **Fase 8C: Uso di BD Veritor Plus Analyzer**

**Durante il tempo di incubazione, accendere BD Veritor Plus Analyzer premendo una volta il pulsante di accensione blu.** 

- Mentre la finestra schermata visualizza brevemente **"**SCANSIONE CODICE A BARRE CONFIGURAZIONE", è possibile modificare la configurazione dell'analizzatore. Per informazioni sulla configurazione, consultare le *Istruzioni per l'uso* dell'analizzatore. Ignorare questo messaggio e ritardare questo processo quando un esame è in attesa di analisi.
- Quando il tempo di sviluppo è terminato e la finestra schermata dell'analizzatore visualizza: "INSERISCI DISPOSITIVO TEST O FARE DOPPIO CLIC SUL PULSANTE PER MODALITÀ WALK-AWAY":
	- Inserire il dispositivo BD Veritor System Group A Strep in BD Veritor Plus Analyzer.

# **Fase 9C: Uso del lettore di codici a barre**

• Attenersi ai prompt visualizzati nella finestra schermata per completare le eventuali scansioni di codici a barre richieste di:

- ID OPERATORE
- ID CAMPIONE e/o
- N. LOTTO KIT

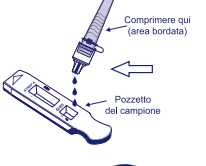

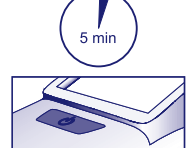

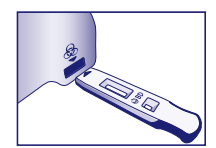

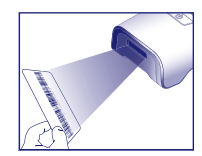

- **I prompt relativi a ogni fase di scansione vengono visualizzati nella finestra schermata solo per 30 secondi. Un mancato completamento delle scansioni entro tale periodo farà in modo che l'analizzatori torni per impostazione predefinita all'inizio della fase 8C. Per riavviare questa fase, estrarre e reinserire il dispositivo di test per avviare una nuova sequenza.**
- **Spostare lentamente il codice a barre verso la finestra finché non viene emesso un segnale acustico di conferma. Il valore del codice a barre letto viene mostrato nella finestra schermata successiva.**
- **L'analizzatore può registrare il numero di lotto del kit nel record del test ma non limita l'uso di reagenti scaduti o inadatti. La gestione dei materiali scaduti è responsabilità dell'utente. BD sconsiglia di utilizzare materiali scaduti.**

Al termine delle scansioni richieste, l'analizzatore visualizza un timer con il conto alla rovescia e l'analisi del test ha inizio.

- **Non toccare l'analizzatore né rimuovere il dispositivo di test durante questo processo. Tale azione interrompe l'analisi del test.**
- Al termine dell'analisi, un risultato del test viene visualizzato nella finestra schermata. Se è configurato per essere visualizzato, viene mostrato anche il valore del codice a barre dell'ID campione. Se è collegata una stampante, l'ID campione e il risultato vengono stampati automaticamente.

**Se non è collegata una stampante, refertare il risultato prima di rimuovere il dispositivo di test**.

- . . . . . . . **ATTENZIONE: i risultati del TEST NON restano visualizzati nella finestra schermata quando il dispositivo viene**
- 
- **rimosso dall'analizzatore o rimane inattivo per più di 15 minuti (60 minuti se è collegato l'adattatore di corrente CA).**

# **Fase 10C: Rimozione del dispositivo di test**

• Rimuovere e quindi eliminare il dispositivo del test in modo adeguato. Il display mostrerà INSERISCI DISPOSITIVO TEST O FARE DOPPIO CLIC SUL PULSANTE PER MODALITÀ WALK-AWAY per indicare che l'analizzatore è pronto per eseguire un altro test. Notare che l'analizzatore torna in modalità Analizza ora al termine di ogni sequenza di lettura.

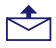

Se Veritor Plus Analyzer è collegato a un LIS, verrà visualizzato il simbolo della busta per indicare che i risultati sono in attesa di trasmissione. Se non viene rilevata una connessione di rete mentre è ancora visualizzato il simbolo della busta, l'analizzatore metterà in coda tutti i risultati non trasmessi e tenterà di trasmetterli quando viene ricollegato. Se viene spento durante questo periodo, tenterà di trasmetterli non appena l'alimentazione viene ripristinata e viene stabilita di nuovo la connessione. Una busta lampeggiante indica che i dati sono in fase di trasmissione.

# **D Uso di BD Veritor Plus Analyzer in modalità** *"Walk-Away"***: con il modulo BD Veritor InfoScan installato**

**Per utilizzare la modalità Walk-Away, collegare l'adattatore di corrente CA all'analizzatore e a una fonte di alimentazione.**

# **Fase 6D**: **Avvio della modalità Walk-Away**

- Premere una volta il pulsante di accensione blu per accendere l'analizzatore.
- Mentre la finestra schermata visualizza brevemente **"**SCANSIONE CODICE A BARRE CONFIGURAZIONE", è possibile modificare la configurazione dell'analizzatore. Per informazioni sulla configurazione, consultare le *Istruzioni per l'uso* dell'analizzatore. Ignorare questo messaggio e ritardare questo processo quando un esame è in attesa di analisi.
- Quando la finestra schermata visualizza: "INSERISCI DISPOSITIVO TEST O FARE DOPPIO CLIC SUL PULSANTE PER MODALITÀ WALK-AWAY"
	- fare doppio clic sul pulsante di alimentazione blu.

# **Fase 7D: Uso del lettore di codici a barre**

- Attenersi ai prompt visualizzati nella finestra schermata per completare le eventuali scansioni di codici a barre richieste di:
	- ID OPERATORE
	- ID CAMPIONE e/o
	- N. LOTTO KIT
	- **I prompt relativi a ogni fase di scansione vengono visualizzati nella finestra schermata solo per 30 secondi. Un mancato completamento delle scansioni entro tale periodo farà in modo che l'analizzatori torni per impostazione predefinita all'inizio della fase 6D. Per riavviare questa fase, fare doppio clic sul pulsante di alimentazione.**
	- **Spostare lentamente il codice a barre verso la finestra finché non viene emesso un segnale acustico di conferma. Il valore del codice a barre letto viene mostrato nella finestra schermata successiva.**
	- **L'analizzatore può registrare il numero di lotto del kit nel record del test ma non limita l'uso di reagenti scaduti o inadatti. La gestione dei materiali scaduti è responsabilità dell'utente. BD sconsiglia di utilizzare materiali scaduti.**

# **Fase 8D: Aggiunta del campione al dispositivo di test:**

- Quando la finestra schermata visualizza: "AGGIUNGI CAMPIONE A DISPOSITIVO TEST E INSERISCI SUBITO":
	- Capovolgere la provetta, tenendola in posizione verticale (circa 2,5 cm sopra il pozzetto del campione del dispositivo BD Veritor System Group A Strep).
	- Comprimere delicatamente la parte zigrinata della provetta, dispensando tre **(3) gocce** di campione trattato nell'apposito pozzetto di un dispositivo BD Veritor System Group A Strep A recante l'etichetta appropriata. **NOTA: comprimendo la provetta troppo vicino al puntale si rischia di provocare fuoriuscite.**
- **ATTENZIONE: il timer per il conto alla rovescia indica il tempo rimanente per l'inserimento del test. La modalità Walk-Away deve essere riattivata al termine del timer. Confermare che il timer sia visibile e che la modalità Walk-Away sia attivata prima di inserire il dispositivo del test.**

# **Fase 9D: Avvio della sequenza di sviluppo e lettura**

- Inserire il dispositivo di test nello slot che si trova sul lato destro dell'analizzatore. **Il dispositivo di test deve restare orizzontale per evitare che il campione si rovesci dal pozzetto.**
- Nella finestra schermata viene visualizzato TEST IN CORSO ATTENDERE. Vengono avviati il
- cronometraggio automatico dello sviluppo del test, l'elaborazione delle immagini e l'analisi dei risultati. • La finestra schermata mostra il tempo di analisi rimanente.

# **Non toccare l'analizzatore né rimuovere il dispositivo di test durante questo processo. Tale azione interrompe l'analisi del test.**

- Al termine dell'analisi, un risultato del test viene visualizzato nella finestra schermata. Se è configurato per essere visualizzato, viene mostrato anche il valore del codice a barre dell'ID campione. Se è collegata una stampante, l'ID campione e il risultato vengono stampati automaticamente. **Se non è collegata una stampante, prendere nota del risultato prima di rimuovere il dispositivo di test.**
	- . <u>. . . . . . . . . . . .</u> . **ATTENZIONE: i risultati del TEST NON restano visualizzati nella finestra schermata quando il dispositivo viene** 
		- **rimosso dall'analizzatore o rimane inattivo per più di 60 minuti (se è collegato l'adattatore di corrente CA).**
	-

# **Fase 10D: Rimozione del dispositivo di test**

• Rimuovere e quindi eliminare il dispositivo del test in modo adeguato. Il display mostrerà INSERISCI DISPOSITIVO TEST O FARE DOPPIO CLIC SUL PULSANTE PER MODALITÀ WALK-AWAY per indicare che l'analizzatore è pronto per eseguire un altro test. Notare che l'analizzatore torna in modalità Analizza ora al termine di ogni sequenza di lettura.

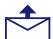

Se Veritor Plus Analyzer è collegato a un LIS, verrà visualizzato il simbolo della busta per indicare che i risultati sono in attesa di trasmissione. Se non viene rilevata una connessione di rete mentre è ancora visualizzato il simbolo della busta, l'analizzatore metterà in coda tutti i risultati non trasmessi e tenterà di trasmetterli quando viene ricollegato. Se viene spento durante questo periodo, tenterà di trasmetterli non appena l'alimentazione viene ripristinata e viene stabilita di nuovo la connessione. Una busta lampeggiante indica che i dati sono in fase di trasmissione.

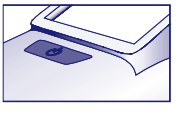

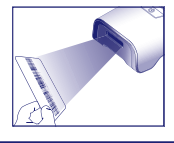

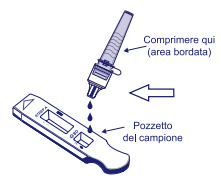

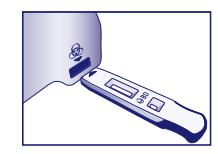

# **INTERPRETAZIONE DEI RISULTATI**

Data la tecnologia integrata in BD Veritor System, gli operatori non devono tentare di interpretare i risultati del test visivamente dalla striscia di test contenuta nel dispositivo di test BD Veritor System Strep A. Lo strumento BD Veritor System deve interpretare i risultati di tutti i test BD Veritor.

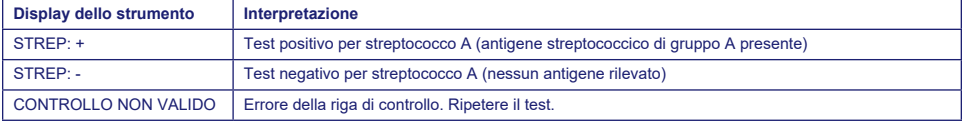

**Test non valido** Se il test non è valido, lo strumento BD Veritor System visualizzerà "CONTROLLO NON VALIDO" e sarà necessario ripetere il test o il controllo. Se il risultato della lettura è nuovamente "CONTROLLO NON VALIDO", contattare BD.

# **REFERTAZIONE DEI RISULTATI**

- **Test positivo** Positivo per la presenza di antigene streptococcico di gruppo A. Si può avere un risultato positivo in assenza di batteri vitali.
- **Test negativo** Negativo per la presenza di antigene streptococcico di gruppo A. Non è possibile escludere un'infezione da streptococco di gruppo A, in quanto l'antigene presente nel campione potrebbe non raggiungere il limite di rilevazione del test. I risultati negativi devono essere confermati mediante coltura. Fuori dagli USA, deve essere eseguito un ulteriore follow-up dei risultati negativi in conformità alle linee guida di pratica clinica applicabili.

**Test non valido** Il risultato del test non è conclusivo. Non refertare i risultati.

# **CONTROLLO DI QUALITÀ:**

**Per utilizzare la funzione di documentazione CQ dell'analizzatore, la lettura dei codici a barre dei campioni deve essere abilitata su un analizzatore dotato di un modulo BD Veritor InfoScan. Per scegliere o modificare questa configurazione, consultare le** *Istruzioni per l'uso dell'analizzatore***, sezione 4.**

Ogni dispositivo BD Veritor System Group A Strep contiene controlli interni/procedurali positivi e negativi:

- 1. Il controllo interno positivo convalida l'integrità immunologica del dispositivo e la corretta funzione del reagente e verifica la corretta procedura di test.
- 2. L'area della membrana circostante le righe di test funziona come controllo di fondo del dispositivo di test.

**Lo strumento BD Veritor System valuta i controlli interni/procedurali positivi e negativi dopo l'inserimento del dispositivo di test BD Veritor System. Lo strumento BD Veritor System segnala all'operatore eventuali problemi di qualità. L'esito negativo dei controlli interni/procedurali genererà un risultato di test non valido. NOTA: i controlli interni non valutano se il campione è stato raccolto correttamente.**

# **Controlli esterni positivi e negativi:**

Ogni kit comprende tamponi di controllo positivi e negativi per streptococchi di gruppo A per garantire il corretto funzionamento dei reagenti per il test e la corretta esecuzione della procedura di test. **Preparare e testare i tamponi di controllo del kit e il test utilizzando la stessa procedura del flusso di lavoro utilizzata per i tamponi dei campioni dei pazienti.**

Le procedure standard per il controllo di qualità del laboratorio e le norme vigenti regionali, locali e/o statali o i requisiti di accreditamento stabiliscono le prestazioni delle procedure del controllo qualità esterno.

BD raccomanda di eseguire una volta i controlli per:

- ogni nuovo lotto di kit,
- ogni nuovo operatore,
- ogni nuova spedizione di kit di test,
- e a intervalli periodici, secondo quando previsto dalla struttura.

**Se i controlli del kit non forniscono i risultati attesi, non refertare i risultati dei test dei pazienti. Rivolgersi al rappresentante BD di zona.** 

# **LIMITAZIONI DELLA PROCEDURA**

- 1. Questo test indica esclusivamente la presenza dell'antigene streptococcico di gruppo A nel campione su tampone faringeo per batteri di streptococco di gruppo A vitali e non vitali. Non determina la concentrazione qualitativa dell'antigene streptococcico di gruppo A.
- 2. Le infezioni respiratorie possono essere causate sia da streptococchi di sierogruppi diversi dal gruppo A sia da altri patogeni. Questo test non differenzia tra individui infetti e portatori.
- 3. Sangue o muco in eccesso sul campione su tampone possono interferire con le prestazioni del test.
- 4. Durante la raccolta dei campioni, evitare di toccare con il tampone la lingua, le guance, i denti<sup>9</sup> e qualsiasi area sanguinante all'interno della bocca.
- 5. Possono verificarsi risultati falsi negativi a causa di una raccolta di campione inadeguata o non corretta oppure a causa di livelli inferiori al limite di rilevazione per questo test.
- 6. Come per tutti i test diagnostici, tutti i risultati devono essere interpretati contestualmente alle altre informazioni cliniche a disposizione del medico.
- 7. Tutti i risultati negativi ottenuti con BD Veritor System for Rapid Detection of Group A Strep devono essere confermati mediante coltura. Fuori dagli USA, deve essere eseguito un ulteriore follow-up dei risultati negativi in conformità alle linee guida di pratica clinica applicabili.
- 8. L'uso di antibiotici o di medicinali da banco possono inibire la crescita dello streptococco di gruppo A in coltura nonostante la presenza di organismi individuabili da test rapidi dell'antigene.

# **VALORI ATTESI**

Circa il 15% delle faringiti nei bambini di età compresa tra i 3 mesi e i 5 anni è causata da uno *Streptococcus* beta-emolitico di gruppo A.10 Nei bambini in età scolare e negli adulti, l'incidenza di infezioni faringee da streptococco è di circa il 40%.11 La malattia si verifica generalmente in inverno e all'inizio della primavera in climi temperati.3

# **CARATTERISTICHE PRESTAZIONALI**

# **Spiegazione dei termini:**

- P: Positivo
- N: Negativo
- I.C.: Intervallo di confidenza

# **PRESTAZIONI CLINICHE**

Le caratteristiche prestazionali di BD Veritor System for Rapid Detection of Group A Strep sono state determinate in uno studio clinico multicentrico condotto in un laboratorio e in quattro cliniche durante la stagione epidemica 2011–2012. Sono stati valutati complessivamente 796 campioni prospettici usando BD Veritor System for Rapid Detection of Group A Strep e coltura batterica. Sono stati ottenuti campioni faringei da pazienti sintomatici, di cui il 51,8% donne e il 48,2% uomini. I campioni da pazienti di età pari o inferiore ai 5 anni costituiva il 39,1% del totale, con il 59,3% dei pazienti di età compresa tra i 6 e i 21 anni e l'1,6% di età pari o superiore ai 22 anni.

Le prestazioni di BD Veritor System for Rapid Detection of Group A Strep sono state determinate dal confronto con coltura batterica e sono riportate nella tabella di seguito.

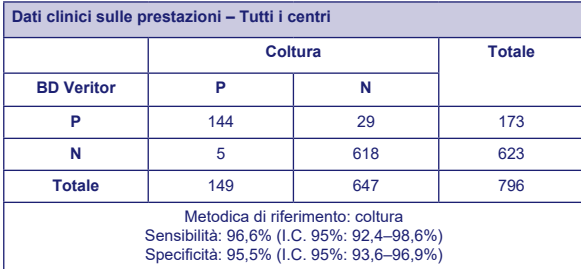

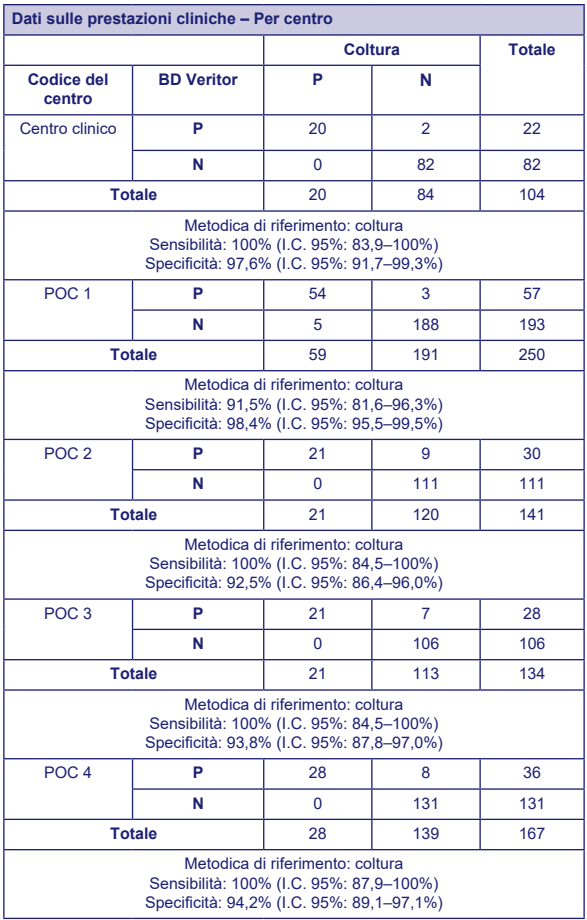

# **Studi analitici**

# **Sensibilità analitica (limite di rilevazione)**

Il limite di rilevazione per *Streptococcus pyogenes* è stato stabilito con il test BD Veritor System for Rapid Detection of Group A Strep. Il limite di rilevazione (LOD) è definito come la concentrazione minima che produce una reazione positiva di circa il 95% quando testata su 60 replicati.

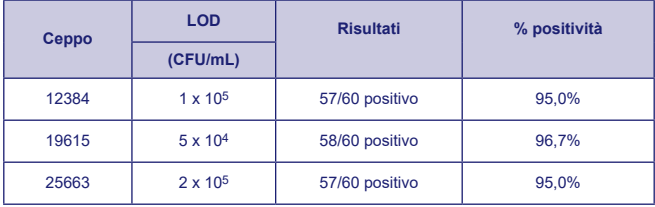

# **Specificità analitica (reattività crociata)**

La reattività per diversi ceppi streptococcici è stata determinata con il test BD Veritor System for Rapid Detection of Group A Strep. I gruppi di Lancefield B, C, D, F e G sono stati testati a 1 X 109 CFU/mL in triplicato e hanno dato risultati negativi.

Sono stati valutati per reattività crociata diversi microrganismi (inclusi batteri e lieviti) di cui è possibile trovare traccia nei campioni con il test BD Veritor System for Rapid Detection of Group A Strep. Dei microrganismi testati, nessuno ha dimostrato reattività crociata con il test BD Veritor System for Rapid Detection of Group A Strep.

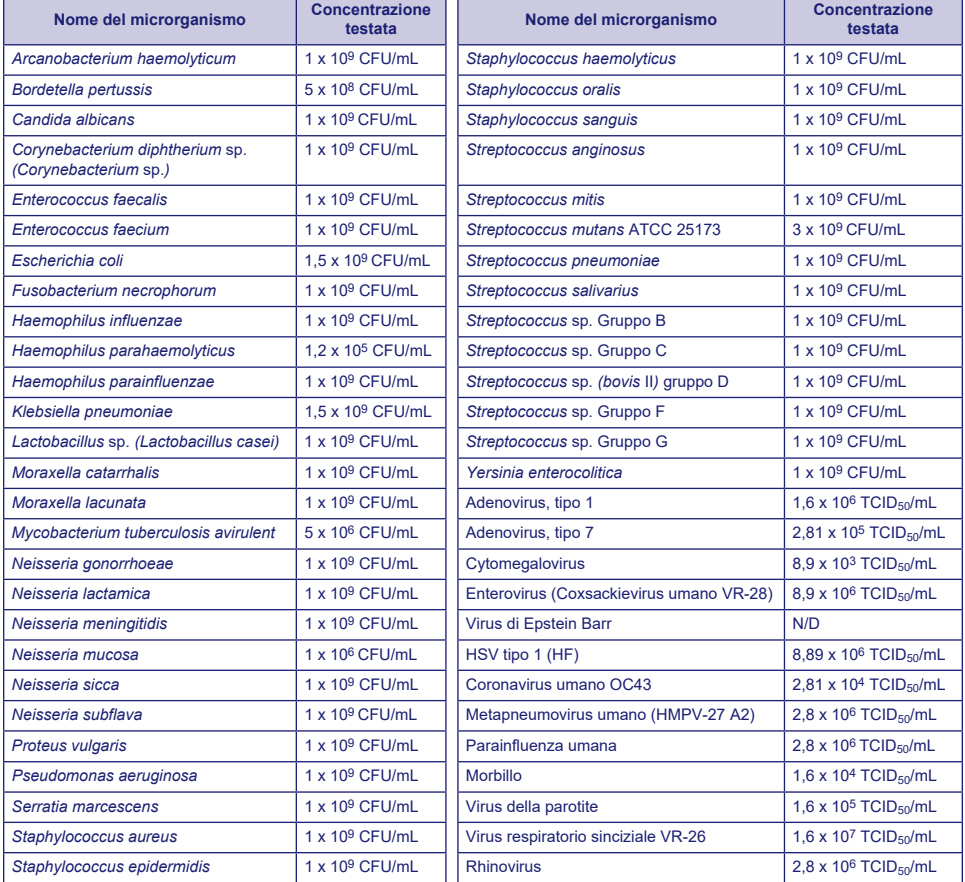

# **Sostanze interferenti**

Sono state valutate per potenziale interferenza diverse sostanze con il test BD Veritor System for Rapid Detection of Group A Strep a concentrazioni pari o superiori ai livelli che possono essere presenti nei campioni delle vie respiratorie dei pazienti. Delle sostanze testate in questo studio, nessuna ha presentato interferenze durante il test BD Veritor System for Rapid Detection of Group A Strep con campioni positivi per il gruppo A o con campioni negativi per il gruppo A.

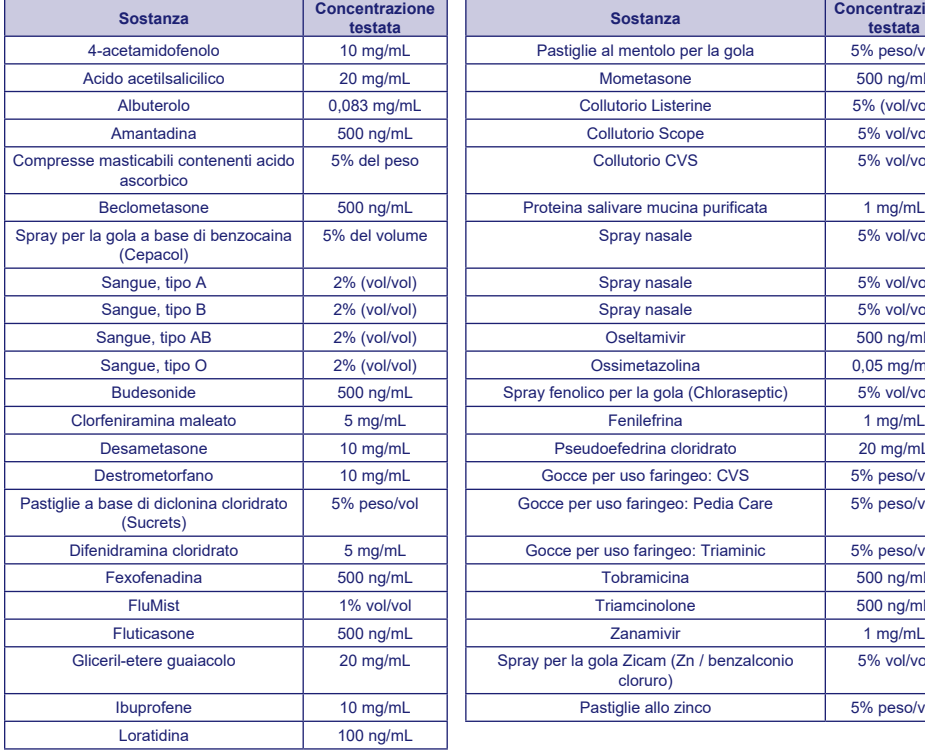

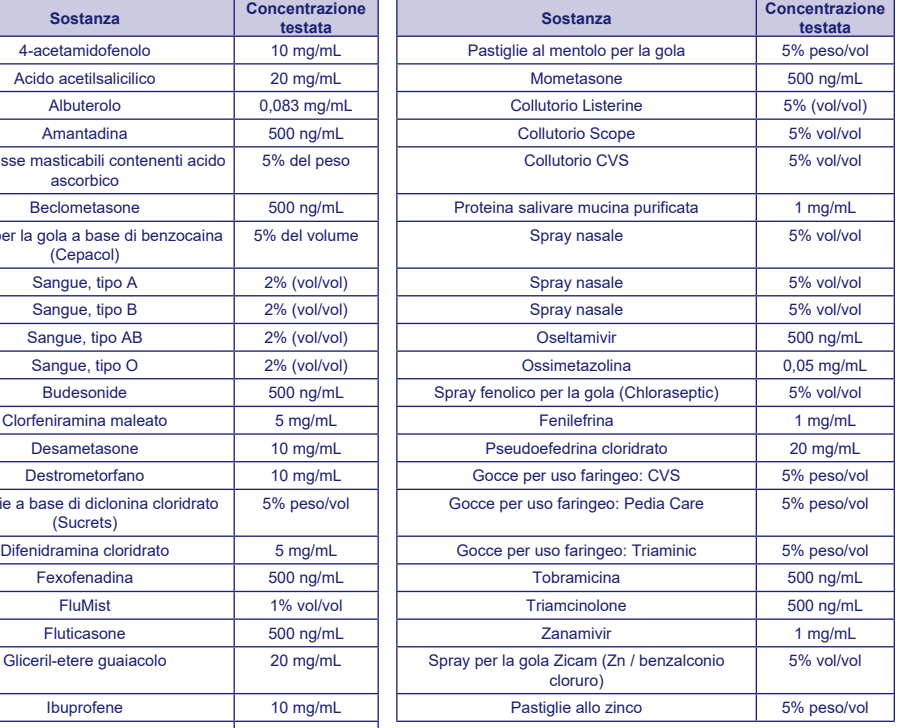

# **Riproducibilità**

La riproducibilità di BD Veritor System for Rapid Detection of Group A Strep è stata valutata presso un laboratorio e due cliniche. Il pannello di riproducibilità è consistito in 4 campioni di streptococco di gruppo A simulato, comprendenti campioni a elevata negatività (ovvero contenenti concentrazioni molto basse di streptococco di gruppo A), campioni a bassa positività (prossimi al limite di rilevazione), campioni a moderata positività e un campione negativo. Il pannello è stato testato da due operatori in ciascun centro per cinque giorni. I risultati sono riassunti di seguito.

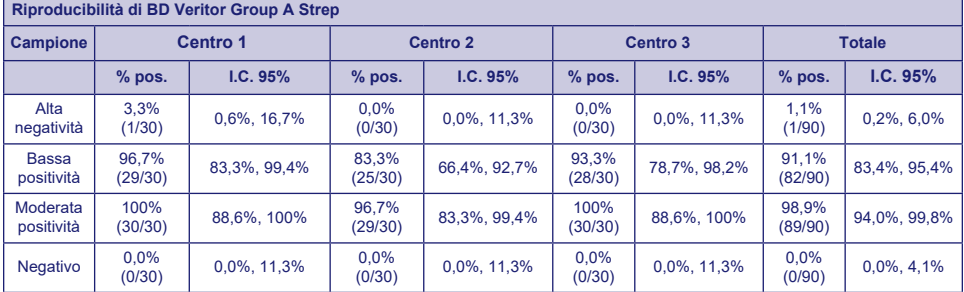

# **STUDIO SULL'ESENZIONE DI RESPONSABILITÀ PER LE NORME CLIA**

Come parte di uno studio prospettico più ampio, descritto nella sezione precedente Caratteristiche prestazionali, l'accuratezza del test BD Veritor System for Rapid Detection of Group A Strep è stata valutata in quattro cliniche non destinate a laboratorio. Ha partecipato allo studio un totale di 14 operatori rappresentativi del personale dei centri non soggetti alle norme CLIA (utenti previsti). Non è stata formita formazione specifica sull'uso del test. Sono stati testati in totale 692 campioni raccolti prospetticamente.

I risultati riportati di seguito illustrano le prestazioni di operatori senza formazione specifica presso i centri clinici del test BD Veritor Group A Strep rispetto a coltura. I risultati del test GAS di BD Veritor sono stati confrontati con i risultati ottenuti da coltura batterica. La tabella seguente mostra i risultati.

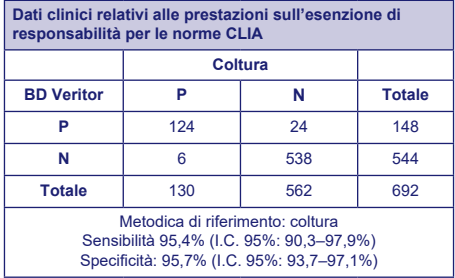

È stato condotto un altro studio al fine di valutare la capacità di utenti senza formazione specifica di testare campioni debolmente reattivi e fornire risultati accurati. Lo studio è stato condotto presso un laboratorio e tre centri clinici non destinati a uso di laboratorio usando pannelli di campioni simulati. I pannelli erano costituiti da campioni mascherati e randomizzati prima di essere spediti ai centri.

I campioni positivi sono stati formulati a tre livelli (elevata negatività = positività ~5%, bassa positività = positività ~95% e moderata positività =~100%).

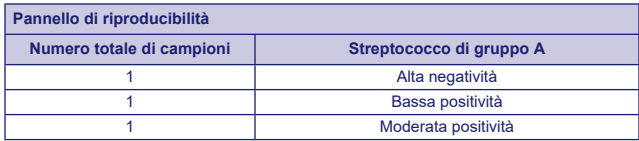

Presso ciascun sito due operatori hanno testato il pannello per dieci giorni. Ciascun campione è stato trattato e testato in un singolo dispositivo in conformità alla procedura di test.

La tabella seguente illustra le prestazioni del test con campioni vicini al valore soglia del test per lo streptococco di gruppo A effettuato da utenti previsti senza formazione specifica nei centri clinici e dal personale di un laboratorio.

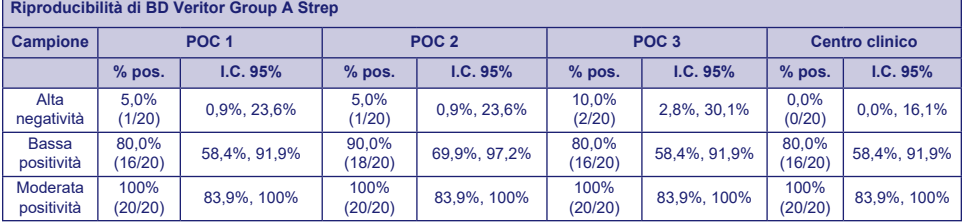

Utilizzando come guida l'analisi dei rischi, sono stati condotti studi analitici flessibili, i quali hanno dimostrato che il test non è sensibile agli stress delle condizioni ambientali e ai potenziali errori da parte degli utenti.

# **Supporto tecnico**

Informazioni tecniche: rivolgersi al rappresentante BD di zona o visitare il sito [bd.com.](http://bd.com)

# **DISPONIBILITÀ**

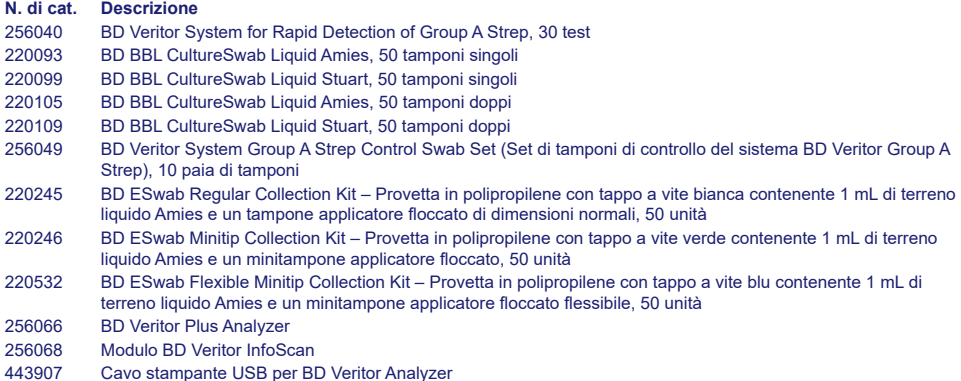

Per collegare in rete un BD Veritor Plus Analyzer a un LIS, contattare l'assistenza tecnica BD per maggiori dettagli.

**BIBLIOGRAFIA:** Vedere "References" nel testo inglese.

Assistenza e supporto tecnico: rivolgersi al rappresentante locale BD o visitare il sito [bd.com.](http://bd.com)

# **Veritor System** Español español español español español español español español español español español español español español español español español español español español español español español español español españ

# **For Rapid Detection of Group A Strep**

# **CLIA Complexity NO EXIGIDA**

# **Para uso con muestras de torunda faríngea.**

#### Solamente para uso diagnóstico *in vitro*.

**Se requiere un certificado de exención parar realizar este análisis en un entorno con CLIA no exigida. Para obtener un certificado de exención, póngase en contacto con la autoridad local de sanidad.**

**Se dispone de información adicional sobre exención de CLIA en el sitio web de Centers for Medicare and Medicaid en www.cms.hhs.gov/CLIA o en el departamento de salud estatal.**

**El incumplimiento de las instrucciones o la modificación de las instrucciones del sistema de análisis provocará que el análisis deje de cumplir los requisitos para la clasificación como no exigida.**

# **USO PREVISTO**

El BD Veritor System for Rapid Detection of Group A Strep (Sistema BD Veritor para la detección rápida de estreptococos del grupo A) es un inmunoensayo cromatográfico rápido para la detección directa y cualitativa del antígeno estreptocócico del grupo A en muestras de pacientes sintomáticos obtenidas mediante torundas faríngeas. Está diseñado para utilizarse con un BD Veritor instrument como ayuda en el diagnóstico de las infecciones estreptocócicas del grupo A. Todos los resultados negativos del análisis deben confirmarse mediante cultivo bacteriano, ya que los resultados negativos no descartan la infección por estreptococos del grupo A y no deben utilizarse como la única base para decidir el tratamiento.

El análisis BD Veritor System for Rapid Detection of Group A Strep se ha diseñado para utilizarse en entornos de laboratorio o diagnóstico inmediato (POC, Point of Care).

# **RESUMEN Y EXPLICACIÓN**

*Streptococcus pyogenes* es un coco gram positivo caracterizado por contener antígenos del grupo A de Lancefield que puede causar infecciones graves, como faringitis, infección respiratoria, impétigo, endocarditis, meningitis, sepsis puerperal y artritis1. Si no se tratan, estas infecciones pueden provocar complicaciones, como fiebre reumática y absceso periamigdalino2. Los procedimientos tradicionales de identificación de la infección por estreptococo del grupo A conllevan aislar e identificar los organismos viables mediante técnicas que requieren un plazo de 24 a 48 horas o más3*.*

El diagnóstico rápido y el tratamiento temprano con antibióticos de la infección estreptocócica del grupo A parecen ser la mejor manera de prevenir las complicaciones médicas y de reducir la propagación de la enfermedad.4 El BD Veritor System for Rapid Detection of Group A Strep es un inmunoensayo digital que permite detectar cualitativamente la presencia del antígeno estreptocócico del grupo A en muestras de torunda faríngea de pacientes sintomáticos y obtener los resultados en cinco minutos. En el análisis se emplean anticuerpos específicos dirigidos contra la célula entera del *Streptococcus* del grupo A de Lancefield con el fin de detectar selectivamente el antígeno estreptocócico del grupo A.

Todos los dispositivos de análisis BD Veritor System Strep A son interpretados por un BD Veritor System instrument, ya sea un BD Veritor System Reader (Lector BD Veritor) o un BD Veritor Plus Analyzer (Analizador BD Veritor Plus) (el «analizador»). Cuando se utiliza el analizador BD Veritor Plus, los pasos del flujo de trabajo dependen del modo de funcionamiento seleccionado y de las opciones de configuración del analizador. En modo **Analizar ahora**, el instrumento evalúa los dispositivos de análisis después de controlar manualmente los tiempos de su desarrollo. En modo **Autónomo**, los dispositivos se insertan inmediatamente después de la aplicación de la muestra y se automatizan el control del tiempo del desarrollo de la prueba y el análisis. Si se desea, puede conectarse el analizador a una impresora. Es posible obtener funciones adicionales de documentación de resultados mediante la implantación de BD Synapsys Informatics Solution y con la incorporación del módulo BD Veritor InfoScan y BD Veritor Plus Connect. Consulte las instrucciones de uso del analizador para encontrar más datos sobre estas funciones y póngase en contacto con el servicio técnico de BD si desea obtener más información.

# **PRINCIPIOS DEL PROCEDIMIENTO**

El BD Veritor System for Rapid Detection of Group A Strep es un inmunoensayo cualitativo digital para la detección del antígeno estreptocócico del grupo A en torundas faríngeas. En este análisis, la línea analítica del dispositivo de análisis se recubre con anticuerpo específico contra el antígeno estreptocócico del grupo A. Durante el análisis, la muestra de torunda faríngea procesada reacciona con un anticuerpo dirigido contra el estreptococo A conjugado con partículas de detector. La mezcla asciende por la membrana y es atrapada por la línea de anticuerpo de esta. El BD Veritor System instrument determina que un resultado es positivo para estreptococo A cuando el antígeno-conjugado se deposita en la posición de análisis «T» y en la posición de control «C» del dispositivo de análisis BD Veritor System Strep A. El instrumento analiza y corrige la unión no específica y detecta positivos no reconocidos a simple vista para proporcionar un resultado digital objetivo.

# **REACTIVOS**

El kit BD Veritor System for Rapid Detection of Group A Strep (GAS) contiene los siguientes componentes:

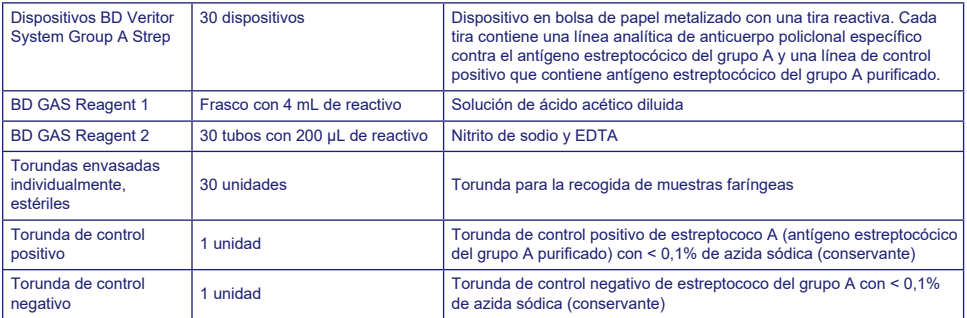

**Materiales necesarios pero no suministrados:** BD Veritor Plus Analyzer (N.º de cat. 256066), cronómetro, gradilla de tubos para el análisis de muestras.

**Equipos opcionales:** BD Veritor InfoScan Module (N.º de cat. 256068), cable de impresora USB para BD Veritor Analyzer (N.º de cat. 443907), Epson Printer model TM-T20 II. BD Veritor Plus Connect (póngase en contacto con el servicio técnico de BD para obtener más información).

# **Advertencias y precauciones:**

**Gas Reagent 1**

**Atención**

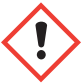

**H315** Provoca irritación cutánea.

**P280** Llevar guantes/prendas/gafas/máscara de protección. **P264** Lavarse concienzudamente tras la manipulación. **P321** Se necesita un tratamiento específico (ver en esta etiqueta). **P332+P313** En caso de irritación cutánea: Consultar a un médico. **P302+P352** EN CASO DE CONTACTO CON LA PIEL: Lavar con agua y jabón abundantes. **P362+P364** Quitar las prendas contaminadas y lavarlas antes de volver a usarlas. **P403** Almacenar en un lugar bien ventilado. **P501** Eliminar el contenido/el recipiente de conformidad con las normativas locales, regionales, nacionales e internacionales.

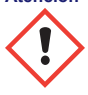

**H302** Nocivo en caso de ingestión. **H401** Tóxico para los organismos acuáticos.

**P273** Evitar su liberación al medio ambiente. **P264** Lavarse concienzudamente tras la manipulación. **P270** No comer, beber ni fumar durante su utilización. **P301+P312** EN CASO DE INGESTIÓN: Llamar a un CENTRO DE INFORMACION TOXICOLOGICA o a un médico en caso de malestar. **P330** Enjuagarse la boca. **P501** Eliminar el contenido/el recipiente de conformidad con las normativas locales, regionales, nacionales e internacionales.

- 1. Para uso diagnóstico *in vitro*.
- 2. Los resultados de los análisis no deben determinarse visualmente. **Todos los resultados de los análisis se deben determinar mediante el BD Veritor System instrument**.
- 3. En las muestras clínicas puede haber microorganismos patógenos, como los virus de la hepatitis y el virus de la inmunodeficiencia humana5. Las muestras y todos los elementos contaminados con sangre y otros líquidos corporales deben manipularse, almacenarse y desecharse con arreglo a las «Precauciones estándar»5-8 y las pautas del centro.
- 4. Desechar los dispositivos de análisis BD Veritor System usados como desechos biológicamente peligrosos de acuerdo con los requisitos locales y nacionales.
- 5. Los reactivos contienen azida sódica, que es nociva por inhalación, por ingestión o por exposición con la piel. El contacto con ácidos libera gases muy tóxicos. En caso de contacto con la piel, lavar inmediatamente con abundante agua. La azida sódica puede reaccionar con las cañerías de plomo y cobre y formar azidas metálicas muy explosivas. Al eliminar el material por el desagüe, utilizar un gran volumen de agua para evitar la acumulación de azidas.
- 6. Utilizar solo los reactivos proporcionados con el kit para la preparación. No intercambiar ni mezclar componentes de lotes de kits diferentes.
- 7. Aparte de las torundas que se utilizan para la recogida de muestras, los componentes del kit no deben entrar en contacto con el paciente.
- 8. No utilizar los componentes del kit después de la fecha de caducidad.
- 9. No reutilizar el dispositivo.
- 10. No utilizar el kit si las torundas de control positivo y negativo no producen resultados adecuados.
- 11. Llevar ropa protectora como batas de laboratorio, guantes desechables y elementos de protección ocular al analizar muestras.
- 12. Para evitar resultados erróneos, las muestras de torundas se deben procesar tal como se indica en la sección de procedimiento de análisis.
- 13. Se recomienda formación o instrucciones específicas si los operadores no tienen experiencia con los procedimientos de recogida y preparación de las muestras.

**Precaución:** GAS Reagent 1 puede causar irritación en los ojos, la piel y las vías respiratorias. GAS Reagent 1 contiene una solución ácida. Si la solución entra en contacto con la piel o los ojos, lavar la zona afectada con agua abundante. La combinación de los reactivos GAS Reagent 1 y Gas Reagent 2 genera ácido nitroso, que puede provocar irritación en la piel, los ojos y las vías respiratorias. Si esta solución entra en contacto con la piel o los ojos, lavar la zona afectada con agua abundante.

**Conservación y manipulación:** los kits pueden almacenarse a una temperatura de entre 2 y 30 °C. NO CONGELAR. **Los reactivos y los dispositivos deberán estar a temperatura ambiente (15–30 °C) en el momento de usarlos.**

# **RECOGIDA Y PREPARACIÓN DE LAS MUESTRAS**

# **Recogida de las muestras:**

Para lograr un rendimiento óptimo, utilice la torunda suministrada en el kit para recoger la muestra de torunda faríngea. Frote la faringe posterior, las amígdalas y otras zonas inflamadas. El exceso de sangre o moco en la muestra de torunda puede alterar los resultados del análisis. Durante la recogida de muestras, evite tocar con la torunda la lengua, el interior de las mejillas, los dientes<sup>9</sup> y cualquier zona de la boca que sangre.

# **Transporte y conservación de las muestras:**

La opción ideal es analizar las muestras inmediatamente después de recogerlas. Las muestras de torunda pueden conservarse en tubos de plástico limpios y secos durante un máximo de 8 horas a temperatura ambiente o de 48 horas a 2–8 °C. Las torundas suministradas con el kit también se pueden transportar con el medio líquido Amies o Stuart modificado y almacenarse durante hasta 48 horas. Las torundas de nailon se pueden transportar con el medio de transporte BD ESwab y almacenarse durante hasta 48 horas. Si se desea realizar un cultivo, pase ligeramente la punta de la torunda sobre una placa de agar sangre **antes** de utilizar la torunda en BD Veritor System for Rapid Detection of Group A Strep.

- 1. El kit BD Veritor System Group A Strep incluye torundas estériles con punta de rayón para la recogida de muestras faríngeas.
- 2. Solicite al paciente que abra la boca. Presione hacia abajo sobre la lengua con un depresor.
- 3. Frote la faringe posterior, las amígdalas y otras zonas inflamadas. Evite tocar la lengua, las mejillas y los dientes con la torunda.
- 4. Retire la torunda de la boca. La muestra está lista para su procesamiento con el kit BD Veritor System Group A Strep.

# **Qué HACER y NO HACER con respecto a la recogida de muestras**

- Recoja la muestra lo antes posible después de la aparición de los síntomas
- Analice la muestra inmediatamente
- BD recomienda las torundas faríngeas que se proporcionan con el kit BD Veritor System Group A Strep
- No utilizar torundas con puntas de algodón ni varillas de madera
- No utilice torundas de alginato cálcico

# **PROCEDIMIENTO**

#### **Procedimiento de análisis de torunda faríngea**

**NOTA:** Los reactivos, las muestras y los dispositivos deberán estar a temperatura ambiente (15–30 °C) para el análisis. Conviene encender el BD Veritor System Instrument antes de su uso; indicará cuándo esté listo para la inserción del dispositivo BD Veritor System Group A Strep.

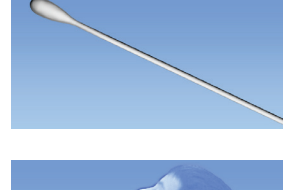

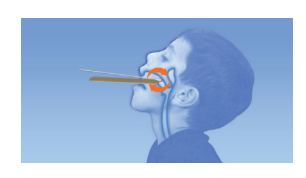

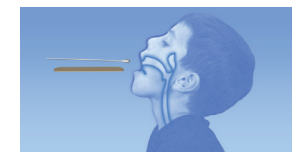

# **Preparación para el análisis**

**Los pasos siguientes presuponen que los usuarios de un BD Veritor Plus Analyzer han elegido y ajustado todas las opciones de configuración y que el analizador está listo para usarse. Para elegir o cambiar esos ajustes, consulte las** *Instrucciones de uso* **del BD Veritor Plus Analyzer, sección 4.7. No es necesario contar con una impresora para mostrar los resultados. Sin embargo, si su centro ha decidido conectar el BD Veritor Plus Analyzer a una impresora, compruebe que la impresora está conectada a una fuente de alimentación, que la cantidad de papel es suficiente y que estén habilitadas las conexiones de red necesarias antes de realizar el análisis.**

# **Paso 1: Preparación para el análisis**

- Inmediatamente antes del análisis, por cada torunda de control o muestra de paciente, tome el frasco de GAS Reagent 1 y un tubo/punta de GAS Reagent 2 y extraiga un dispositivo **BD Veritor** Group A Strep de su bolsa de papel metalizado justo antes de realizar el análisis.
- Etiquete un dispositivo **BD Veritor** System y un tubo de GAS Reagent 2 para cada muestra o control que se vaya a analizar.
- Coloque los tubos de GAS Reagent 2 etiquetados en el área designada de la estación de trabajo o de la gradilla.

# **Preparación de la muestra**

# **Paso 2**

- Quite el tapón del tubo de GAS Reagent 2 correspondiente a la muestra que se vaya a analizar.
- Quite el tapón del frasco de GAS Reagent 1 y añada 3 gotas del frasco de GAS Reagent 1 al tubo de GAS Reagent 2. GAS Reagent 2 contiene un colorante sensible al pH que cambia de azul a amarillo para confirmar la adición de GAS Reagent 1. La presencia de un color amarillo uniforme indica que el reactivo se ha mezclado completamente. Si queda color azul, gire el tubo con suavidad para mezclar la solución.

# **Paso 3**

• Introduzca la torunda de control o muestra e incube durante **1–2** minutos; a continuación, deslice la torunda arriba y abajo durante un mínimo de **15** segundos mientras frota el interior del tubo con ella. Evite las salpicaduras.

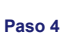

• Saque la torunda mientras la aprieta contra los lados del tubo para extraer el líquido.

#### **Paso 5**

- Encaje la punta en el tubo que contiene la muestra o el control procesados (no es necesario enroscar/girar).
- Nota: No use puntas procedentes de ningún otro producto, incluidos otros productos de BD u otros fabricantes.

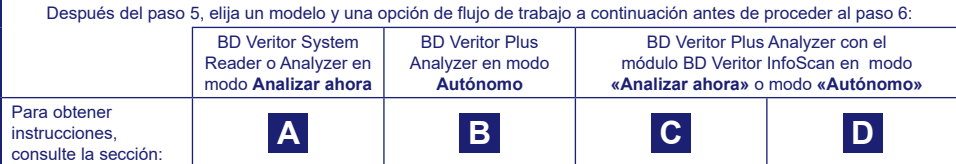

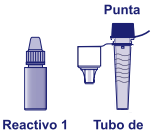

reactivo 2

**Dispositivo** de análisis

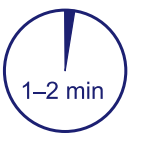

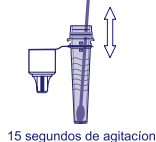

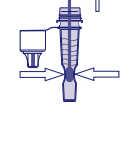

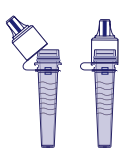

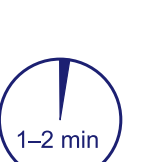

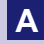

# **A Uso del BD Veritor System Reader o Analyzer en modo «***Analizar ahora***»:**

#### **Paso 6A: Añadir la muestra**

- Invertir el tubo y mantenerlo en posición vertical (a una altura aproximada de 2,5 cm del pocillo de muestra del dispositivo BD Veritor System Strep A etiquetado).
- Presione suavemente el cuerpo rugoso del tubo para dispensar tres **(3) gotas** de la muestra procesada en el pocillo de muestra de un dispositivo BD Veritor System Strep A etiquetado.

**NOTA: Si se aprieta el tubo demasiado cerca de la punta, se pueden producir fugas.**

# **Paso 7A: Cronometrar el desarrollo**

- Después de añadir la muestra, deje que se realice el análisis durante **5** minutos antes de insertarla en el BD Veritor instrument.
- **PRECAUCIÓN: pueden producirse resultados incorrectos si el tiempo de desarrollo es inferior a 5 minutos.** Algunas líneas pueden aparecer antes en el dispositivo. No lea el dispositivo visualmente.
- **NOTA**: Si se analizan en una campana de flujo laminar o en una zona muy ventilada, el dispositivo de análisis se debe cubrir para evitar un flujo no uniforme.

# **Paso 8A: Usar el BD Veritor instrument**

- Durante el tiempo de incubación, pulse una vez el botón de encendido para encender el BD Veritor instrument.
- Inserte el dispositivo de análisis al finalizar el tiempo de desarrollo del análisis de 5 minutos.
- Siga las indicaciones que aparezcan en la pantalla para completar el procedimiento. El estado del proceso de análisis del ensayo aparece en la ventana de visualización, seguido de la presentación de resultados.

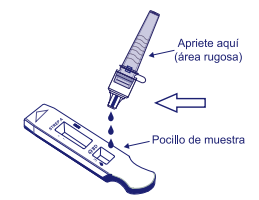

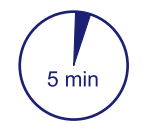

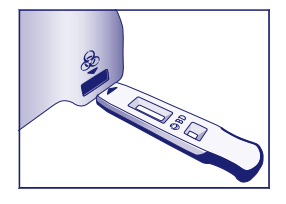

#### **Paso 9A: Registrar el resultado**

- Al finalizar el análisis, el resultado de la prueba aparece en la ventana de visualización.
- Registre el resultado y deseche correctamente el dispositivo de análisis.

**ATENCIÓN: Los resultados de la PRUEBA NO se mantienen en la ventana de visualización cuando se quita**   $\mathbf{I}$ **el dispositivo o si el analizador se deja sin supervisión durante más de 60 minutos (si está conectado el adaptador de alimentación de CA).**<br> **(i) (i) (i) (i) (i) (i) (i) (i) (i) (i) (i) (i) (i) (i) (i) (i) (i) (i) (i) (i) (i) (i) (i) (i) (i) (i) (i)**  $\mathbf{r}$ 

# **B Uso del BD Veritor Plus Analyzer en modo** *«Autónomo»***: (si no hay un módulo de escaneado de código de barras instalado)**

Para usar el modo **Autónomo**: conectar el adaptador de alimentación de CA al analizador y a una fuente de alimentación

# **Paso 6B: Inicio del modo Autónomo**

- Para encender el analizador, pulse una vez el botón de encendido azul.
	- Cuando la ventana de visualización muestra: «INSERTAR DISPOSITIVO DE ANÁLISIS O HACER DOBLE CLIC EN EL BOTÓN DE MODO AUTÓNOMO»,
	- **Haga doble clic en** el botón de encendido azul.

# **Paso 7B: Añadir la muestra al dispositivo de análisis:**

- Cuando la ventana de visualización muestra «AÑADIR MUESTRA AL DISPOSITIVO DE ANÁLISIS E INSERTAR AHORA»:
	- Invierta el tubo y sujételo en posición vertical (a una altura aproximada de 2,5 cm del pocillo de muestra del dispositivo BD Veritor System A Strep).
	- Presione suavemente la parte rugosa del tubo para dispensar tres **(3) gotas**  de la muestra procesada en el pocillo de muestra de un dispositivo BD Veritor System Strep A etiquetado.
- **NOTA: si se aprieta el tubo demasiado cerca de la punta se pueden producir fugas.**
- **PRECAUCIÓN: Un temporizador en cuenta atrás muestra el tiempo que queda hasta la inserción de la prueba. El modo autónomo debe volver a activarse cuanto se agota este temporizador. Asegúrese de que el temporizador está visible y de que el modo Autónomo está activado antes de insertar el dispositivo de análisis.**

# **Paso 8B: Iniciar el desarrollo y la secuencia de lectura**

- Inserte el dispositivo de análisis en la ranura que está ubicada en el lado derecho del analizador.
	- **El dispositivo de análisis debe permanecer horizontal para evitar el derrame de la muestra fuera del pocillo de muestra.**
- La ventana de visualización mostrará ahora «NO INTERRUMPIR ANÁLISIS EN CURSO». Se inician el cronometraje automático del desarrollo del análisis, el procesamiento de imagen y el análisis de resultados.
- La pantalla de visualización muestra el tiempo de análisis restante.
- **No toque el analizador ni extraiga el dispositivo de análisis durante este proceso. Al hacerlo, se cancelará el análisis del ensayo.**

#### **Paso 9B: Registrar el resultado**

• Al finalizar el análisis, el resultado de la prueba aparece en la ventana de visualización. Registre el resultado y deseche correctamente el dispositivo de análisis.

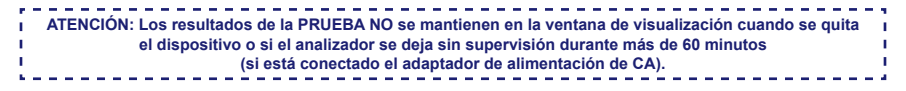

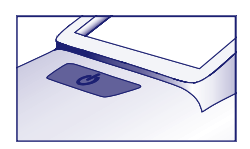

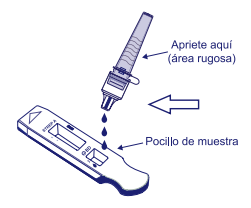

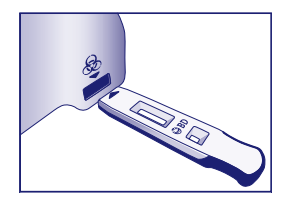

# **C Uso del BD Veritor Plus Analyzer en modo** *«Analizar ahora»***: con el módulo BD Veritor InfoScan instalado**

# **Paso 6C: Añadir la muestra al dispositivo de análisis**

- Invierta el tubo y sujételo en posición vertical (a una altura aproximada de 2,5 cm del pocillo de muestra del dispositivo BD Veritor System Group A Strep).
- Presione suavemente el cuerpo rugoso del tubo para dispensar tres **(3) gotas** de la muestra procesada en el pocillo de muestra de un dispositivo BD Veritor System Group A Strep etiquetado. **NOTA: si se aprieta el tubo demasiado cerca de la punta se pueden producir fugas.**

# **Paso 7C**: **Cronometrar el desarrollo**

- Deje que la prueba se ejecute durante **5** minutos. BD recomienda el uso de un temporizador o cronómetro digital.
- **PRECAUCIÓN: pueden producirse resultados incorrectos si el tiempo de desarrollo es inferior a 5 minutos.** Algunas líneas pueden aparecer antes en el dispositivo. No lea el dispositivo visualmente.
- Si se analizan en una campana de flujo laminar o en una zona muy ventilada, el dispositivo de análisis se debe cubrir para evitar un flujo no uniforme.

# **Paso 8C: Usar el BD Veritor Plus Analyzer**

**Durante el tiempo de incubación, pulse una vez el botón azul para encender el BD Veritor Plus Analyzer.** 

- La ventana de visualización mostrará brevemente **«**ESCANEAR CÓDIGO BARRAS CONFIGURACIÓN». Esto permite cambiar la configuración del analizador. Para obtener instrucciones de configuración, consulte las *Instrucciones de uso* del analizador. Ignore el mensaje y posponga el proceso cuando haya un ensayo que espere análisis.
- Cuando finalice el tiempo de desarrollo del análisis y la ventana de visualización del analizador muestre: «INSERTAR DISPOSITIVO DE ANÁLISIS O HACER DOBLE CLIC EN EL BOTÓN DE MODO AUTÓNOMO»:
	- Inserte el dispositivo BD Veritor System Group A Strep en el BD Veritor Plus Analyzer.

# **Paso 9C: Uso del escáner de códigos de barras**

- Siga los avisos de la ventana de visualización para completar cualquier escaneado del código de barras necesario de:
	- ID OPERADOR
	- ID MUESTRA y/o
	- N.º DE LOTE DEL KIT
	- **En la ventana de visualización, aparecen avisos de cada paso del escaneado durante solo 30 segundos. Si no se completan los escaneados durante ese tiempo, el analizador volverá de forma predeterminada al inicio del paso 8C. Para reiniciar este paso, quite y vuelva a insertar el dispositivo de análisis para iniciar una nueva secuencia.**
	- **Mueva lentamente el código de barras hacia la ventana hasta que se emita un tono de confirmación. El valor del código de barras escaneado aparece en la siguiente ventana de visualización.**
	- **El analizador puede registrar el número de lote del kit en el registro del análisis, pero no restringe el uso de reactivos caducados o incorrectos. La gestión de materiales caducados es responsabilidad del usuario. BD recomienda no utilizar nunca material caducado.**

Al finalizar los escaneados necesarios, el analizador muestra un temporizador en cuenta regresiva y se inicia el análisis de la prueba.

- **No toque el analizador ni extraiga el dispositivo de análisis durante este proceso. Al hacerlo, se cancelará el análisis del ensayo.**
- Al finalizar el análisis, el resultado aparece en la ventana de visualización. Si se ha configurado su visualización, también aparece el valor del código de barras de identificación de la muestra. Si hay una impresora conectada, se imprimirán automáticamente la identificación de la muestra y los resultados.

**Si no hay una impresora conectada, registre el resultado antes de quitar el dispositivo de análisis**.

- **ATENCIÓN: Los resultados de la PRUEBA NO se mantienen en la ventana de visualización cuando se quita el dispositivo o si el analizador se deja sin supervisión durante más de 15 minutos** 
	- **(60 minutos si está conectado el adaptador de alimentación de CA).**

#### **Paso 10C: Extraer el dispositivo de análisis**

• Extraiga y, después, deseche correctamente el dispositivo de análisis. La pantalla mostrará INSERTAR DISPOSITIVO DE ANÁLISIS O HACER DOBLE CLIC EN EL BOTÓN DE MODO AUTÓNOMO para indicar que el analizador está listo para realizar otro análisis. Tenga en cuenta que el analizador vuelve al modo Analizar ahora al finalizar cada secuencia.

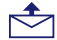

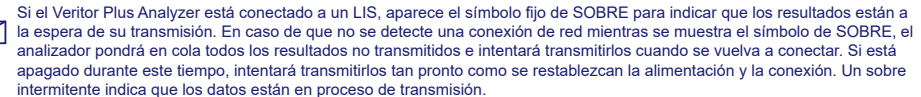

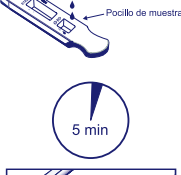

**Anriete anu** 

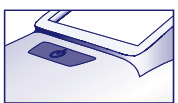

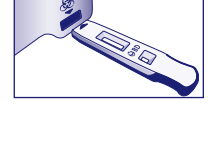

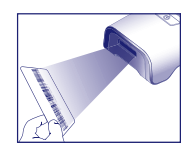

# **D Uso del BD Veritor Plus Analyzer en modo «***Autónomo»***: con el módulo BD Veritor InfoScan instalado**

# **Para usar el modo Autónomo: conectar el adaptador de alimentación de CA al analizador y a una fuente de alimentación**

# **Paso 6D: Inicio del modo Autónomo**

- Para encender el analizador, pulse una vez el botón de encendido azul.
- La ventana de visualización mostrará brevemente **«**ESCANEAR CÓDIGO BARRAS CONFIGURACIÓN». Esto permite cambiar la configuración del analizador. Para obtener instrucciones de configuración, consulte las *Instrucciones de uso* del analizador. Ignore el mensaje y posponga el proceso cuando haya un ensayo que espere análisis.
- Cuando la ventana de visualización muestra: «INSERTAR DISPOSITIVO DE ANÁLISIS O HACER DOBLE CLIC EN EL BOTÓN DE MODO AUTÓNOMO»
	- **Haga doble clic en** el botón de encendido azul.

# **Paso 7D: Uso del escáner de códigos de barras**

- Siga los avisos de la ventana de visualización para completar cualquier escaneado del código de barras necesario de:
	- ID OPERADOR
	- ID MUESTRA y/o
	- N.º DE LOTE DEL KIT
	- **En la ventana de visualización, aparecen avisos de cada paso del escaneado durante solo 30 segundos. Si no se completan los escaneados durante ese tiempo, el analizador volverá de forma predeterminada al inicio del paso 6D. Para reiniciar este paso, haga doble clic en el botón de encendido.**
	- **Mueva lentamente el código de barras hacia la ventana hasta que se emita un tono de confirmación. El valor del código de barras escaneado aparece en la siguiente ventana de visualización.**
	- **El analizador puede registrar el número de lote del kit en el registro del análisis, pero no restringe el uso de reactivos caducados o incorrectos. La gestión de materiales caducados es responsabilidad del usuario. BD recomienda no utilizar nunca material caducado.**

# **Paso 8D: Añadir la muestra al dispositivo de análisis:**

- Cuando la ventana de visualización muestra: «AÑADIR MUESTRA AL DISPOSITIVO DE ANÁLISIS E INSERTAR AHORA»:
	- Invierta el tubo y sujételo en posición vertical (a una altura aproximada de 2,5 cm del pocillo de muestra del dispositivo BD Veritor System Group A Strep).
	- Presione suavemente la parte rugosa del tubo para dispensar tres **(3) gotas** de la muestra procesada en el pocillo de muestra de un dispositivo BD Veritor System Group A Strep A etiquetado. **NOTA: si se aprieta el tubo demasiado cerca de la punta se pueden producir fugas.**
- **PRECAUCIÓN: Un temporizador en cuenta atrás muestra el tiempo que queda hasta la inserción de la prueba. El modo autónomo debe volver a activarse cuanto se agota este temporizador. Asegúrese de que el temporizador está visible y de que el modo Autónomo está activado antes de insertar el dispositivo de análisis.**

#### **Paso 9D: Iniciar el desarrollo y la secuencia de lectura**

- Inserte el dispositivo de análisis en la ranura que está ubicada en el lado derecho del analizador. **El dispositivo de análisis debe permanecer horizontal para evitar el derrame de la muestra fuera del pocillo de muestra.**
- La ventana de visualización mostrará ahora NO INTERRUMPIR ANÁLISIS EN CURSO. Se inician el cronometraje automático del desarrollo del análisis, el procesamiento de imagen y el análisis de resultados.
- La pantalla de visualización muestra el tiempo de análisis restante.

# **No toque el analizador ni extraiga el dispositivo de análisis durante este proceso. Al hacerlo, se cancelará el análisis del ensayo.**

- Al finalizar el análisis, el resultado aparece en la ventana de visualización. Si se ha configurado su visualización, también aparece el valor del código de barras de identificación de la muestra. Si hay una impresora conectada, se imprimirán automáticamente la identificación de la muestra y los resultados. **Si no hay una impresora conectada, anote el resultado antes de quitar el dispositivo de análisis.**
	- **ATENCIÓN: Los resultados de la PRUEBA NO se mantienen en la ventana de visualización cuando se quita el dispositivo o si el analizador se deja sin supervisión durante más de 60 minutos**

**(si está conectado el adaptador de alimentación de CA).**

#### **Paso 10D: Extraer el dispositivo de análisis**

• Extraiga y, después, deseche correctamente el dispositivo de análisis. La pantalla mostrará INSERTAR DISPOSITIVO DE ANÁLISIS O HACER DOBLE CLIC EN EL BOTÓN DE MODO AUTÓNOMO para indicar que el analizador está listo para realizar otro análisis. Tenga en cuenta que el analizador vuelve al modo Analizar ahora al finalizar cada secuencia.

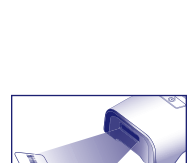

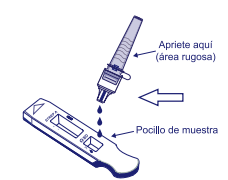

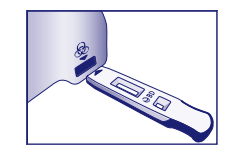

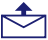

Si el Veritor Plus Analyzer está conectado a un LIS, aparece el símbolo fijo de SOBRE para indicar que los resultados están a la espera de su transmisión. En caso de que no se detecte una conexión de red mientras se muestra el símbolo de SOBRE, el analizador pondrá en cola todos los resultados no transmitidos e intentará transmitirlos cuando se vuelva a conectar. Si está apagado durante este tiempo, intentará transmitirlos tan pronto como se restablezcan la alimentación y la conexión. Un sobre intermitente indica que los datos están en proceso de transmisión.

# **INTERPRETACIÓN DE LOS RESULTADOS**

Debido a las tecnologías que incorpora el BD Veritor System, los operadores no deben intentar interpretar de forma visual los resultados de análisis a partir de la tira analítica que se encuentra dentro del dispositivo de análisis BD Veritor System Strep A. Se debe utilizar el BD Veritor System instrument (adquirido por separado) para interpretar todos los resultados de los análisis BD Veritor.

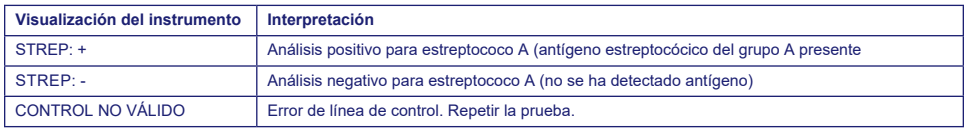

**Análisis no válido** Si el análisis no es válido, el BD Veritor System instrument mostrará el resultado «CONTROL NO VÁLIDO» y se deberá repetir el análisis o el control. Si aparece «CONTROL NO VÁLIDO», póngase en contacto con BD.

# **INFORME DE RESULTADOS**

**Análisis positivo** Positivo para la presencia de antígeno estreptocócico del grupo A. Puede producirse un resultado positivo en ausencia de bacterias viables.

- **Análisis negativo** Negativo a la presencia de antígeno estreptocócico del grupo A. No puede descartarse una infección por estreptococo del grupo A, ya que la concentración de antígenos en la muestra puede ser inferior al límite de detección del análisis. Todos los resultados negativos deben ser confirmados por cultivo. Fuera de EE. UU., debe realizarse un seguimiento adicional de los resultados negativos de acuerdo con las directivas de práctica clínica aplicables.
- **Análisis no válido** El resultado del análisis no es concluyente. No se deben comunicar los resultados.

# **CONTROL DE CALIDAD:**

**Para utilizar la función de documentación de CC del analizador, este debe estar equipado con el módulo BD Veritor InfoScan, y el escaneado de códigos de barras de muestras debe estar activado. Para cambiar o elegir esta configuración, consulte la sección 4 de las** *Instrucciones de uso* **del analizador.**

Además, cada dispositivo BD Veritor System Group A Strep contiene controles de procedimiento/internos positivo y negativo:

- 1. El control positivo interno valida la integridad inmunológica del dispositivo y el funcionamiento correcto del reactivo, además de verificar que el procedimiento de análisis es el correcto.
- 2. El área de la membrana situada alrededor de las líneas analíticas funciona como comprobación de fondo en el dispositivo de análisis.

**El BD Veritor System instrument evalúa estos controles de procedimiento/internos positivo y negativo tras la inserción del dispositivo de análisis del BD Veritor System. BD Veritor System instrument avisará al operador si se produce un problema de calidad. El fallo de los controles de procedimiento/internos generará un resultado del análisis no válido. NOTA: Los controles internos no determinan si la recogida de la muestra fue correcta.**

# **Controles positivo y negativo externos:**

Con cada kit se suministran controles en torunda, positivo para estreptococo A y negativo para estreptococo A, para garantizar que los reactivos del análisis funcionan de forma adecuada y que el procedimiento de análisis se realiza correctamente. **Prepare las torundas de control del kit de análisis mediante el mismo procedimiento de flujo de trabajo según se usen para las torundas de muestras de pacientes.**

Los procedimientos de control de calidad estándar de su centro y la normativa local y/o nacional aplicable o los requisitos de los organismos de acreditación dictan el desempeño de los procedimientos de control de calidad externos.

BD recomienda procesar controles una vez:

- con cada lote de kits nuevo.
- con cada operador nuevo,
- con cada nuevo envío de kits de análisis,
- y a intervalos periódicos según necesite el centro.

**Si los controles del kit no producen los resultados esperados, no deben registrarse los resultados del paciente. Contacte con el representante local de BD.** 

# **LIMITACIONES DEL PROCEDIMIENTO**

- 1. Este análisis solo indicará la presencia de antígeno estreptocócico del grupo A en la muestra de torunda faríngea a partir de las bacterias *Streptococcus* del grupo A tanto viables como no viables. No determina la concentración cualitativa de antígeno estreptocócico del grupo A.
- 2. Las infecciones respiratorias pueden ser causadas por estreptococos de grupos serológicos distintos del grupo A, además de otros patógenos. Este análisis no distingue entre individuos portadores e infectados.
- 3. El exceso de sangre o moco en la muestra de torunda puede alterar los resultados del análisis.
- 4. Durante la recogida de muestras, evite tocar con la torunda la lengua, el interior de las mejillas, los dientes<sup>9</sup> y cualquier zona de la boca que sangre.
- 5. Si la muestra se recoge de forma inadecuada o incorrecta, o los niveles de antígenos están por debajo del límite de detección de este análisis, pueden obtenerse resultados falsos negativos.
- 6. Como ocurre en cualquier prueba diagnóstica, el médico debe utilizar todos los datos clínicos de que disponga para interpretar los resultados.
- 7. Todos los resultados negativos obtenidos con el BD Veritor System for Rapid Detection of Group A Strep deben confirmarse por cultivo. Fuera de EE. UU., debe realizarse un seguimiento adicional de los resultados negativos de acuerdo con las directivas de práctica clínica aplicables.
- 8. El uso de antibióticos o medicamentos de venta sin receta puede impedir el crecimiento en cultivo del *estreptococo* del grupo A a pesar de la existencia de organismos detectables mediante las pruebas rápidas de antígenos.

# **VALORES PREVISTOS**

Aproximadamente el 15 % de las faringitis en niños de 3 meses a 5 años de edad se debe a *Streptococcus* beta hemolíticos del grupo A10. En niños en edad escolar y adultos, la incidencia de faringitis estreptocócica es de un 40%11. Esta enfermedad generalmente ocurre en invierno y a comienzos de la primavera en los climas templados3.

# **CARACTERÍSTICAS DE RENDIMIENTO**

# **Explicación de los términos:**

- P: Positivo
- N: Negativa
- IC: Intervalo de confianza

# **RENDIMIENTO CLÍNICO**

Las características de rendimiento del análisis BD Veritor System for Rapid Detection of Group A Strep se establecieron en un ensayo clínico multicéntrico llevado a cabo en un laboratorio clínico y cuatro centros de diagnóstico inmediato (POC) durante la temporada de infecciones respiratorias de los años 2011–2012. Se analizaron un total de 796 muestras recogidas prospectivamente mediante el uso de BD Veritor System for Rapid Detection of Group A Strep y el cultivo bacteriano. Se recogieron torundas faríngeas de pacientes sintomáticos, el 51,8 % de mujeres y el 48,2 % de hombres. El 39,1 % de las muestras procedía de pacientes de 5 años o menos, el 59,3 % de pacientes de entre 6 y 21 años, y el 1,6 % de pacientes de 22 años de edad o más.

El rendimiento del análisis BD Veritor System for Rapid Detection of Group A Strep que se indica en la tabla siguiente se determinó mediante la comparación con el cultivo bacteriano.

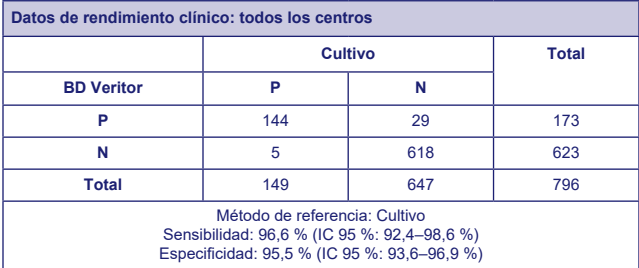

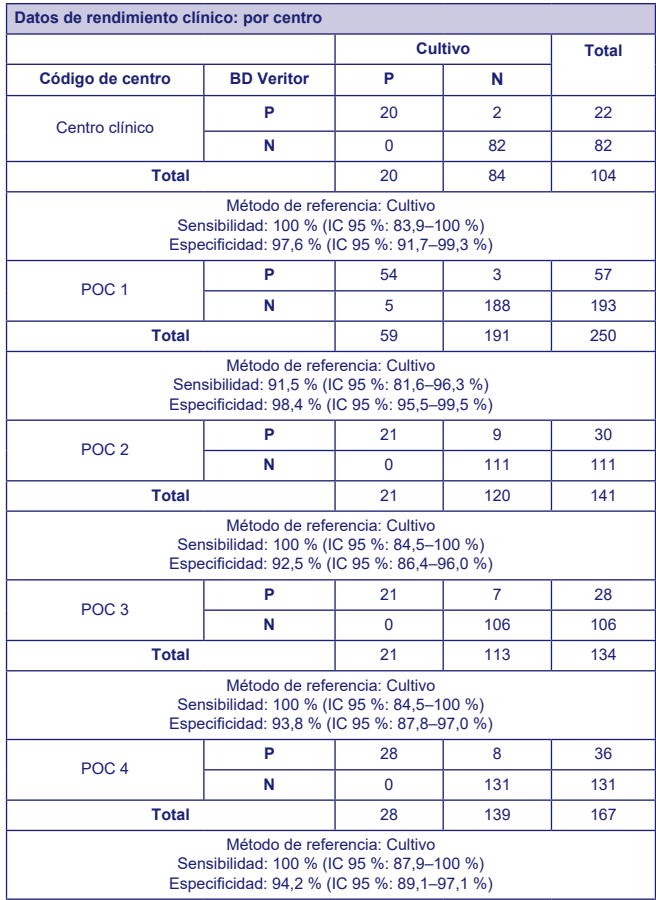

# **Estudios analíticos**

# **Sensibilidad analítica (límite de detección)**

El límite de detección de *Streptococcus pyogenes* se estableció con el análisis BD Veritor System for Rapid Detection of<br>Group A Strep. El límite de detección (LOD) se definió como la concentración más baja que produce un en aproximadamente el 95 % de los casos al analizar 60 réplicas.

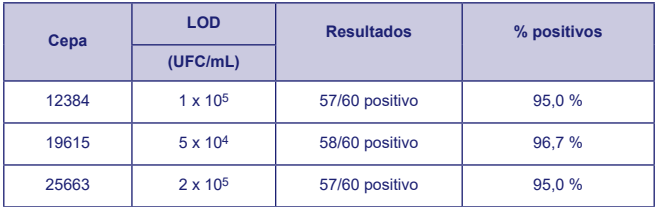

# **Especificidad analítica (reactividad cruzada)**

Para determinar la reactividad de varias cepas de estreptococos se utilizó el análisis BD Veritor System for Rapid Detection of Group A Strep. Los grupos B, C, D, F y G de Lancefield se analizaron por triplicado a una concentración de 1 X 109 UFC/mL y produjeron resultados negativos.

La posible reactividad cruzada de varios microorganismos (incluidas bacterias y levaduras) que podrían encontrarse en las muestras se avaluó con el análisis BD Veritor System for Rapid Detection of Group A Strep. Ninguno de los microorganismos analizados presentó reactividad cruzada con el análisis BD Veritor System for Rapid Detection of Group A Strep.

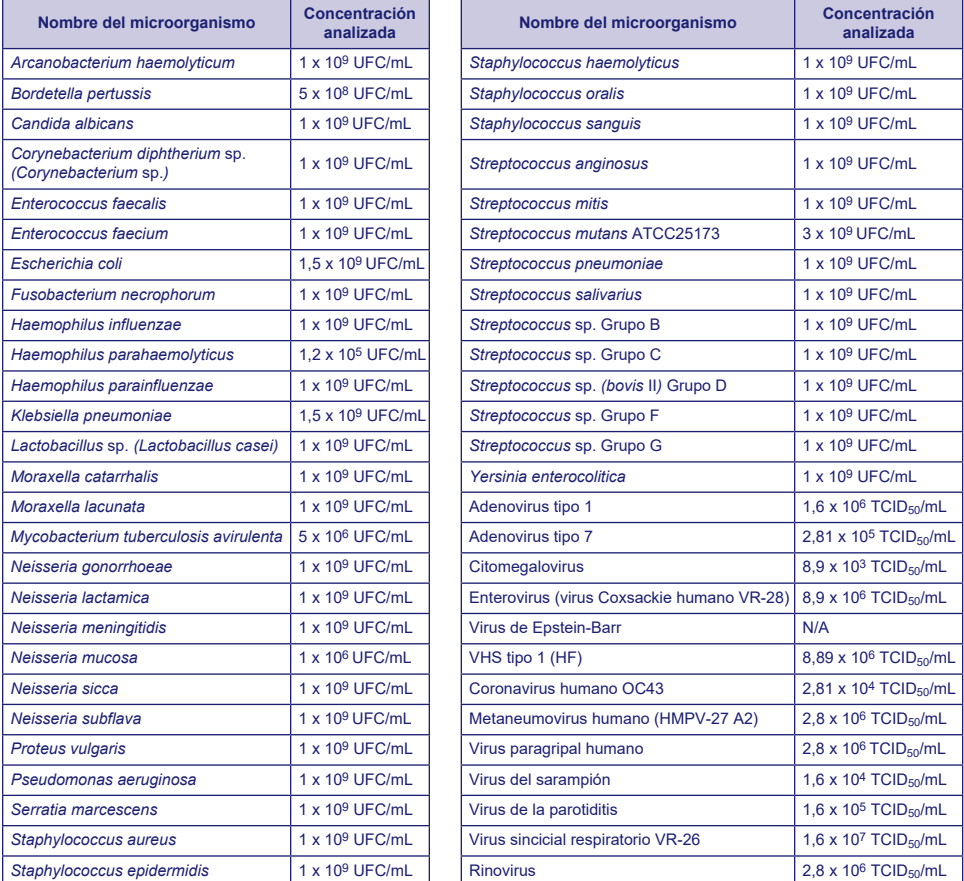

# **Sustancias interferentes**

El análisis BD Veritor System for Rapid Detection of Group A Strep se empleó para evaluar la posible interferencia de varias sustancias en concentraciones equivalentes o superiores a los niveles que pueden existir en las muestras de las vías respiratorias de los pacientes. Ninguna de las sustancias analizadas en este estudio produjo interferencias en el análisis de las muestras tanto positivas como negativas para estreptococos del grupo A con BD Veritor System for Rapid Detection of Group A Strep.
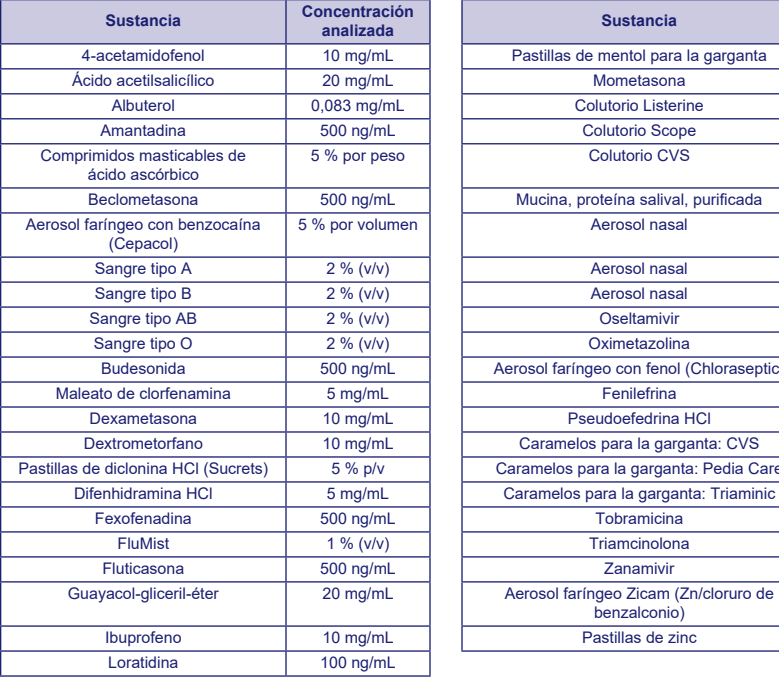

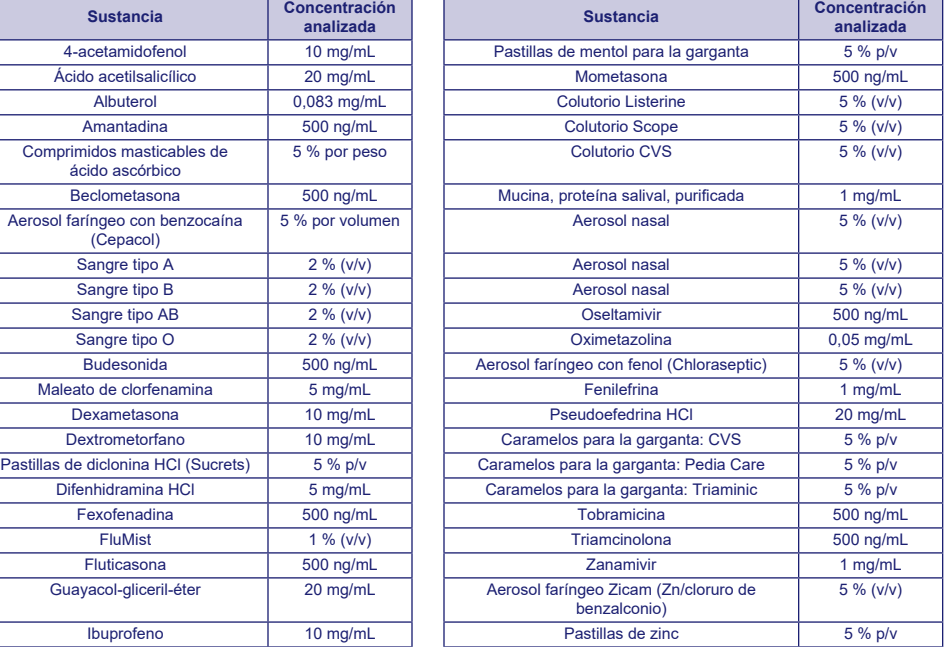

#### **Reproducibilidad**

La reproducibilidad del análisis BD Veritor System for Rapid Detection of Group A Strep se evaluó en un centro clínico y dos centros POC. El panel estaba compuesto por 4 muestras de estreptococo del grupo A simuladas. Estas muestras incluían muestras negativas de nivel alto (es decir, muestras que contienen una concentración muy baja de estreptococo del grupo A), una muestra positiva de nivel bajo (próxima al límite de detección del análisis), una muestra positiva de nivel moderado y una muestra negativa. Dos operadores de cada centro analizaron el panel durante cinco días. Los resultados se resumen a continuación.

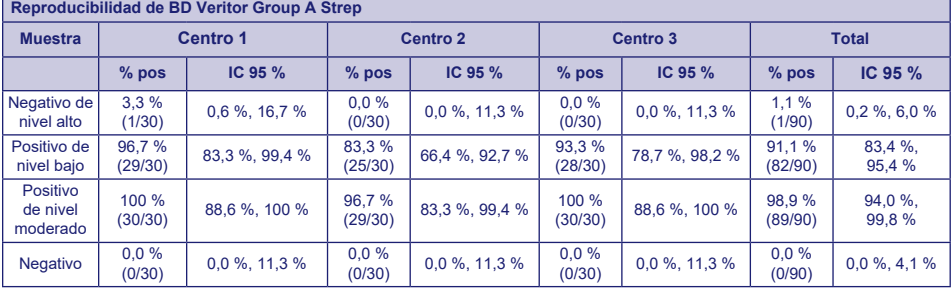

# **ESTUDIO SOBRE EXENCIÓN DE CLIA**

Como parte de un mayor estudio prospectivo, tal y como se describe en la sección Características de rendimiento anterior, la precisión del análisis BD Veritor System for Rapid Detection of Group A Strep se evaluó en cuatro centros con puntos de asistencia (POC) no usados como laboratorio. En el estudio participaron un total de 14 operadores representantes del personal de los centros con CLIA no exigida (usuarios previstos). No se facilitó ninguna formación sobre el uso del análisis. Se analizó un total de 692 muestras recogidas prospectivamente.

A continuación se presentan los resultados del análisis BD Veritor Group A Strep obtenidos por operadores sin formación en los centros POC en comparación con el cultivo. Los resultados del análisis BD Veritor GAS se compararon con los resultados de un cultivo bacteriano. Los resultados se muestran en la tabla siguiente.

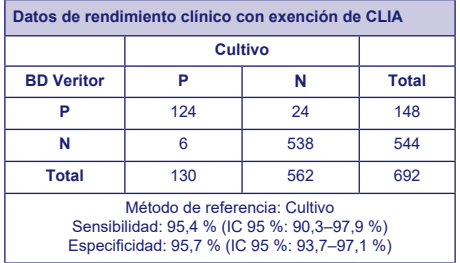

Se diseñó otro estudio para evaluar la capacidad de los usuarios sin formación para analizar muestras débilmente reactivas y proporcionar resultados con precisión. El estudio se llevó a cabo en tres centros POC no usados como laboratorio y un laboratorio clínico. En él se utilizaron paneles de muestras simuladas. Los paneles estaban formados por torundas que se enmascararon y aleatorizaron antes de enviarlas a los centros.

Las muestras positivas se formularon en tres niveles (negativo de nivel alto =~5 % de positividad, positivo de nivel bajo =~95 % de positividad y positivo de nivel moderado =~100 %).

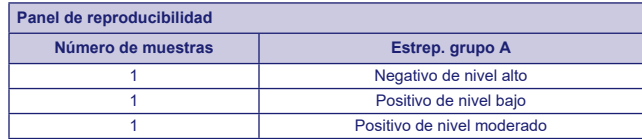

Cada centro contó con dos operadores que analizaron el panel una vez al día durante diez días. Cada torunda se procesó y analizó en un solo dispositivo de acuerdo con el procedimiento de análisis.

En la tabla siguiente se muestra el rendimiento del análisis de estreptococos del grupo A con muestras casi en el límite del análisis, realizado por los usuarios previstos sin formación en los centros POC y el personal del laboratorio clínico.

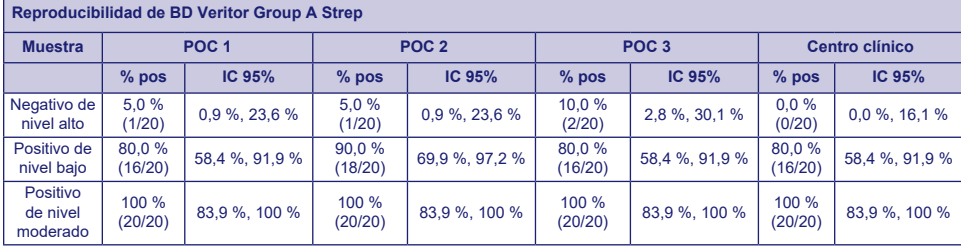

Se realizaron estudios analíticos flexibles utilizando el análisis de riesgo como guía. Los estudios demostraron que el análisis no es sensible a las condiciones ambientales adversas ni a los errores de los posibles usuarios.

# **Asistencia técnica**

Información técnica: Fuera de los Estados Unidos, contacte al representante local de BD o visite [bd.com.](http://bd.com)

# **DISPONIBILIDAD**

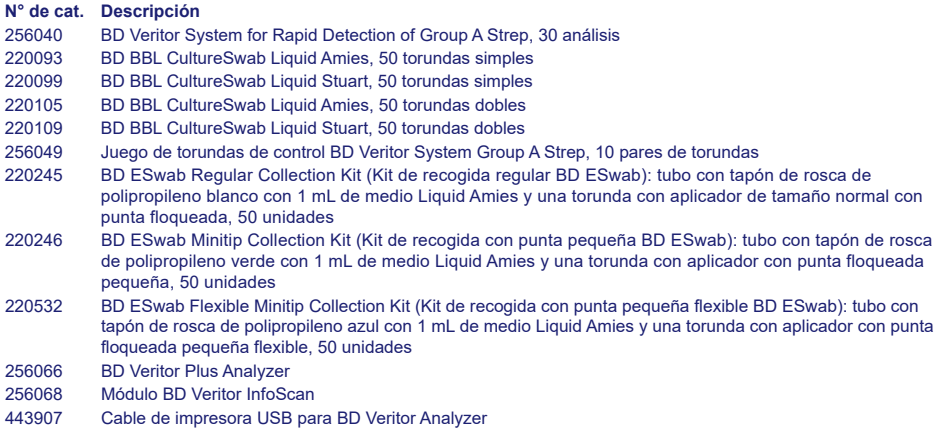

Para conectar un BD Veritor Plus Analyzer a un LIS, póngase en contacto con el servicio técnico de BD para obtener más información.

**REFERENCIAS:** Ver «References» en el texto en inglés.

Servicio técnico: póngase en contacto con el representante local de BD o visite [bd.com.](http://bd.com)

# **Change History**

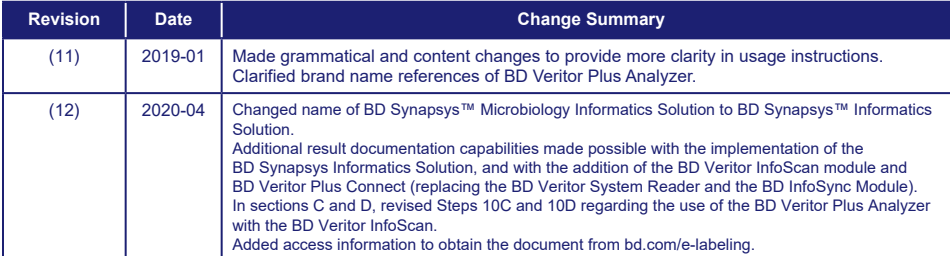

# **Historique des modifications**

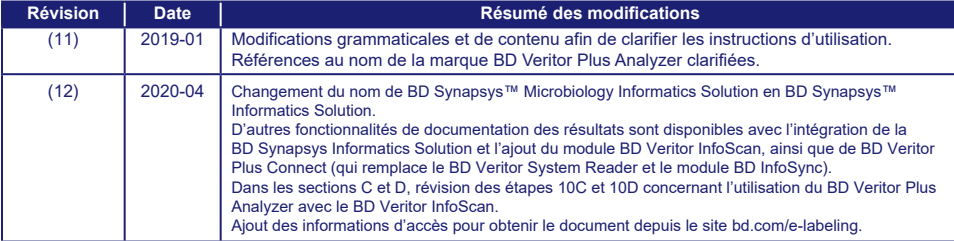

# **Bisherige Änderungen**

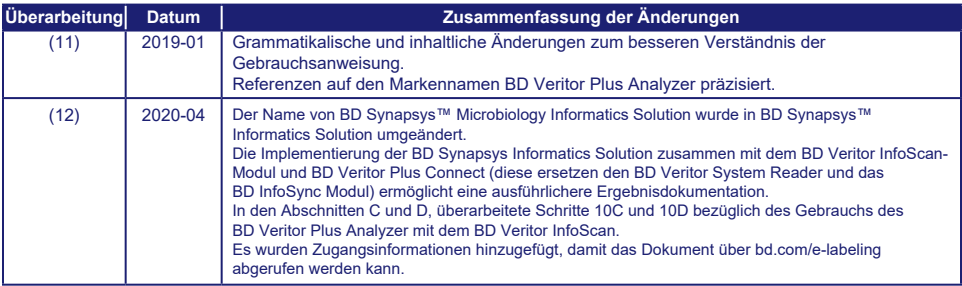

# **Cronologia delle modifiche**

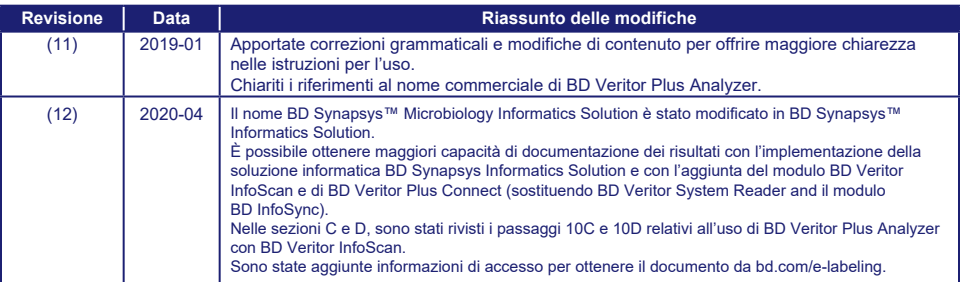

# **Historial de modificaciones**

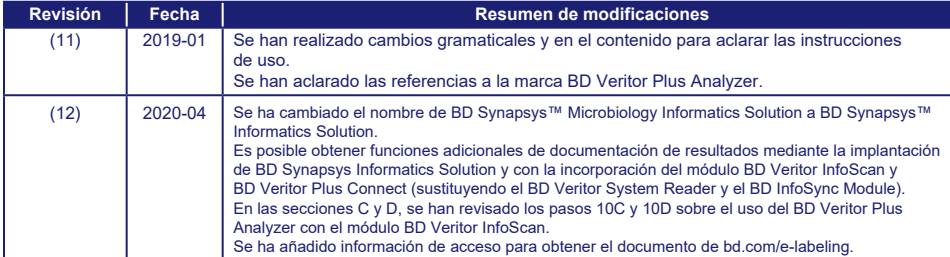

US Customers only: For symbol glossary, refer to [bd.com/symbols-glossary](http://bd.com/symbols-glossary)

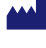

Manufacturer / Производител / Výrobce / Fabrikant / Hersteller / Κατασκευαστής / Fabricante / Tootja / Fabricant / Proizvođać / Gyártó / Fabbricante / Атқарушы / 제조업체 / Gamintojas / Ražotājs / Tilvirker / Producent / Producător / Производитель / Výrobca / Proizvođač / Tillverkare / Üretici / Виробник / 生产厂商

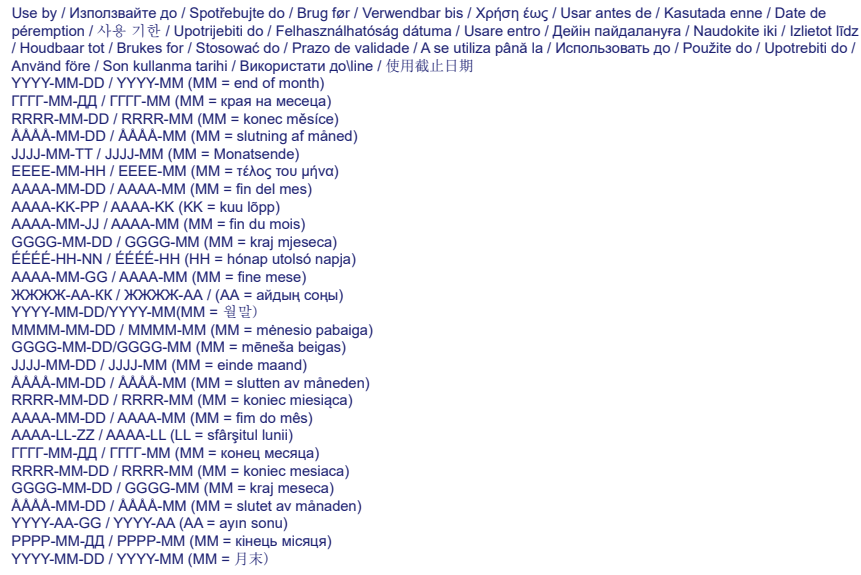

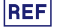

Catalog number / Каталожен номер / Katalogové číslo / Katalognummer / Αριθμός καταλόγου / Número de catálogo / Katalooginumber / Numéro catalogue / Kataloški broj / Katalógusszám / Numero di catalogo / Каталог нөмірі / 카탈로그 번호 / Katalogo / numeris / Kataloga numurs / Catalogus nummer / Numer katalogowy / Număr de catalog / Номер по каталогу / Katalógové číslo / Kataloški broj / Katalog numarası / Номер за каталогом / 目录号

**EC** REP Authorized Representative in the European Community / Оторизиран представител в Европейската общност / Autorizovaný zástupce pro Evropském společenství / Autoriseret repræsentant i De Europæiske Fællesskaber / Autorisierter Vertreter in der Europäischen Gemeinschaft / Εξουσιοδοτημένος αντιπρόσωπος στην Ευρωπαϊκή Κοινότητα / Representante autorizado en la Comunidad Europea / Volitatud esindaja Euroopa Nõukogus / Représentant autorisé pour la Communauté européenne / Autorizuirani predstavnik u Europskoj uniji / Meghatalmazott képviselő az Európai Közösségben / Rappresentante autorizzato nella Comunità Europea / Европа қауымдастығындағы уәкілетті өкіл /유럽 공동체의 위임 대표 / Įgaliotasis atstovas Europos Bendrijoje / Pilnvarotais pārstāvis Eiropas Kopienā / Bevoegde vertegenwoordiger in de Europese Gemeenschap / Autorisert representant i EU / Autoryzowane przedstawicielstwo we Wspólnocie Europejskiej / Representante autorizado na Comunidade Europeia / Reprezentantul autorizat pentru Comunitatea Europeană / Уполномоченный представитель в Европейском сообществе / Autorizovaný zástupca v Európskom spoločenstve / Autorizovano predstavništvo u Evropskoj uniji / Auktoriserad representant i Europeiska gemenskapen / Avrupa Topluluğu Yetkili Temsilcisi / Уповноважений представник у країнах ЄС / 欧洲共同体授权代表

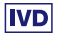

In Vitro Diagnostic Medical Device / Медицински уред за диагностика ин витро / Lékařské zařízení určené pro diagnostiku in vitro / In vitro diagnostisk medicinsk anordning / Medizinisches In-vitro-Diagnostikum / In vitro διαγνωστική ιατρική συσκευή / Dispositivo médico para diagnóstico in vitro / In vitro diagnostika meditsiiniaparatuur / Dispositif médical de diagnostic in vitro / Medicinska pomagala za In Vitro Dijagnostiku / In vitro diagnosztikai orvosi eszköz / Dispositivo medicale per diagnostica in vitro / Жасанды жағдайда жүргізетін медициналық диагностика аспабы / In Vitro Diagnostic 의료 기기 / In vitro diagnostikos prietaisas / Medicīnas ierīces, ko lieto in vitro diagnostikā / Medisch hulpmiddel voor in-vitro diagnostiek / In vitro diagnostisk medisinsk utstyr / Urządzenie medyczne do diagnostyki in vitro / Dispositivo médico para diagnóstico in vitro / Dispozitiv medical pentru diagnostic in vitro / Медицинский прибор для диагностики in vitro / Medicínska pomôcka na diagnostiku in vitro / Medicinski uređaj za in vitro dijagnostiku / Medicinteknisk produkt för in vitro-diagnostik / İn Vitro Diyagnostik Tıbbi Cihaz / Медичний пристрій для діагностики in vitro / 体外诊断医疗设备

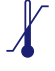

Temperature limitation / Температурни ограничения / Teplotní omezení / Temperaturbegrænsning / Temperaturbegrenzung / Περιορισμοί θερμοκρασίας / Limitación de temperatura / Temperatuuri piirang / Limites de température / Dozvoljena temperatura / Hőmérsékleti határ / Limiti di temperatura / Температураны шектеу /온도 제한 / Laikymo temperatūra / Temperatūras ierobežojumi / Temperatuurlimiet / Temperaturbegrensning / Ograniczenie temperatury / Limites de temperatura / Limite de temperatură / Ограничение температуры / Ohraničenie teploty / Ograničenje temperature / Temperaturgräns / Sıcaklık sınırlaması / Обмеження температури / 温度限制

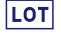

Batch Code (Lot) / Код на партидата / Kód (číslo) šarže / Batch-kode (lot) / Batch-Code (Charge) / Κωδικός παρτίδας (παρτίδα) / Código de lote (lote) / Partii kood / Numéro de lot / Lot (kod) / Tétel száma (Lot) / Codice batch (lotto) / Топтама коды / 배치 코드( 로트) / Partijos numeris (LOT) / Partijas kods (laidiens) / Lot nummer / Batch-kode (parti) / Kod partii (seria) / Código do lote / Cod de serie (Lot) / Код партии (лот) / Kód série (šarža) / Kod serije / Partinummer (Lot) / Parti Kodu (Lot) / Код партії / 批号(亚批)

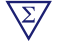

i

Contains sufficient for <n> tests / Съдържанието е достатъчно за <n> теста / Dostatečné množství pro <n> testů / Indeholder tilstrækkeligt til <n> tests / Ausreichend für <n> Tests / Περιέχει επαρκή ποσότητα για <n> εξετάσεις / Contenido suficiente para <n> pruebas / Küllaldane <n> testide jaoks / Contenu suffisant pour <n> tests / Sadržaj za <n> testova / <n> teszthez elegendő / Contenuto sufficiente per <n> test / <п> тесттері үшін жеткілікті / <n> 테스트가 충분히 포함됨 / Pakankamas kiekis atlikti <n> testų / Satur pietiekami <n> pārbaudēm / Inhoud voldoende voor "n" testen / Innholder tilstrekkelig til <n> tester / Zawiera ilość wystarczającą do <n> testów / Conteúdo suficiente para <n> testes / Conținut suficient pentru <n> teste / Достаточно для <n> тестов(а) / Obsah vystačí na <n> testov / Sadržaj dovoljan za <n> testova / Innehåller tillräckligt för <n> analyser / <n> test için yeterli malzeme içerir / Вистачить для аналізів: <n> / 足够进行 <n> 次检测

Consult Instructions for Use / Направете справка в инструкциите за употреба / Prostudujte pokyny k použití / Se brugsanvisningen / Gebrauchsanweisung beachten / Συμβουλευτείτε τις οδηγίες χρήσης / Consultar las instrucciones de uso / Lugeda kasutusjuhendit / Consulter la notice d'emploi / Koristi upute za upotrebu / Olvassa el a használati utasítást / Consultare le istruzioni per l'uso / Пайдалану нұсқаулығымен танысып алыңыз / 사용 지침 참조 / Skaitykite naudojimo instrukcijas / Skatīt lietošanas pamācību / Raadpleeg de gebruiksaanwijzing / Se i bruksanvisningen / Zobacz instrukcja użytkowania / Consultar as instruções de utilização / Consultaţi instrucţiunile de utilizare / См. руководство по эксплуатации / Pozri Pokyny na používanie / Pogledajte uputstvo za upotrebu / Se bruksanvisningen / Kullanım Talimatları'na başvurun / Див. інструкції з використання / 请参阅使用说明

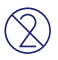

SΝ

Do not reuse / Не използвайте отново / Nepoužívejte opakovaně / Ikke til genbrug / Nicht wiederverwenden / Μην επαναχρησιμοποιείτε / No reutilizar / Mitte kasutada korduvalt / Ne pas réutiliser / Ne koristiti ponovo / Egyszer használatos / Non riutilizzare / Пайдаланбаңыз / 재사용 금지 / Tik vienkartiniam naudojimui / Nelietot atkārtoti / Niet opnieuw gebruiken / Kun til engangsbruk / Nie stosować powtórnie / Não reutilize / Nu refolosiţi / Не использовать повторно / Nepoužívajte opakovane / Ne upotrebljavajte ponovo / Får ej återanvändas / Tekrar kullanmayın / Не використовувати повторно / 请勿重复使用

Serial number / Сериен номер / Sériové číslo / Serienummer / Seriennummer / Σειριακός αριθμός / Nº de serie / Seerianumber / Numéro de série / Serijski broj / Sorozatszám / Numero di serie / Топтамалық нөмірі / 일련 번호 / Serijos numeris / Sērijas numurs / Serie nummer / Numer seryjny /Número de série / Număr de serie / Серийный номер / Seri numarası / Номер серії / 序列号

For IVD Performance evaluation only / Само за оценка качеството на работа на IVD / Pouze pro vyhodnocení výkonu IVD / Kun til evaluering af IVD ydelse / Nur für IVD-Leistungsbewertungszwecke / Mόνο για αξιολόγηση απόδοσης IVD / Sólo para la evaluación del rendimiento en diagnóstico in vitro / Ainult IVD seadme hindamiseks / Réservé à l'évaluation des performances IVD / Samo u znanstvene svrhe za In Vitro Dijagnostiku / Kizárólag in vitro diagnosztikához / Solo per valutazione delle prestazioni IVD / Жасанды жағдайда «пробирка ішінде»,диагностикада тек жұмысты бағалау үшін / IVD 성능 평가에 대해서만 사용 / Tik IVD prietaisų veikimo charakteristikoms tikrinti / Vienīgi IVD darbības novērtēšanai /Uitsluitend voor doeltreffendheidsonderzoek / Kun for evaluering av IVD-ytelse / Tylko do oceny wydajności IVD / Uso exclusivo para avaliação de IVD / Numai pentru evaluarea performanței IVD / Только для оценки качества диагностики in vitro / Určené iba na diagnostiku in vitro / Samo za procenu učinka u in vitro dijagnostici / Endast för utvärdering av diagnostisk användning in vitro / Yalnızca IVD Performans değerlendirmesi için / Тільки для оцінювання якості діагностики in vitro / 仅限 IVD 性能评估

For US: "For Investigational Use Only"

Lower limit of temperature / Долен лимит на температурата / Dolní hranice teploty / Nedre temperaturgrænse / Temperaturuntergrenze / Κατώτερο όριο θερμοκρασίας / Límite inferior de temperatura / Alumine temperatuuripiir / Limite inférieure de température / Najniža dozvoljena temperatura / Alsó hőmérsékleti határ / Limite inferiore di temperatura / Температураның төменгі руқсат шегі / 하한 온도 / Žemiausia laikymo temperatūra / Temperatūras zemākā robeža /Laagste temperatuurlimiet / Nedre temperaturgrense / Dolna granica temperatury / Limite minimo de temperatura / Limită minimă de temperatură / Нижний предел температуры / Spodná hranica teploty / Donja granica temperature / Nedre temperaturgräns / Sıcaklık alt sınırı / Мінімальна температура / 温度下限

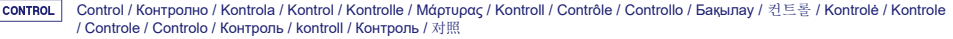

CONTROL<sup>+</sup>

Positive control / Ποложителен контрол / Pozitivní kontrola / Positiv kontrol / Positive Kontrolle / Θετικός μάρτυρας / Control positivo / Positiivne kontroll / Contrôle positif / Pozitivna kontrola / Pozitív kontroll / Controllo positivo / Оң бақылау / 양성 컨트롤 / Teigiama kontrolė / Pozitīvā kontrole / Positieve controle / Kontrola dodatnia / Controlo positivo / Control pozitiv / Положительный контроль / Pozitif kontrol / Позитивний контроль / 阳性对照试剂

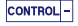

Negative control / Отрицателен контрол / Negativní kontrola / Negativ kontrol / Negative Kontrolle / Αρνητικός μάρτυρας / Control negativo / Negatiivne kontroll / Contrôle négatif / Negativna kontrola / Negatív kontroll / Controllo negativo / Негативтік бақылау / 음성 컨트롤 / Neigiama kontrolė / Negatīvā kontrole / Negatieve controle / Kontrola ujemna / Controlo negativo / Control negativ / Отрицательный контроль / Negatif kontrol / Негативний контроль / 阴性对照试剂

STERILE

Method of sterilization: ethylene oxide / Метод на стерилизация: етиленов оксид / Způsob sterilizace: etylenoxid / Steriliseringsmetode: ethylenoxid / Sterilisationsmethode: Ethylenoxid / Μέθοδος αποστείρωσης: αιθυλενοξείδιο / Método de esterilización: óxido de etileno / Steriliseerimismeetod: etüleenoksiid / Méthode de stérilisation : oxyde d'éthylène / Metoda sterilizacije: etilen oksid / Sterilizálás módszere: etilén-oxid / Metodo di sterilizzazione: ossido di etilene / Стерилизация әдісі – этилен тотығы / 소독 방법: 에틸렌옥사이드 / Sterilizavimo būdas: etileno oksidas / Sterilizēšanas metode: etilēnoksīds / Gesteriliseerd met behulp van ethyleenoxide / Steriliseringsmetode: etylenoksid / Metoda sterylizacji: tlenek etylu / Método de esterilização: óxido de etileno / Metodă de sterilizare: oxid de etilenă / Метод стерилизации: этиленоксид / Metóda sterilizácie: etylénoxid / Metoda sterilizacije: etilen oksid / Steriliseringsmetod: etenoxid / Sterilizasyon yöntemi: etilen oksit / Метод стерилізації: етиленоксидом / 灭菌方法:环氧乙烷

STERILE R Method of sterilization: irradiation / Метод на стерилизация: ирадиация / Způsob sterilizace: záření / Steriliseringsmetode: bestråling / Sterilisationsmethode: Bestrahlung / Μέθοδος αποστείρωσης: ακτινοβολία / Método de esterilización: irradiación / Steriliseerimismeetod: kiirgus / Méthode de stérilisation : irradiation / Metoda sterilizacije: zračenje / Sterilizálás módszere: besugárzás / Metodo di sterilizzazione: irradiazione / Стерилизация әдісі – сәуле түсіру / 소독 방법: 방사 / Sterilizavimo būdas:

Метод стерилізації: опроміненням / 灭菌方法:辐射

Biological Risks / Биологични рискове / Biologická rizika / Biologisk fare / Biogefährdung / Βιολογικοί κίνδυνοι / Riesgos biológicos / Bioloogilised riskid / Risques biologiques / Biološki rizik / Biológiailag veszélyes / Rischio biologico / Биологиялық тәуекелдер / 생물학적 위험 / Biologinis pavojus / Bioloģiskie riski / Biologisch risico / Biologisk risiko / Zagrożenia biologiczne / Perigo biológico / Riscuri biologice / Биологическая опасность / Biologické riziko / Biološki rizici / Biologisk risk / Biyolojik Riskler / Біологічна небезпека / 生物学风险

radiacija / Sterilizēšanas metode: apstarošana / Gesteriliseerd met behulp van bestraling / Steriliseringsmetode: bestråling / Metoda sterylizacji: napromienianie / Método de esterilização: irradiação / Metodă de sterilizare: iradiere / Метод стерилизации: облучение / Metóda sterilizácie: ožiarenie / Metoda sterilizacije: ozračavanje / Steriliseringsmetod: strålning / Sterilizasyon yöntemi: irradyasyon /

Caution, consult accompanying documents / Внимание, направете справка в придружаващите документи / Pozor! Prostudujte si přiloženou dokumentaci! / Forsigtig, se ledsagende dokumenter / Achtung, Begleitdokumente beachten / Προσοχή, συμβουλευτείτε τα συνοδευτικά έγγραφα / Precaución, consultar la documentación adjunta / Ettevaatust! Lugeda kaasnevat dokumentatsiooni / Attention, consulter les documents joints / Upozorenje, koristi prateču dokumentaciju / Figyelem! Olvassa el a mellékelt tájékoztatót / Attenzione: consultare la documentazione allegata / Абайлаңыз, тиісті құжаттармен танысыңыз / 주의, 동봉된 설명서 참조 / Dėmesio, žiūrėkite pridedamus dokumentus / Piesardzība, skatīt pavaddokumentus / Voorzichtig, raadpleeg bijgevoegde documenten / Forsiktig, se vedlagt dokumentasjon / Należy zapoznać się z dołączonymi dokumentami / Cuidado, consulte a documentação fornecida / Atenție, consultați documentele însoțitoare / Внимание: см. прилагаемую документацию / Výstraha, pozri sprievodné dokumenty / Pažnja! Pogledajte priložena dokumenta / Obs! Se medföljande dokumentation / Dikkat, birlikte verilen belgelere başvurun / Увага: див. супутню документацію / 小心,请参阅附带文档。

Upper limit of temperature / Горен лимит на температурата / Horní hranice teploty / Øvre temperaturgrænse / Temperaturobergrenze / Ανώτερο όριο θερμοκρασίας / Límite superior de temperatura / Ülemine temperatuuripiir / Limite supérieure de température / Gornja dozvoljena temperatura / Felső hőmérsékleti határ / Limite superiore di temperatura / Температураның руқсат етілген жоғарғы шегі / 상한 온도 / Aukščiausia laikymo temperatūra / Augšējā temperatūras robeža / Hoogste temperatuurlimiet / Øvre temperaturgrense / Górna granica temperatury / Limite máximo de temperatura / Limită maximă de temperatură / Верхний предел температуры / Horná hranica teploty / Gornja granica temperature / Övre temperaturgräns / Sıcaklık üst sınırı / Максимальна температура / 温度上限

Keep dry / Пазете сухо / Skladujte v suchém prostředí / Opbevares tørt / Trocklagern / Φυλάξτε το στεγνό / Mantener seco / Hoida kuivas / Conserver au sec / Držati na suhom / Száraz helyen tartandó / Tenere all'asciutto / Құрғақ күйінде ұста / 건조 상태 유지 / Laikykite sausai / Uzglabāt sausu / Droog houden / Holdes tørt / Przechowywać w stanie suchym / Manter seco / A se feri de umezeală / Не допускать попадания влаги / Uchovávajte v suchu / Držite na suvom mestu / Förvaras torrt / Kuru bir şekilde muhafaza edin / Берегти від вологи / 请保持干燥

Collection time / Време на събиране / Čas odběru / Opsamlingstidspunkt / Entnahmeuhrzeit / Ώρα συλλογής / Hora de recogida / Kogumisaeg / Heure de prélèvement / Sati prikupljanja / Mintavétel időpontja / Ora di raccolta / Жинау уақыты / 수집 시간 / Paėmimo laikas / Savākšanas laiks / Verzameltijd / Tid prøvetaking / Godzina pobrania / Hora de colheita / Ora colectării / Время сбора / Doba odberu / Vreme prikupljanja / Uppsamlingstid / Toplama zamanı / Час забору / 采集时间

Peel / Обелете / Otevřete zde / Åbn / Abziehen / Αποκολλήστε / Desprender / Koorida / Décoller / Otvoriti skini / Húzza le / Staccare / Ұстіңгі қабатын алып таста / 벗기기 / Plėšti čia / Atlīmēt / Schillen / Trekk av / Oderwać / Destacar / Se dezlipeşte / Отклеить / Odtrhnite / Oljuštiti / Dra isär / Ayırma / Відклеїти / 撕下

Perforation / Перфорация / Perforace / Perforering / Διάτρηση / Perforación / Perforatsioon / Perforacija / Perforálás / Perforazione / Тесік тесу / 절취선 / Perforacija / Perforācija / Perforatie / Perforacja / Perfuração / Perforare / Перфорация / Perforácia / Perforasyon / Перфорація / 穿孔

Do not use if package damaged / Не използвайте, ако опаковката е повредена / Nepoužívejte, je-li obal poškozený / Må ikke anvendes hvis emballagen er beskadiget / Inhal beschädigter Packungnicht verwenden / Μη χρησιμοποιείτε εάν η συσκευασία έχει υποστεί ζημιά. / No usar si el paquete está dañado / Mitte kasutada, kui pakend on kahjustatud / Ne pas l'utiliser si l'emballage est endommagé / Ne koristiti ako je oštećeno pakiranje / Ne használja, ha a csomagolás sérült / Non usare se la confezione è danneggiata / Егер пакет бұзылған болса, пайдаланба / 패키지가 손상된 경우 사용 금지 / Jei pakuotė pažeista, nenaudoti / Nelietot, ja iepakojums bojāts / Niet gebruiken indien de verpakking beschadigd is / Må ikke brukes hvis pakke er skadet / Nie używać, jeśli opakowanie jest uszkodzone / Não usar se a embalagem estiver danificada / A nu se folosi dacă pachetul este deteriorat / Не использовать при повреждении упаковки / Nepoužívajte, ak je obal poškodený / Ne koristite ako je pakovanje oštećeno / Använd ej om förpackningen är skadad / Ambalaj hasar görmüşse kullanmayın / Не використовувати за пошкодженої упаковки / 如果包装破损,请勿使用

Keep away from heat / Пазете от топлина / Nevystavujte přílišnému teplu / Må ikke udsættes for varme / Vor Wärme schützen / Κρατήστε το μακριά από τη θερμότητα / Mantener alejado de fuentes de calor / Hoida eemal valgusest / Protéger de la chaleur / Držati dalje od izvora topline / Óvja a melegtől / Tenere lontano dal calore / Салқын жерде сақта / 열을 피해야 함 / Laikyti atokiau nuo šilumos šaltinių / Sargāt no karstuma / Beschermen tegen warmte / Må ikke utsettes for varme / Przechowywać z dala od źródeł ciepła / Manter ao abrigo do calor / A se feri de căldură / Не нагревать / Uchovávajte mimo zdroja tepla / Držite dalje od toplote / Får ej utsättas för värme / Isıdan uzak tutun / Берегти від дії тепла / 请远离热源

Cut / Срежете / Odstřihněte / Klip / Schneiden / Κόψτε / Cortar / Lõigata / Découper / Reži / Vágja ki / Tagliare / Кесіңіз / 잘라내기 / Kirpti / Nogriezt / Knippen / Kutt / Odciąć / Cortar / Decupaţi / Отрезать / Odstrihnite / Iseći / Klipp / Kesme / Розрізати / 剪下

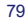

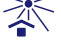

**THE PERSONAL PROPERTY** 

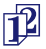

Collection date / Дата на събиране / Datum odběru / Opsamlingsdato / Entnahmedatum / Ημερομηνία συλλογής / Fecha de recogida / Kogumiskuupäev / Date de prélèvement / Dani prikupljanja / Mintavétel dátuma / Data di raccolta / Жинаған тізбекүні / 수집 날짜 / Paėmimo data / Savākšanas datums / Verzameldatum / Dato prøvetaking / Data pobrania / Data de colheita / Data colectării / Дата сбора / Dátum odberu / Datum prikupljanja / Uppsamlingsdatum / Toplama tarihi / Дата забору / 采集日期

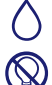

µL/test / µL/тест / µL/Test / µL/εξέταση / µL/prueba / µL/teszt / µL/테스트 / мкл/тест / µL/tyrimas / µL/pārbaude / µL/teste / мкл/аналіз / µL/检测

Keep away from light / Пазете от светлина / Nevystavujte světlu / Må ikke udsættes for lys / Vor Licht schützen / Κρατήστε το μακριά από το φως / Mantener alejado de la luz / Hoida eemal valgusest / Conserver à l'abri de la lumière / Držati dalje od svjetla / Fény nem érheti / Tenere al riparo dalla luce / Қараңғыланған жерде ұста / 빛을 피해야 함 / Laikyti atokiau nuo šilumos šaltinių / Sargāt no gaismas / Niet blootstellen aan zonlicht / Må ikke utsettes for lys / Przechowywać z dala od źródeł światła / Manter ao abrigo da luz<br>/ Feriţi de lumină / Хранить в темноте / Uchovávajte mimo dosahu svetla / Držite dalje uzak tutun / Берегти від дії світла / 请远离光线

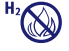

Hydrogen gas generated / Образуван е водород газ / Možnost úniku plynného vodíku / Frembringer hydrogengas / Wasserstoffgas erzeugt / Δημιουργία αερίου υδρογόνου / Producción de gas de hidrógeno / Vesinikgaasi tekitatud / Produit de l'hydrogène gazeux / Sadrži hydrogen vodik / Hidrogén gázt fejleszt / Produzione di gas idrogeno / Газтектес сутегі пайда болды / 수소 가스 생성됨 / Išskiria vandenilio dujas / Rodas ūdeņradis / Waterstofgas gegenereerd / Hydrogengass generert / Powoduje powstawanie wodoru / Produção de gás de hidrogénio / Generare gaz de hidrogen / Выделение водорода / Vyrobené použitím vodíka / Oslobađa se vodonik / Genererad vätgas / Açığa çıkan hidrojen gazı / Реакція з виділенням водню / 会产生氢气

Patient ID number / ИД номер на пациента / ID pacienta / Patientens ID-nummer / Patienten-ID / Αριθμός αναγνώρισης ασθενούς / Número de ID del paciente / Patsiendi ID / No d'identification du patient / Identifikacijski broj pacijenta / Beteg azonosító száma / Numero ID paziente / Пациенттің идентификациялық нөмірі / 환자 ID 번호 / Paciento identifikavimo numeris / Pacienta ID numurs / Identificatienummer van de patiënt / Pasientens ID-nummer / Numer ID pacjenta / Número da ID do doente / Număr ID pacient / Идентификационный номер пациента / Identifikačné číslo pacienta / ID broj pacijenta / Patientnummer / Hasta kimlik numarası / Ідентифікатор пацієнта / 患者标识号

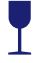

Fragile, Handle with Care / Чупливо, Работете с необходимото внимание. / Křehké. Při manipulaci postupujte opatrně. / Forsigtig, kan gå i stykker. / Zerbrechlich, vorsichtig handhaben. / Εύθραυστο. Χειριστείτε το με προσοχή. / Frágil. Manipular con cuidado. / Õrn, käsitsege ettevaatlikult. / Fragile. Manipuler avec précaution. / Lomljivo, rukujte pažljivo. / Törékeny! Óvatosan kezelendő. / Fragile, maneggiare con cura. / Сынғыш, абайлап пайдаланыңыз. / 조심 깨지기 쉬운 처리 / Trapu, elkitės atsargiai. / Trausls;<br>rīkoties uzmanīgi / Breekbaar, voorzichtig behandelen. / Ømtålig, håndter forsiktig. / Krucha zawartoś Manuseie com Cuidado. / Fragil, manipulați cu atenție. / Хрупкое! Обращаться с осторожностью. / Krehké, vyžaduje sa opatrná manipulácia. / Lomljivo - rukujte pažljivo. / Bräckligt. Hantera försiktigt. / Kolay Kırılır, Dikkatli Taşıyın. / Тендітна, звертатися з обережністю / 易碎, 小心轻放

Ry Only This only applies to US: "Caution: Federal Law restricts this device to sale by or on the order of a licensed practitioner." / S'applique uniquement aux États-Unis: "Caution: Federal Law restricts this device to sale by or on the order of a licensed practitioner." / Vale solo per gli Stati Uniti: "Caution: Federal Law restricts this device to sale by or on the order of a licensed practitioner." / Gilt nur für die USA: "Caution: Federal Law restricts this device to sale by or on the order of a licensed practitioner." / Sólo se aplica a los EE.UU.: "Caution: Federal Law restricts this device to sale by or on the order of a licensed practitioner."

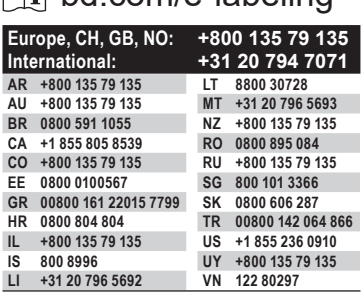

 $\Box$  hd com/e-labeling

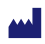

Becton, Dickinson and Company 7 Loveton Circle Sparks, Maryland 21152 USA

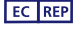

Benex Limited Pottery Road, Dun Laoghaire Co. Dublin, Ireland

BD, the BD logo, BBL, CultureSwab, Synapsys, and Veritor are trademarks of Becton, Dickinson and Company or its affiliates. All other trademarks are the property of their respective owners. © 2020 BD. All rights reserved.

# **Insert ends here**

DO NOT PRINT THIS PAGE

# **CLSI document should not be included in print file to vendor.**

# **NOTES**:

The CLSI document is to be updated at the same time as the package insert and should be released as a separate PDF document to the web.

The package insert should also be released as a separate PDF document to the web.

The package insert and CLSI document should be released as one document to SAP.

Final art provided to Buyer/print vendor should not include this page or the CLSI portion of this document.

Proofreader: please proof the CLSI document along with the package insert.

# **Procedure\* BD Veritor™ System For Rapid Detection of Group A Strep**

For use with throat swab specimens.

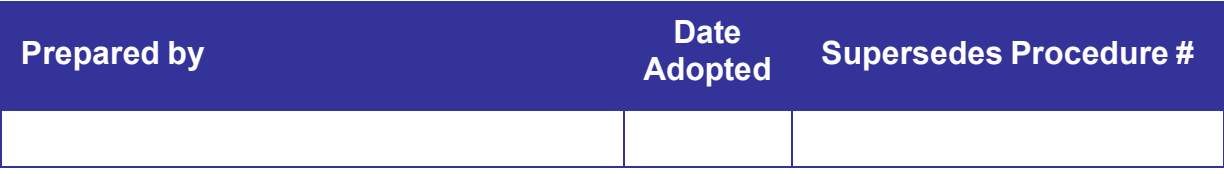

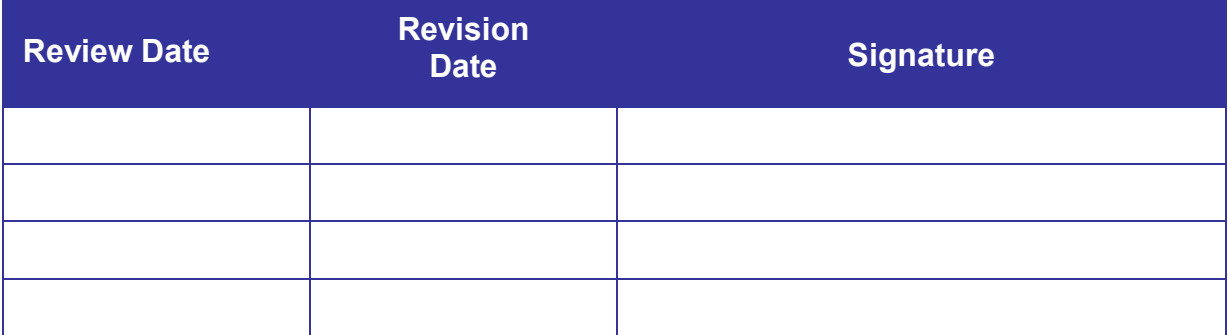

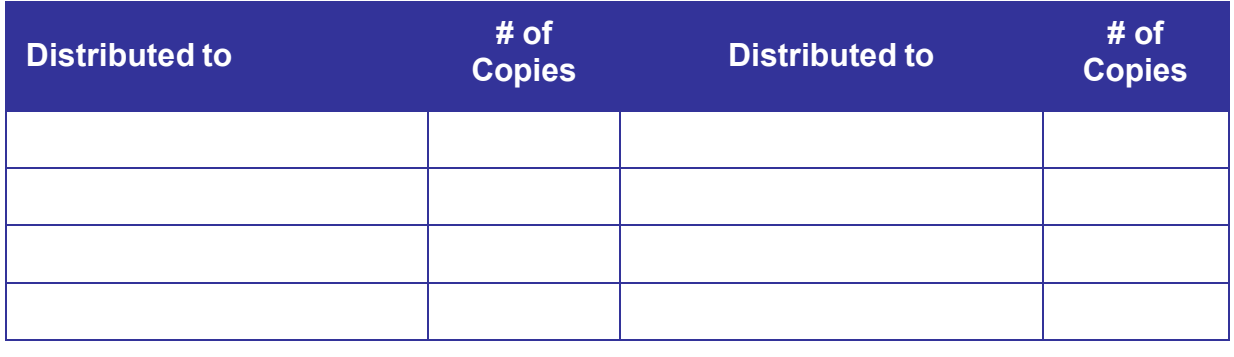

**\*Any modifications to this document are the sole responsibility of the facility. This "Sample Procedure" is not intended as a substitute for your facility procedure manual, instrument manual, or reagent labeling/package insert. This "Sample Procedure" is intended as a model for use by your facility to meet the needs of your laboratory.**

# **<sup>◆</sup>BD** Veritor<sup>™</sup> System

8087675(12) 2020-04 English

# **CLSI For Rapid Detection of Group A Strep**

# **INTENDED USE**

The BD Veritor System for Rapid Detection of Group A Strep is a rapid chromatographic immunoassay for the direct and qualitative detection of Group A *Streptococcus* antigen from throat swabs of symptomatic patients. It is intended to be used in conjunction with a BD Veritor instrument as an aid in the diagnosis of Group A Strep. All negative test results should be confirmed by bacterial culture because negative results do not preclude Group A Strep infection and should not be used as the sole basis for treatment.

The BD Veritor System for Rapid Detection of Group A Strep test is intended for use in point-of-care or laboratory settings.

#### **SUMMARY AND EXPLANATION**

*Streptococcus pyogenes* is a gram-positive coccus, which contains the Lancefield group A antigen that can cause serious infections such as pharyngitis, respiratory infection, impetigo, endocarditis, meningitis, puerperal sepsis, and arthritis.<sup>1</sup> Left untreated, these infections can lead to serious complications, including rheumatic fever and peritonsillar abscess.2 Traditional identification procedures for group A streptococcal infection involve the isolation and identification of viable organisms using techniques that require 24 to 48 hours or longer.3

Rapid diagnosis and early antibiotic therapy of group A streptococcal infection appear to be the best means of preventing medical complications and reducing the spread of the disease.4 The BD Veritor System for Rapid Detection of Group A Strep is a digital immunoassay to qualitatively detect the presence of Strep A antigen in throat swab specimens from symptomatic patients, providing results within 5 minutes. The test utilizes antibodies specific for whole cell Lancefield group A *Streptococcus* to selectively detect Strep A antigen.

All BD Veritor System Strep A test devices are interpreted by a BD Veritor System instrument, either a BD Veritor System Reader or BD Veritor Plus Analyzer (the "Analyzer"). When using the BD Veritor Plus Analyzer, workflow steps depend on the selected operational mode and the Analyzer configuration settings. In Analyze Now mode, the instrument evaluates assay devices after manual timing of their development. In Walk Away mode, devices are inserted immediately after application of the specimen, and timing of assay development and analysis is automated. Connection of the Analyzer to a printer is possible if desired. Additional result documentation capabilities are possible with the implementation of the BD Synapsys™ Informatics Solution, and with the addition of the BD Veritor InfoScan module and BD Veritor Plus Connect. Please refer to the Analyzer *Instructions for Use* for details on these features and contact BD Technical Support for more information.

# **PRINCIPLES OF THE PROCEDURE**

The BD Veritor System for Rapid Detection of Group A Strep is a qualitative, digital immunoassay for the detection of Strep A antigen in a throat swab. In this test, antibody specific to Strep A antigen is coated on the test line region of the Assay device. During testing, the processed throat swab specimen reacts with an antibody to Strep A that is conjugated onto detector particles. The mixture migrates up the membrane and is captured by the line of antibody on the membrane. A positive result for Strep A is determined by the BD Veritor System instrument when antigen-conjugate is deposited at the Test "T" position and the Control "C" position on the BD Veritor System Strep A assay device. The instrument analyzes and corrects for non-specific binding and detects positives not recognized by the unaided eye to provide an objective digital result.

#### **REAGENTS**

The following components are included in the BD Veritor System for Rapid Detection of Group A Strep (GAS) kit:

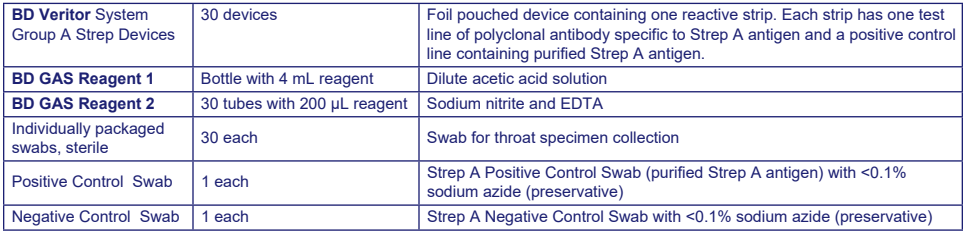

**Materials Required But Not Provided:** BD Veritor™ Plus Analyzer (Cat. No. 256066), Timer, Tube Rack for specimen testing. **Optional Equipment:** BD Veritor™ InfoScan Module (Cat. No. 256068), USB Printer Cable for BD Veritor™ Analyzer (Cat. No. 443907), Epson Printer model TM-T20 II, BD Veritor Plus Connect (contact BD Technical Services for details).

#### **Warnings and Precautions:**

#### **Gas Reagent 1**

**Warning**

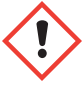

#### **H315** Causes skin irritation.

**P280** Wear protective gloves/protective clothing/eye protection/face protection. **P264** Wash thoroughly after handling. **P321** Specific treatment (see on this label). **P332+P313** If skin irritation occurs: Get medical advice/attention. **P302+P352** IF ON SKIN: Wash with plenty of soap and water. **P362+P364** Take off contaminated clothing and wash it before reuse. **P403** Store in a well-ventilated place. **P501** Dispose of contents/container in accordance with local/regional/national/ international regulations.

#### **Gas Reagent 2**

#### **Warning**

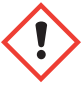

#### **H302** Harmful if swallowed. **H401** Toxic to aquatic life.

**P273** Avoid release to the environment. **P264** Wash thoroughly after handling. **P270** Do not eat, drink or smoke when using this product. **P301+P312** IF SWALLOWED: Call a POISON CENTER or doctor/physician if you feel unwell. **P330** Rinse mouth. **P501** Dispose of contents/container in accordance with local/regional/national/international regulations.

- 1. For *in vitro* Diagnostic Use.
- 2. Test results are not meant to be visually determined. **All test results must be determined using the BD Veritor System instrument**.
- 3. Pathogenic microorganisms, including hepatitis viruses, and Human Immunodeficiency Virus may be present in clinical specimens.<sup>5</sup> "Standard Precautions"<sup>5-8</sup> and institutional guidelines should be followed in handling, storing and disposing of all specimens and all items contaminated with blood and other body fluids.
- 4. Dispose of used BD Veritor System test devices as biohazardous waste in accordance with federal, state and local requirements.
- 5. Reagents contain sodium azide, which is harmful if inhaled, swallowed or exposed to skin. Contact with acids produces very toxic gas. If there is contact with skin, wash immediately with plenty of water. Sodium azide may react with lead and copper plumbing to form highly explosive metal azides. On disposal, flush with a large volume of water to prevent azide build-up.
- 6. Only use the reagents provided with the kit for preparation. Do not mix components from different kit lots.
- 7. Other than the swabs that are used for specimen collection, kit components should not make contact with the patient.
- 8. Do not use kit components beyond the expiration date.
- 9. Do not reuse the device.
- 10. Do not use the kit if the Positive Control Swab and Negative Control Swab do not yield appropriate results.
- 11. Wear protective clothing such as laboratory coats, disposable gloves and eye protection when specimens are assayed.
- 12. To avoid erroneous results, swab specimens must be processed as indicated in the assay procedure section.
- 13. Specific training or guidance is recommended if operators are not experienced with specimen collection and handling procedures.

**Caution:** GAS Reagent 1 may cause skin, eye and respiratory tract irritation. GAS Reagent 1 contains an acidic solution. If the solution contacts the skin or eye, flush with large volumes of water. The combination of GAS Reagent 1 and Gas Reagent 2 generates nitrous acid which may cause skin, eye and respiratory tract irritation. If this solution contacts the skin or eye, flush with large volumes of water.

**Storage and Handling:** Kits may be stored at 2–30 °C. DO NOT FREEZE. **Reagents and devices must be at room temperature (15–30 °C) when used for testing.**

# **SPECIMEN COLLECTION AND HANDLING**

#### **Specimen Collection:**

For optimal performance, collect the throat swab with the swab that is provided in the kit. Swab the posterior pharynx, tonsils and other inflamed areas. Excess blood or mucus on the swab specimen may interfere with test performance. Avoid touching the tongue, cheeks and teeth<sup>9</sup> and any bleeding areas of the mouth with the swab when collecting specimens.

#### **Specimen Transport and Storage:**

Testing should ideally be performed immediately after the specimens have been collected. Swab specimens may be stored in clean, dry plastic tubes for up to 8 hours at room temperature or 48 hours at 2–8 °C. Supplied kit swabs can be transported in Stuart's or Modified Amies Liquid Medium and stored for up to 48 hours. Nylon swabs can be transported in BD™ ESwab transport medium and be stored up to 48 hours. If a culture is desired, lightly roll the swab tip onto a blood agar plate **before**  using the swab in the BD Veritor System for Rapid Detection of Group A Strep.

- 1. The BD Veritor System Group A Strep Kit includes sterile swabs with a rayon tip for throat specimen collection.
- 2. Have the patient open his or her mouth. Depress the tongue completely with a tongue depressor.
- 3. Swab the posterior pharynx,tonsils, and other inflamed areas. Avoid touching the tongue, cheeks, and teeth with the swab.
- 4. Withdraw the swab from the mouth. The sample is now ready for processing using the BD Veritor System Group A Strep Kit.

## **DOs and DON'Ts of Sample Collection**

- Do collect sample as soon as possible after onset of symptoms
- Do test sample immediately
- BD recommends use of the throat swabs provided in this BD Veritor System Group A Strep Kit
- Do not use swabs with cotton tips and wood shafts
- Do not use calcium alginate swabs

# **PROCEDURE**

#### **Throat Swab Test Procedure**

**NOTE:** Reagents, specimens and devices must be at room temperature (15–30 °C) for testing. The BD Veritor System instrument should be powered-on prior to use and will indicate when it is ready for insertion of the BD Veritor System Group A Strep device.

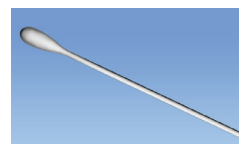

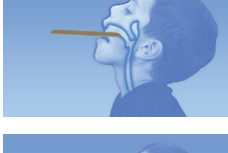

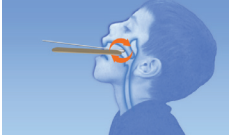

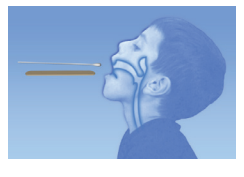

#### **Prepare for testing**

**The following steps assume that users of a BD Veritor Plus Analyzer have chosen and set all configuration options, and that the Analyzer is ready to use. To choose or change these settings, see the BD Veritor Plus Analyzer**  *Instructions for Use***, section 4.7. A printer is not necessary to display results. However, if your facility has chosen to connect the BD Veritor Plus Analyzer to a printer, check that the printer is plugged into a power source, paper supply is adequate and any necessary network connections are enabled before testing.**

#### **Step 1 – Prepare for testing**

- Immediately before testing, for each control swab or patient specimen, take the bottle of GAS Reagent 1 and one GAS Reagent 2 tube/tip and one BD Veritor Group A Strep device from its foil pouch.
- Label one BD Veritor System device and one GAS Reagent 2 tube for each control or specimen to be tested.
- Place the labeled GAS Reagent 2 tube(s) in the designated area of the workstation or rack.

# **Prepare the Sample**

#### **Step 2**

- Remove the cap from the GAS Reagent 2 tube corresponding to the sample to be tested.
- Remove the cap from the GAS Reagent 1 bottle and add 3 drops from the GAS Reagent 1 bottle to the GAS Reagent 2 tube. GAS Reagent 2 contains a pH sensitive dye which turns from blue to yellow to confirm the addition of GAS Reagent 1. A uniform yellow color indicates complete mixing of the reagent. If any blue color remains, mix the solution by gently swirling the tube.

## **Step 3**

• Insert the specimen or control swab and incubate for **1–2** minutes, then plunge the swab up and down for a minimum of **15** seconds, scrubbing inside the tube with the swab. Avoid splashing.

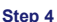

Remove the swab while squeezing the sides of the tube to extract the liquid.

# **Step 5**

- Snap fit the tip onto the tube containing the processed specimen or control (threading/twisting not required).
- Note: Do not use tips from any other product, including other products from BD or other manufacturers.

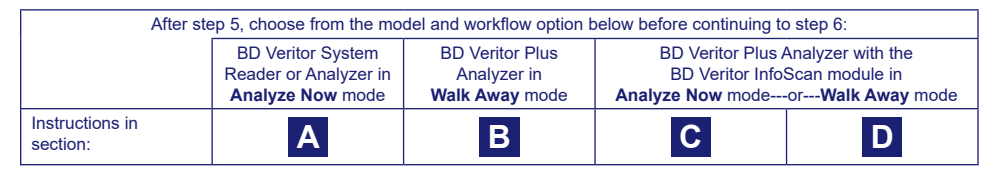

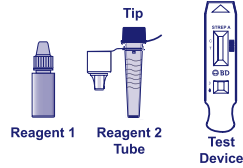

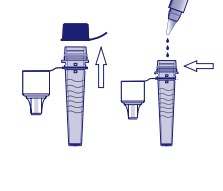

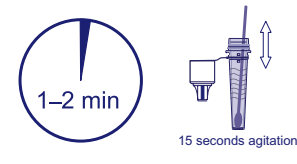

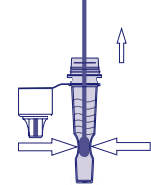

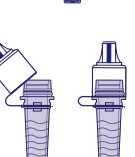

# **A Using a BD Veritor System Reader or Analyzer in "***Analyze Now***" mode:**

#### **Step 6A: Adding the specimen**

- Invert the tube and hold the tube vertically (approximately one inch above the labeled BD Veritor System Strep A device sample well).
- Gently squeeze the ridged body of the tube, dispensing three **(3) drops** of the processed specimen into the sample well of a labeled BD Veritor System Strep A device.

**NOTE: Squeezing the tube too close to the tip may cause leakage.**

# **Step 7A: - Timing development**

- After adding the sample, allow the test to run for **5** minutes before inserting into the BD Veritor instrument.
- **CAUTION: incorrect results may occur if development time is less than 5 minutes.** Some lines may appear on the device sooner. Do not read device visually.
- **• NOTE**: If running test under laminar flow hood or in an area with heavy ventilation, cover test device to avoid inconsistent flow.

## **Step 8A: Using the BD Veritor instrument**

- During incubation time, turn the BD Veritor instrument on by pressing the power button once.
- Insert assay device when 5 minute assay development time is complete.
- Follow the on-screen prompt to complete the procedure. The status of the assay analysis process appears in the display window, followed by the result display.

#### **Step 9A: Record the Result**

- When analysis is complete, the test result appears in the display window.
- Record the result and discard the test device appropriately.

**ATTENTION: TEST Results are NOT maintained in the display window when the device is removed or if the Analyzer is left unattended for more than 60 minutes (if the AC power adapter is connected).**

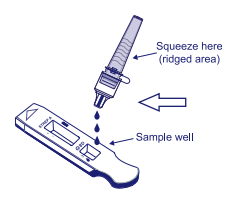

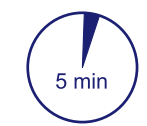

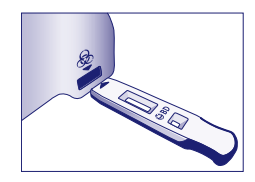

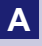

# **B Using a BD Veritor Plus Analyzer in** *"Walk Away" mode:* **(with no bar code scanning module installed)**

To use **Walk Away mode** – connect the AC power adapter to the Analyzer and a power source

#### **Step 6B**: **Starting Walk Away mode**

- Turn the Analyzer on by pressing the blue power button once.
- When the display window reads: "INSERT TEST DEVICE OR DOUBLE-CLICK FOR WALK AWAY MODE,"
	- **Double-click** the blue power button.

#### **Step 7B: Add the specimen to the test device**

- When the display window reads "ADD SPECIMEN TO TEST DEVICE AND INSERT IMMEDIATELY":
	- Invert the tube, holding it vertically (approximately one inch above the BD Veritor System Strep A device sample well).
	- Gently squeeze the ridged portion of the tube, allowing three **(3) drops** of the processed specimen to dispense into the sample well of a labeled BD Veritor System Strep A device.

#### **NOTE: Squeezing the tube close to the tip may cause leakage.**

**CAUTION: A countdown timer displays the time remaining for test insertion. Walk Away mode must be activated again when this timer expires. Confirm timer is visible and Walk Away mode is activated before inserting test device.**

#### **Step 8B: Start the development and reading sequence**

- Insert the test device into the slot on the right side of the Analyzer.
- **The test device must remain horizontal to prevent spilling the specimen out of the sample well.**
- "DO NOT DISTURB TEST IN PROGRESS" appears in the display window. Automatic timing of the assay development, image processing and result analysis begins.
- The display window shows the remaining analysis time.
- **Do not touch the Analyzer or remove the test device during this process. Doing so will abort the assay analysis.**

#### **Step 9B: Record the Result**

• When analysis is complete, the test result appears in the display window. Record the result and discard the test device appropriately.

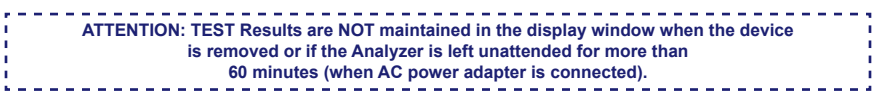

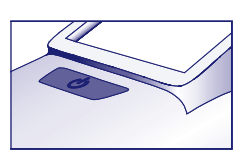

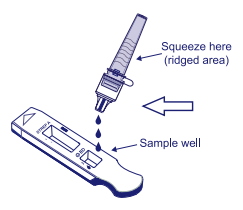

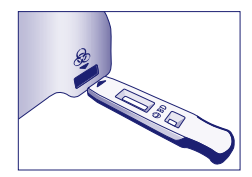

# **C Using the BD Veritor Plus Analyzer In "***Analyze Now***" mode: with the BD Veritor InfoScan module installed**

# **Step 6C: Add the specimen to the test device**

- Invert the tube, holding it vertically (approximately one inch above the BD Veritor System Group A Strep device sample well).
- Gently squeeze the ridged body of the tube, dispensing three **(3) drops** of the processed specimen into the sample well of a labeled BD Veritor System Group A Strep A device. **NOTE: Squeezing the tube close to the tip may cause leakage.**

#### **Step 7C**: **Timing development**

- Allow the test to develop for **5** minutes. BD recommends the use of a digital timer or stopwatch.
- **CAUTION: incorrect results may occur if development time is less than 5 minutes.** Some lines may appear on the device sooner. Do not read device visually.
- If running the test in a laminar flow hood or in an area with heavy ventilation, cover test device to avoid inconsistent flow.

# **Step 8C: Using the BD Veritor Plus Analyzer**

**During the incubation time, turn the BD Veritor Plus Analyzer on by pressing the blue button once.** 

- The display window will briefly display **"**SCAN CONFIG BARCODE." This is an opportunity to change the configuration of the Analyzer. Please refer to the Analyzer *Instructions for Use* for configuration instructions. Ignore this message and postpone this process when an assay is awaiting analysis.
- When assay development time is complete and the Analyzer display window reads: "INSERT TEST DEVICE OR DOUBLE-CLICK FOR WALK AWAY MODE":
	- Insert the BD Veritor System Group A Strep device into the BD Veritor Plus Analyzer.

#### **Step 9C: Using the Bar Code scanner**

- Follow the prompts on the display window to complete any required barcode scans of:
	- OPERATOR ID
	- SPECIMEN ID and/or
	- KIT LOT NUMBER

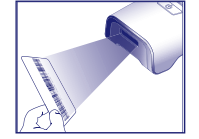

- **Prompts for each scanning step appear in the display window for only 30 seconds. Failure to complete scans during that time will cause the Analyzer to default to the beginning of step 8C. To restart this step, remove and reinsert the test device to initiate a new sequence.**
- **Move the barcode slowly toward the window until a confirmation tone sounds. The scanned barcode value appears in the next display window.**
- **The Analyzer can record the Kit Lot Number in the test record but does not restrict the use of expired or inappropriate reagents. Management of expired materials is the responsibility of the user. BD recommends against the use of expired materials.**

After required scans are completed, the Analyzer displays a countdown timer and test analysis begins.

• **Do not touch the Analyzer or remove the test device during this process. Doing so will abort the assay analysis.**

• When analysis is complete, a result appears in the display window. If configured to display, the specimen ID barcode value also appears. If a printer is connected, specimen ID and result are automatically printed.

**If a printer is not connected, record the result before removing the assay device.**

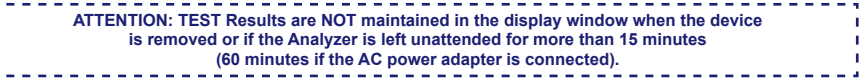

#### **Step 10C: Remove the test device**

• Remove and then discard the test device appropriately. The display will show INSERT TEST DEVICE OR DOUBLE-CLICK BUTTON FOR WALK AWAY MODE to indicate the Analyzer is ready to perform another test. Note that the Analyzer returns to Analyze Now mode at the conclusion of each read sequence.

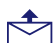

• If the Veritor Plus Analyzer is connected to an LIS, a steady ENVELOPE symbol will appear to indicate that results are awaiting transmission. In the event that a network connection is not detected while the ENVELOPE symbol is still displayed, the Analyzer will queue all untransmitted results and attempt to transmit them when reconnected. If it is powered off during this time, it will attempt to transmit as soon as power is restored, and connection is re-established. A flashing envelope indicates that data are in the process of being transmitted.

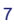

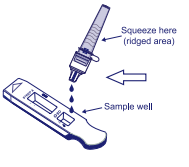

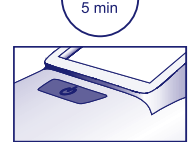

# **D Using the BD Veritor Plus Analyzer In "***Walk Away***" mode: with the BD Veritor InfoScan module installed**

#### **To use Walk Away mode - connect the AC power adapter to the Analyzer and a power source**

#### **Step 6D: Starting Walk Away mode**

- Turn the Analyzer on by pressing the blue power button once.
- The display window will briefly display **"**SCAN CONFIG BARCODE." This is an opportunity to change the configuration of the Analyzer. Please refer to the Analyzer *Instructions for Use* for configuration instructions. Ignore this message and postpone this process when an assay is awaiting analysis.
- When the display window reads: "INSERT TEST DEVICE OR DOUBLE-CLICK FOR WALK AWAY MODE"
	- **Double-click** the blue power button.

#### **Step 7D: Using the Bar Code scanner**

- Follow the prompts on the display window to complete any required barcode scans of:
- OPERATOR ID
- SPECIMEN ID and/or
- **KIT LOT NUMBER**

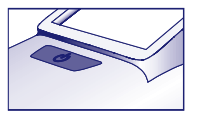

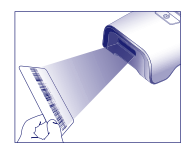

- **Prompts for each scanning step appear in the display window for only 30 seconds. Failure to complete scans during that time will cause the Analyzer to default to the beginning of step 6D. To restart this step, double-click the power button.**
- **Move the barcode slowly toward the window until a confirmation tone sounds. The scanned barcode value appears in the next display window.**
- **The Analyzer can record the Kit Lot Number in the test record but does not restrict the use of expired or inappropriate reagents. Management of expired materials is the responsibility of the user. BD recommends against the use of expired materials.**

## **Step 8D: Add the specimen to the test device:**

- When the display window reads: "ADD SPECIMEN TO TEST DEVICE AND INSERT IMMEDIATELY":
	- Invert the tube, holding it vertically (approximately one inch above the BD Veritor System Group A Strep device sample well).
	- Gently squeeze the ridged portion of the tube, allowing three **(3) drops** of the processed specimen to dispense into the sample well of a labeled BD Veritor System Group A Strep A device. **NOTE: Squeezing the tube close to the tip may cause leakage.**
- **CAUTION: A countdown timer displays the time remaining for test insertion. Walk Away mode must be activated again when this timer expires. Confirm timer is visible and Walk Away mode is activated before inserting test device.**

#### **Step 9D: Start the development and reading sequence**

- Insert the test device into the slot on the right side of the Analyzer. **The test device must remain horizontal to prevent spilling the specimen out of the sample well.**
- DO NOT DISTURB TEST IN PROGRESS appears in the display window. Automatic timing of the assay development, image processing and result analysis begins.
- The display window shows the remaining analysis time.

**Do not touch the Analyzer or remove the test device during this process. Doing so will abort the assay analysis.** • When analysis is complete, a result appears in the display window. If configured to display, the specimen ID barcode value also appears. If a printer is connected, specimen ID and result are automatically printed. **IF a printer is not** 

**connected, note the result before removing the assay device.**

-------------------**ATTENTION: TEST Results are NOT maintained in the display window when the device is removed**  ×

٠ **or if the Analyzer is left unattended for more than 60 minutes (when AC power adapter is connected). I** 

# **Step 10D: Remove the test device**

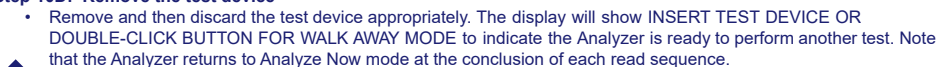

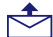

• If the Veritor Plus Analyzer is connected to an LIS, a steady ENVELOPE symbol will appear to indicate that results are awaiting transmission. In the event that a network connection is not detected while the ENVELOPE symbol is still displayed, the Analyzer will queue all untransmitted results and attempt to transmit them when reconnected. If it is powered off during this time, it will attempt to transmit as soon as power is restored, and connection is re-established. A flashing envelope indicates that data are in the process of being transmitted.

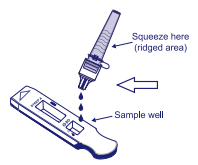

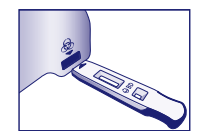

#### **INTERPRETATION OF RESULTS**

Due to the technologies incorporated in the BD Veritor System, operators should not attempt to interpret assay results visually from the test strip contained within the BD Veritor System Strep A assay device. The BD Veritor System instrument must perform interpretation of results of all BD Veritor Assays.

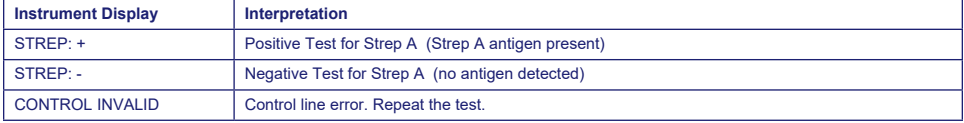

**Invalid Test** If the test is invalid, the BD Veritor System instrument will display "CONTROL INVALID" and the test or control must then be repeated. If "CONTROL INVALID" reading results, contact BD.

# **REPORTING OF RESULTS**

**Positive Test** Positive for the presence of Strep A antigen. A positive result may occur in the absence of viable bacteria.

**Negative Test** Negative for the presence of Strep A antigen. Infection due to Strep A cannot be ruled-out because the antigen present in the sample may be below the detection limit of the test. Negative results should be confirmed by culture. Outside the U.S., additional follow-up of negative results should be conducted according to applicable clinical practice guidelines.

**Invalid Test** Test result is inconclusive. Do not report results.

#### **QUALITY CONTROL:**

**To utilize the Analyzer's QC documentation capability, specimen barcode scanning must be enabled on an Analyzer equipped with the BD Veritor InfoScan module. Please refer to the Analyzer** *Instructions for Use***, section 4, to choose or change this configuration.**

Each BD Veritor System Group A Strep device contains both positive and negative internal/procedural controls:

- 1. The internal positive control validates the immunological integrity of the device, proper reagent function, and verifies correct test procedure.
- 2. The membrane area surrounding the test lines functions as a background check on the assay device.

**The BD Veritor System instrument evaluates the positive and negative internal/procedural controls after insertion of the BD Veritor System test device. The BD Veritor System instrument will prompt the operator should a quality issue occur. Failure of the internal/procedural controls will generate an invalid test result. NOTE: The internal controls do not assess proper sample collection.**

#### **External Positive and Negative Controls:**

Strep A Positive and Strep A Negative control swabs are supplied with each kit to ensure that the test reagents work properly and that the test procedure is performed correctly. **Prepare and test kit control swabs using the same workflow procedure as used for patient specimen swabs.**

Your laboratory's standard Quality Control procedures and applicable local, state and/or federal regulations or accreditation requirements dictate the performance of external quality control procedures.

BD recommends controls be run once for:

- each new kit lot.
- each new operator,
- each new shipment of test kits,
- and at periodic intervals as required by your facility.

#### **If the kit controls do not perform as expected, do not report patient results. Contact BD Technical Services at 1.800.638.8663.**

#### **LIMITATIONS OF THE PROCEDURE**

- 1. This test will indicate the presence of Strep A antigen in the throat swab specimen from both viable and non-viable group A *Streptococcus* bacteria. It does not determine the qualitative concentration of Strep A antigen.
- 2. Respiratory infections can be caused by Streptococci of serogroups other than A as well as other pathogens. This test does not differentiate between carriers and infected individuals.
- 3. Excess blood or mucus on the swab specimen may interfere with test performance.
- 4. Avoid touching the tongue, cheeks, and teeth<sup>9</sup> and any bleeding areas of the mouth with the swab when collecting specimens.
- 5. False negative results can occur from inadequate or improper specimen collection, or from antigen levels that are below the limit of detection for this test.
- 6. As with all diagnostic tests, all results must be interpreted together with other clinical information available to the physician.
- 7. All negative results obtained with the BD Veritor System for Rapid Detection of Group A Strep should be confirmed by culture. Outside the U.S., additional follow-up of negative results should be conducted according to applicable clinical practice guidelines.
- 8. The use of antibiotics or over-the-counter medications may suppress the growth of Group A *Streptococcus* in culture despite the presence of organisms detectable by rapid antigen tests.

## **EXPECTED VALUES**

Approximately 15% of pharyngitis in children ages 3 months to 5 years is caused by group A beta-hemolytic *Streptococcus*.10 In school-aged children and adults, the incidence of Strep throat infection is about 40%.11 This disease usually occurs in the winter and early spring in temperate climates.<sup>3</sup>

# **PERFORMANCE CHARACTERISTICS**

# **Explanation of Terms:**

- P: Positive
- N: Negative
- C.I.: Confidence Interval

#### **CLINICAL PERFORMANCE**

Performance characteristics for the BD Veritor System for Rapid Detection of Group A Strep were established in a multi-center clinical trial conducted at one clinical laboratory site and four POC sites during the 2011-2012 respiratory season. A total of 796 prospectively collected specimens were evaluated using the BD Veritor System for Rapid Detection of Group A Strep and bacterial culture. Throat swabs from symptomatic patient were obtained, 51.8% from females and 48.2% were from males. Specimens from patients five years old or younger comprised 39.1% of the total, with 59.3% from patients 6 to 21 years of age and 1.6% from patients 22 years of age or older.

The performance of the BD Veritor System for Rapid Detection of Group A Strep was determined by comparison to bacterial culture and is presented in the table below.

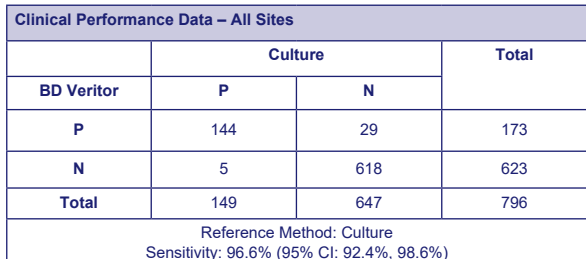

Specificity: 95.5% (95% CI: 93.6%, 96.9%)

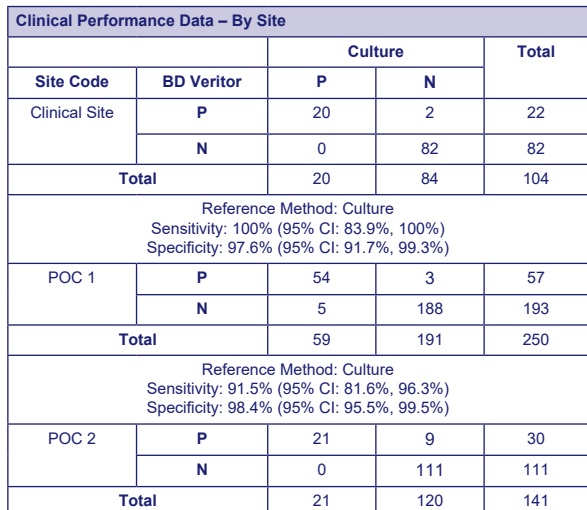

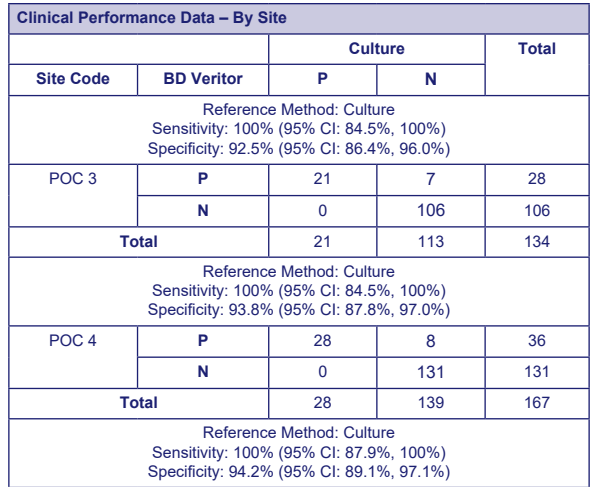

# **Analytical Studies**

## **Analytical Sensitivity (Limit of Detection)**

The limit of detection for *Streptococcus pyogenes* was established with the BD Veritor System for Rapid Detection of Group A Strep test. The limit of detection (LOD) is defined as the lowest concentration that produces an approximate 95% positive reaction when tested with 60 replicates.

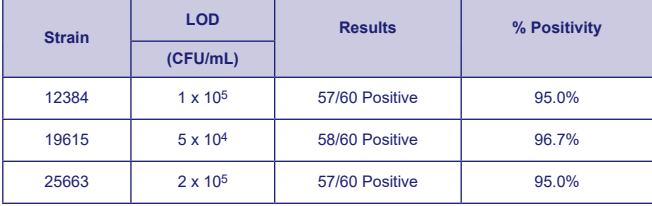

# **Analytical Specificity (Cross Reactivity)**

The reactivity of various Streptococcal strains was determined with the BD Veritor System for Rapid Detection of Group A Strep test. Lancefield Groups B, C, D, F and G were tested at 1 X 109 CFU/mL in triplicate and yielded negative results. Various microorganisms (including bacteria and yeasts) that might be found in specimens were evaluated for potential cross reactivity with the BD Veritor System for Rapid Detection of Group A Strep test. Of the microorganisms tested, none demonstrated cross-reactivity with the BD Veritor System for Rapid Detection of Group A Strep test.

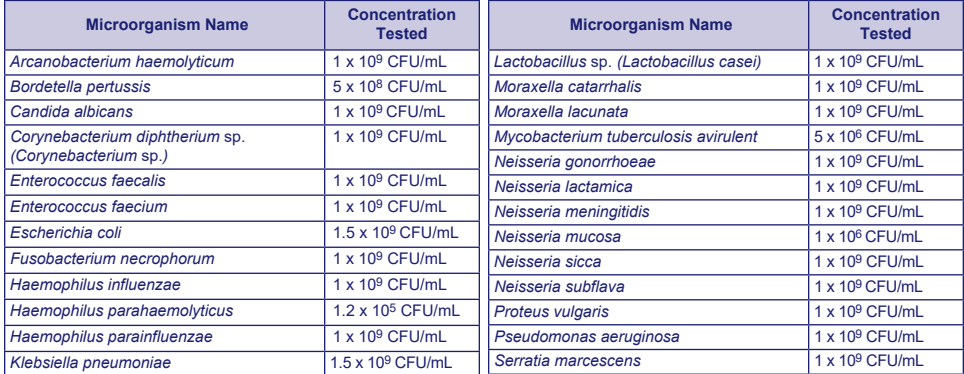

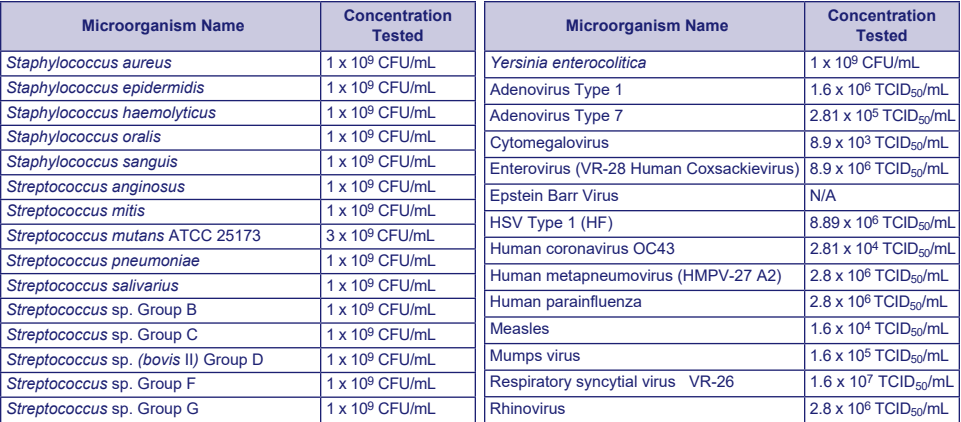

# **Interfering Substances**

Various substances were evaluated for potential interference with the BD Veritor System for Rapid Detection of Group A Strep test at concentrations comparable to or greater than levels that may be present in patient respiratory samples. Of the substances tested in this study, none exhibited interference when either Group A positive or Group A negative samples were tested with the BD Veritor System for Rapid Detection of Group A Strep test.

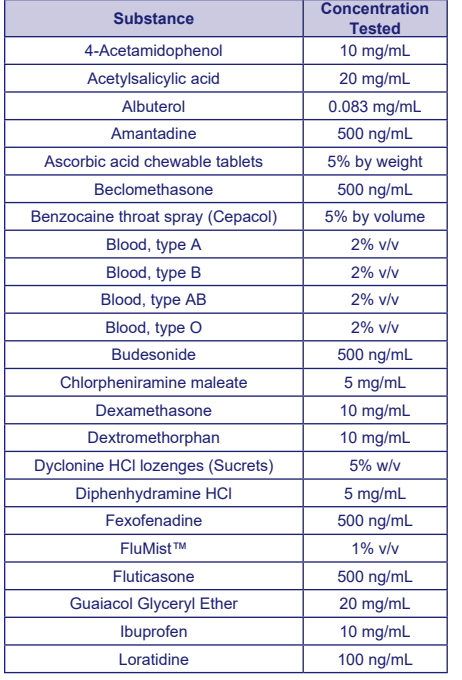

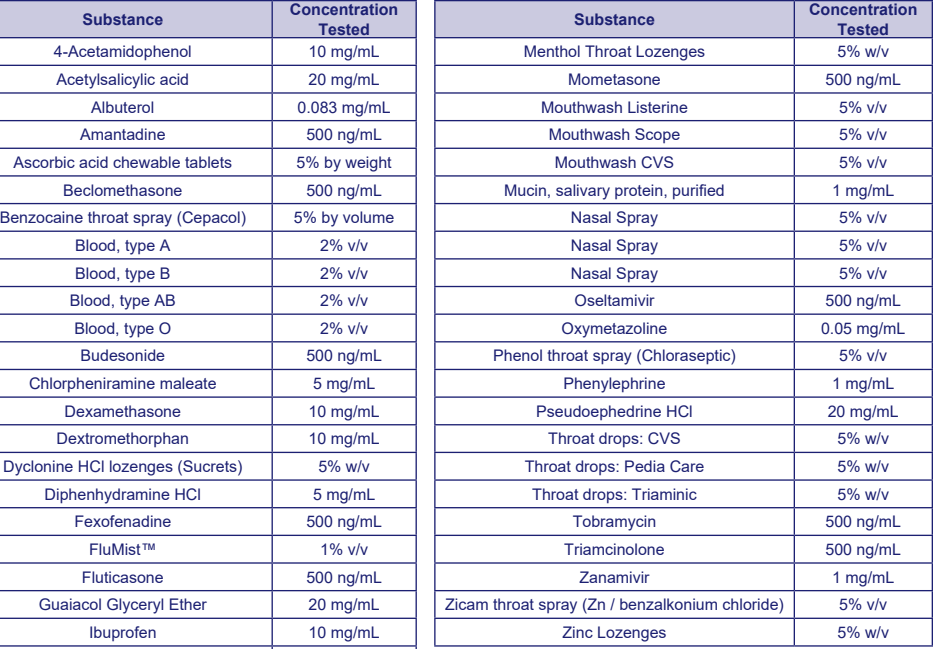

#### **Reproducibility**

The reproducibility of the BD Veritor System for Rapid Detection of Group A Strep was evaluated at one clinical and two POC sites. The panel was composed of 4 simulated Group A Strep samples. These included high negative samples (i.e., samples containing a very low concentration of Group A Strep), a low positive sample (near the limit of detection), a moderate positive sample and a negative sample. The panel was tested by two operators at each site over five days. The results are summarized below.

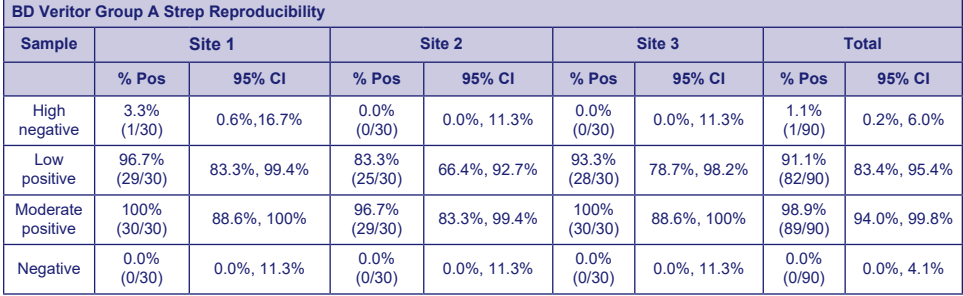

## **CLIA WAIVER STUDY**

As part of the larger prospective study, as described in the Performance Characteristics section above, the accuracy of the BD Veritor System for Rapid Detection of Group A Strep test was evaluated at four non-laboratory intended use Point of Care (POC) sites. A total of 14 operators representative of CLIA waived site personnel (intended users) participated in the study. No training on the use of the test was provided. A total of 692 prospectively collected specimens were tested.

Results below represent the performance of untrained operators at the POC sites of the BD Veritor Group A Strep test compared to culture. The results of the BD Veritor GAS test were compared with the results obtained from bacterial culture. Results are shown in the table below.

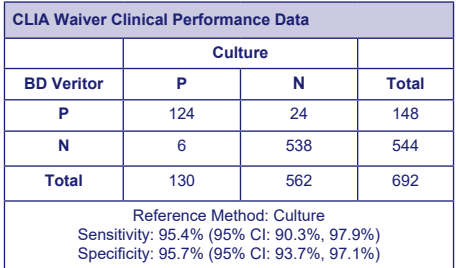

Another study was designed to assess the capability of untrained users to test weakly reactive samples and deliver results with accuracy. The study was conducted at three non-laboratory intended use POC sites and one clinical laboratory site using panels of simulated samples. The panels were composed of swabs that were masked and randomized prior to shipment to the sites.

The positive samples were formulated at three levels (high negative =~5% positivity, low positive =~95% positivity, and moderate positive =~100%).

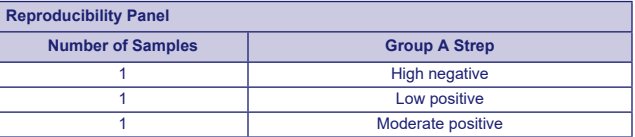

Each site had two operators who each tested the panel on each of ten days. Each swab was processed and tested in a single device according to the test procedure.

The table below shows performance of the test with samples near the cutoff of the assay for Group A Strep in the hands of untrained intended users across the POC sites and in the hands of laboratory personnel at one clinical laboratory site.

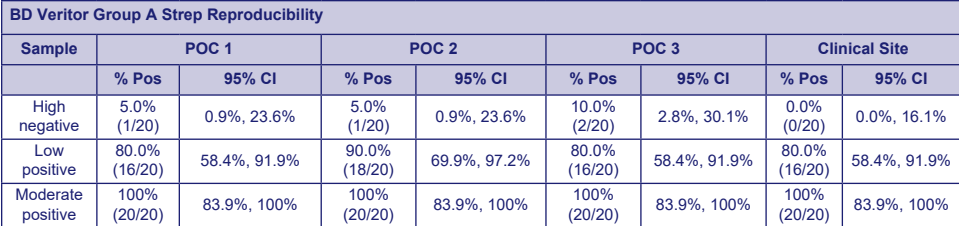

Using risk analysis as a guide, analytical flex studies were conducted. The studies demonstrated that the test is insensitive to stresses of environmental conditions and potential user errors.

#### **Technical Support**

Technical Information: In the United States, contact BD Technical Service and Support at 1.800.638.8663 or [bd.com.](http://bd.com) Test system problems may also be reported to the FDA using the MedWatch reporting system (phone: 1-800 FDA-1088; fax: 1-800 FDA-1078; or <http://www.fda.gov/medwatch>).

# **AVAILABILITY**

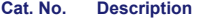

- 256040 BD Veritor™ System for Rapid Detection of Group A Strep, 30 tests
- 220093 BD BBL™ CultureSwab™ Liquid Amies, 50 Single Swabs
- 220099 BD BBL™ CultureSwab™ Liquid Stuart, 50 Single Swabs
- 220105 BD BBL™ CultureSwab™ Liquid Amies, 50 Double Swabs
- 220109 BD BBL™ CultureSwab™ Liquid Stuart, 50 Double Swabs
- 256049 BD Veritor™ System Group A Strep Control Swab Set, 10 pairs of swabs
- 220245 BD™ ESwab Regular Collection Kit White polypropylene screw-cap tube filled with 1 mL of Liquid Amies Medium and one regular size flocked applicator swab, 50 units
- 220246 BD™ ESwab Minitip Collection Kit Green polypropylene screw-cap tube filled with 1 mL of Liquid Amies Medium and one minitip flocked applicator swab, 50 units
- 220532 BD™ ESwab Flexible Minitip Collection Kit Blue polypropylene screw-cap tube filled with 1 mL of Liquid Amies Medium and one flexible minitip flocked applicator swab, 50 units
- 256066 BD Veritor™ Plus Analyzer
- 256068 BD Veritor™ InfoScan Module
- 443907 USB Printer Cable for BD Veritor™ Analyzer

To network a BD Veritor Plus Analyzer to an LIS, contact BD Technical Services for details.

#### **REFERENCES**

- 1. Versalovic, J., K.C. Carroll, G. Funke, J.H. Jorgensen, M.L. Landry, and D.W. Warnock (ed.). 2011. Manual of Clinical Microbiology, 10th ed. American Society for Microbiology, Washington, D.C.
- 2. Webb, K.H. 1998. *Pediatrics*, *101*:2, 2.
- 3. Bisno A.L., M.A. Gerber, J.M. Gwaltney, E.L. Kaplan, and R.H. Schwartz.1997. Clin. Infect. Dis., *25*: 574–83.
- 4. Needham, C.A., K.A. McPherson, K.H. Webb**.** 1998. Clin. Microbiol., 3468–3473.
- 5. Clinical and Laboratory Standards Institute. 2005. Approved Guideline M29-A3. Protection of laboratory workers from occupationally acquired infections, 3rd ed. CLSI, Wayne, Pa.
- 6. Garner, J.S. 1996. Hospital Infection Control Practices Advisory Committee, U.S. Department of Health and Human Services, Centers for Disease Control and Prevention. Guideline for isolation precautions in hospitals. Infect. Control Hospital Epidemiol. *17*:53–80.
- 7. U.S. Department of Health and Human Services. 2007. Biosafety in microbiological and biomedical laboratories, HHS Publication (CDC) 5th ed. U.S. Government Printing Office, Washington, D.C.
- 8. Directive 2000/54/EC of the European Parliament and of the Council of 18 September 2000 on the protection of workers from risks related to exposure to biological agents at work (seventh individual directive within the meaning of Article 16(1) of Directive 89/391/EEC). Official Journal L262, 17/10/2000, p. 0021–0045.
- 9. Garcia, L.S. (ed.). 2007. Specimen collection and transport. *In* Clinical microbiology procedures handbook, 3rd ed. American Society for Microbiology, Washington, D.C.
- 10. Nussinovitch, M., Y. Finkelstein, J. Amir, and I. Varsano. 1999. Clinical Pediatrics, 357–360.
- 11. Woods, W.A., C.T. Carter, M. Stack, A.F. Connors Jr., and T.A. Schlager. 1999. Southern Medical Journal, 491–492.

Technical Information: In the United States contact BD Technical Service and Support at 1.800.638.8663 or [bd.com](http://bd.com).